# "OPTIMUS" EINA DE TRANSFORMACIÓ D'OBJECTES. ADAPTACIÓ TAULES DE BORSES ECONÒMIQUES AL DIARI "LA VANGUARDIA".

*© FE R N A N D O D E OB E S BE R T R Á N*

*RE S E R V A T S T O T S E L S D RE T S . ES T À P R O H I B I D A L A R E PR O D U C C I Ó T O T A L O P A RC I A L D´A Q U E S T A O B R A P E R Q U A L S E V O L M I T J À O P R O C E D I M E N T, C O M P R E S O S L A I M P R E S S I Ó, L A R E P R O G R A F I A, EL M I C R O F I L M, E L T R A C T A M E N T I N F O R M À T I C O Q U A L S E V O L A L TR E S I S T E M A, A I X Í C O M L A D I S T R I B U C I Ó D´E X E M P L A R S M I T J A N Ç A N T L L O G U E R I P R É S T E C , S E N S E L´A U T O R I T Z A C I Ó E S C R I T A D E L´A U T O R O D E L S L Í M I T S Q U E A U T O R I T Z I LA LL E I D E PR O P I E T A T IN T E L:L E C T U A L*

*FER NA NDO D E OBES BERT RAN*

*ETIG*

*SALVAD OR CAMP O MA Z ARICO*

*17/6/2013*

*OPTIMUS V1.0*

## ÍNDEX CONTINGUTS

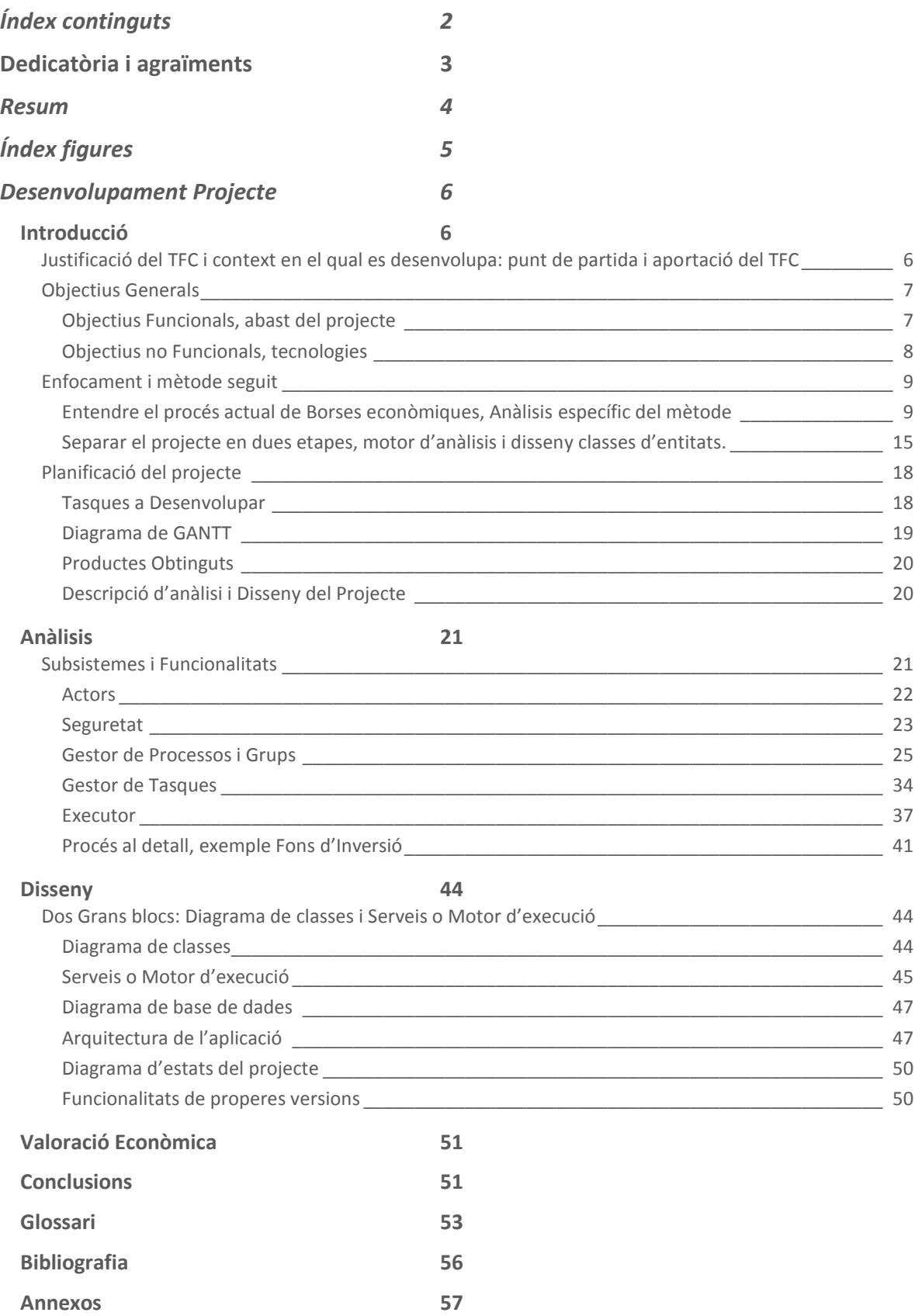

## DEDICATÒRIA I AGRAÏMENTS

En aquest apartat m'agradaria donar les gràcies a totes les persones, que directa o indirectament, han fet possible que es dugui a terme aquest projecte, i han estat col·laborant, aconsellant i, en definitiva aportant al resultat final del TFC "Optimus". Per començar agrair al meu cap: Julio Subirats Alcaide i a tot el departament de desenvolupament de Grupo Godó de Comunicacions, en especial al responsable del projecte i del departament Omar Capó i al seu equip: Jordi Cortés, Pau Pineda i Sinuhe Gonyalons, sens dubte sense ells no hauria estat possible.

No voldria deixar-me al director d'Informàtica de la meva empresa, Oscar Mateu, als meus companys de feina que indirectament han sofert la meva dedicació al projecte, i que m'han ajudat si feia falta.

Al meu consultor del projecte, Salvador Campo Mazarico, i al meu tutor de la UOC, Joan Josep Cabré Vicens , gràcies pel seguiment del projecte i al llarg de la meva carrera, respectivament.

Per últim, volia agrair a la meva família i amics perquè amb ells tot resulta molt més senzill.

## RESUM

Aquest és un projecte **ad-hoc** realitzat a l'empresa Grupo Godó de Comunicacions, concretament a "La Vanguardia", han decidit revisar els softwares antics per adaptar-los a les tecnologies i necessitats actuals.

El treball a realitzar es podria definir globalment com l'anàlisi, disseny i implementació d'una aplicació Web fent servir l'arquitectura J2EE.

Aquesta ideologia d'actualització i **Millora Continua** integrada a l'empresa , resulta, en aquest projecte, a la **creació d'una eina genèrica d'extracció i transformació d'objectes** (Fitxers, Bases de dades, aplicacions externes i internes, etc) **amb l'objectiu final de publicar-ho al diari**. El procés tindrà que ser lo més abstracte possible creant varis canals que puguin ser la base per agafar qualsevol objecte en l'origen ("datasource") de qualsevol tipus, processar-lo i adequar-los als requeriments de l'aplicació que edita el diari, aquesta aplicació s'anomena *Hermes*.

L'Abast del TFC contindrà la creació d'un canal de transformació: **les bosses econòmiques**, són taules de dades classificades amb informació de valors bursàtils que es publiquen diàriament a "La Vanguardia" a la secció d'economia, i per tant requereixen d'una adaptació cap a Hermes i es puguin publicar.

La finalitat d'aquest projecte és la creació d'uns processos executables que agafaran dades en un origen FTP o SMB (fitxers de borses en format PRN), cadascun d'aquests fitxers implementen una plantilla amb *Velocity***,** definida mitjançant *tags* (etiquetes que marquen les característiques del text) , que transformarà les dades de l'origen a un String en format TXT adaptat completament a *Hermes.* Finalment enviaran els resultats al departament de Preimpressió perquè ho validin i ho editin a Hermes, a més que es pugui realitzar un **preview** del resultat a la mateixa aplicació.

El sistema a desenvolupar es farà amb tecnologia **J2EE** i complint amb els requeriments heretats de Grupo Godo, es crearà una aplicació web integrada a la intranet de la pròpia empresa amb autentificació d'usuari a nivell de *LDAP* corporatiu, evitant d'aquesta manera el problemes derivats d'una instal·lació en entorn local, i testejar-la per fer-la servir en entorn de producció.

## ÍNDEX FIGURES

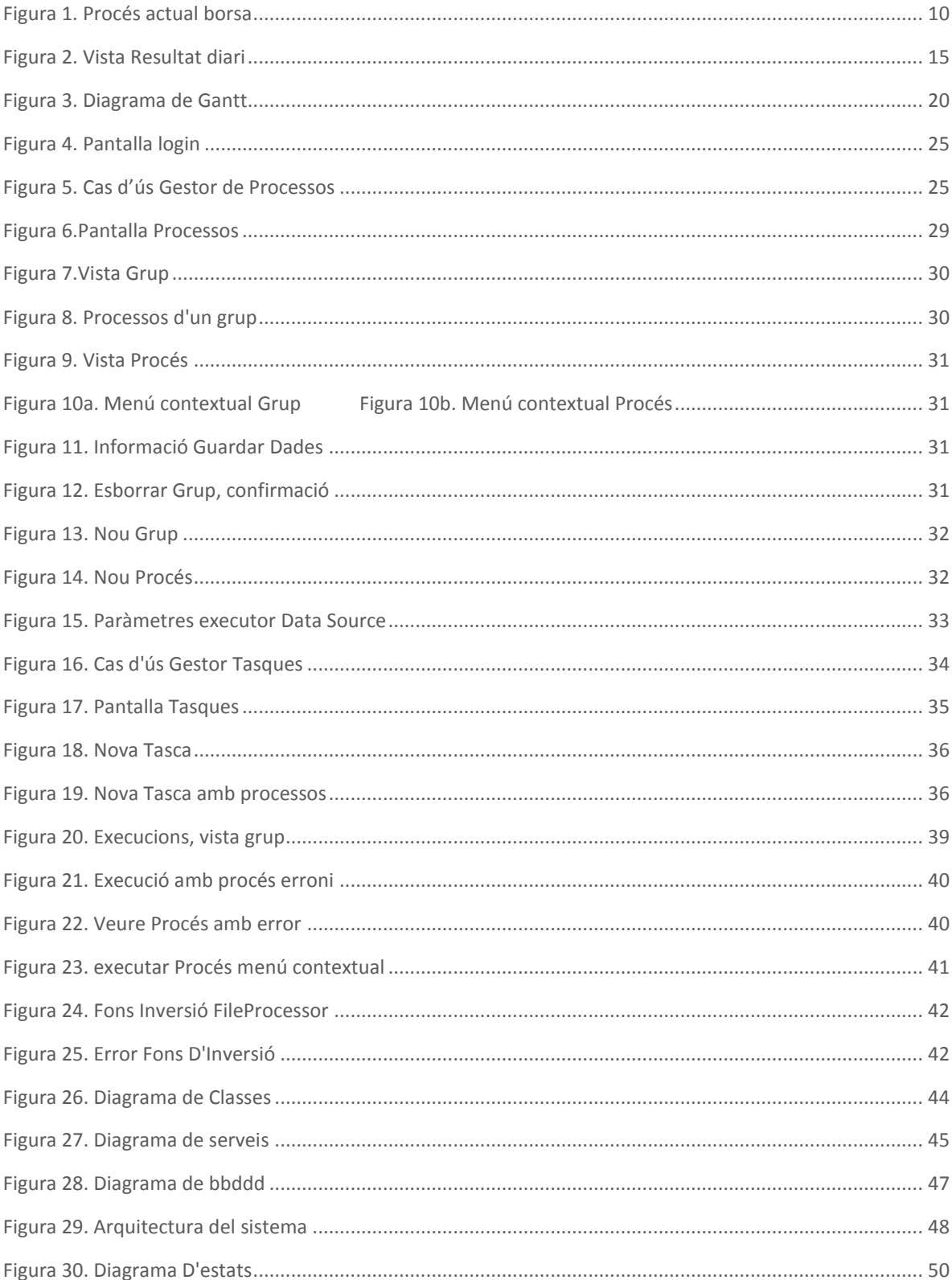

## DESENVOLUPAMENT PROJECTE

## INTRODUCCIÓ

#### JUSTIFICACIÓ DEL TFC I CONTEXT EN EL QUAL ES DESENVOLUPA: PUNT DE PARTIDA I APORTACIÓ DEL TFC

Possibilitat de creixement laboral, és una oportunitat d'ajudar, aprendre i ampliar noves fites en el lloc de treball, i fiançar-me per a desenvolupar nous projectes que vagin sorgint en un futur, tant d'aquesta aplicació com de noves.

La línia de col·laboració estreta entre els departaments d'Operador de Sistemes, del que formo part, i de Desenvolupament d'aplicacions és un afegit de superació i millora constant, resultant imprescindible, tant personalment com a nivell empresarial.

Actualment existeix una aplicació externa que no compleix els requeriments funcionals actuals de la empresa, en aquest sentit una aplicació Web centralitzada i genèrica és adient per complir amb les exigències demanades.

Els coneixements professionals sobre l'edició i publicació del diari, i el coneixement del processament de fitxers actuals, poden oferir un millor enfocament i resolució del mateix.

A part, amb la implementació d'aquest TFC s'obren noves línies de treball per a projectes futurs, incrementar nous canals de transformació d'objectes i noves funcionalitats, tot plegat, resulta d'una aplicació que formarà part del programari empresarial i estalviarà temps en processos pels que s'ha definit i per a futurs processos que requereixin una transformació d' *OP T I M U S* .

#### OBJECTIUS GENERALS

L'objectiu principal del projecte és aprofundir en els coneixements de l'arquitectura J2EE per a la realització d'aplicacions Web mitjançant l'anàlisi, el disseny i la implementació d'una aplicació genèrica que permeti la transformació d'objectes de diferents canals d'entrada, cap a l'eina que les edita i maqueta al diari "La Vanguardia".

Tanmateix agafar els coneixements i habilitats necessaris per a poder desenvolupar nous projectes adaptant-se a tots els **requeriments tecnològics** i funcionals de l' empresa.

#### **OBJE C TI US FUN CION ALS, ABAS T DEL PROJE C TE**

Són tots aquelles característiques exigides al Sistema pel client que expressen una capacitat d'acció del mateix, aquestes funcionalitats del projecte es poden resumir en:

- $\checkmark$  Crear un canal de transformació per a informació de bosses econòmiques, és a dir, rebem fitxers (PRN), obtenir i processar les dades, aplicar una plantilla que permeti transformar les dades a un format llegible per Hermes, eina d'edició.
- Crear els diferents **DataSource**, orígens de dades a tractar, que puguin fer servir tant en aquesta versió com en futures revisions.
- $\checkmark$  Definir un projecte abstracte amb la possibilitat de crear més canals de transformació, creació d'un motor potent d' execució de processos amb paràmetres modificats per l'usuari, possibilitat d'afegir més paràmetres si el tipus d'execució els hi admet.
- $\checkmark$  Poder veure els resultats de les execucions i si han tingut excepcions.
- $\checkmark$  Alta, baixa i modificació de tots els elements que componguin l'escenari final, és a dir, processos, paràmetres, tasques, grups i permisos, a part de gestionar totes les relacions i restriccions establertes en l'anàlisi del projecte.
- Control d'errors del sistema, per una part controlar els errors en temps d'execució del sistema i per l'altre definir i mostrar errors de les execucions, tanmateix poder modificar els processos associats a les execucions amb errors.
- $\checkmark$  Controlar els usuaris de l'aplicació, definir permisos pels grups i control d'accés al mateix.
- Definir tasques programades amb **cron expressions**, poder associar les tasques a diferents processos disponibles en el sistema.

Són les característiques del Sistema, del procés de desenvolupament, del servei prestat o de qualsevol aspecte del desenvolupament que afegeixi una restricció del mateix.

- Conèixer i adaptar-se a les noves tecnologies que implementa l'empresa *GR U P O GO DÓ D E CO M U N IC A C I O N S* : **Requeriments tecnològics** (ampliats i estructurats a l'etapa d'anàlisi)**:**
	- o **SCRUM**, metodologia del treball àgil amb iteracions incrementals.
	- o **Arquitectura multicapa** de la empresa, especificada en l'anàlisi del projecte.
	- o **Maven repository**, eina de gestió i construcció de projectes Java en llenguatge XML. Descriu el projecte a construir, dependencies i components externs facilitant la gestió i obtenció dels mateixos.
	- o **Spring,** Framework pel desenvolupament d'aplicacions, té com a característica principal la inversió de control, mètode de programació on el flux d' execució d'un programa s'inverteix respecte al flux de programació tradicional, és a dir, la interacció s'expressa de forma imperativa realitzant trucades a procediments o funcions (procedure calls).
	- o **ZK,** és un framework d'aplicacions Web en **AJAX** (Asynchronous JavaScript And XML) i Java que permet una complerta interfase d'usuari per aplicacions Web amb poca programació.
	- o **Apache tomcat,** servidor web amb suport de servlets i JSP's (Java Server Pages).
	- o **JPA,** (Java Persistence API), més coneguda per la seva sigla JPA, és l'API de persistència desenvolupada per a la plataforma Java EE i inclosa en l'estàndard EJB3. Aquesta API busca unificar el funcionament de les utilitats que proveeixen un mapatge objecte relacional. L'objectiu que persegueix el disseny d'aquesta API és no perdre els avantatges de l'orientació a objectes en interactuar amb una base de dades, com sí passava amb EJB2, i permetre utilitzar objectes regulars (coneguts com POJOs).
	- o **H2,** bases de dades relacional de Open Source.

#### ENFOCAMENT I MÈTODE SEGUIT

L'estratègia per abordar el projecte s'ha definit en els següents punts:

- 1. Entendre el procés actual de Borses econòmiques, Anàlisis específic del mètode actual.
- 2. Separar el projecte en dues parts, motor d'anàlisis i disseny classes d'entitats del sistema. Enfocament abstracte i reutilitzable.
- 3. Mètode SCRUM

#### **ENTENDRE EL PROCÉS ACTUAL DE BORSES ECONÒMIQUES, ANÀLISIS ESPECÍFIC DEL MÈTODE**

Diàriament es publiquen unes taules amb informació relativa a les borses extretes del Banc Central Europeu (BCE), aquestes dades són processades, per una persona externa a la empresa amb un programa fet fa 10 anys. Cada taula es diferencia segons el tipus d'informació que contengui, d'aquesta manera disposem de varis tipus de borses, un total de 10 borses, com per exemple la borsa de Fons d'Inversió de primera plana *(FONDN1, adjuntada a l'annex 1*).

Podem definir i separar el procés de tractament de dades en tres **etapes**:

#### **1. Origen de dades ("Datasource")**

Una persona externa recull la informació de les borses econòmiques des del BCE i obté les dades en fitxers PRN, un fitxer per cada taula i per cada idioma, tan en castellà com en català, diferenciem també les borses diàries de les borses setmanals enviades el Divendres pel cap de setmana.

#### **2. Plantilles**

Per cada fitxer d'origen existeix la seva respectiva plantilla, arxius CFG, que s'apliquen al fitxers d'origen (PRN) per generar i adequar-se al format de l'eina de maquetació del diari, aquestes plantilles tenen una estructura interna al principi del document on es defineixen els formats de la plantilla de les línees implicades, el document es divideix en:

- **Camps** : Serien les columnes de cada fila i es formen per caràcters, informació rellevant per determinar el camp és el primer i l'últim caràcter.
- **Línees**: Cada bloc conté un número determinat de línees amb un format específic (estil, tamany, grossor, etc) , i per cada línea es defineixen la quantitat de columnes o camps que disposa. Aquests formats s'apliquen mitjançant "**tags**". Es fan servir operacions d'escriptura del llenguatge de programació C (RW Read Writte, WB Writte Buffer) per afegir aquestes línees al fitxer resultat.
- **Blocs**: Segons la informació donada a l'origen, cada bloc es format per un títol i "n" línees, i es correspon amb un apartat del contingut. Per controlar els errors es

compara amb el títol del bloc següent (operació de comparació CB) abans d'escriure en la primera línea del bloc a continuació.

#### **3. Resultats ("Outsource")**

Obtenim un fitxer resultat en TXT per cada tipus de borsa on s'ha aplicat una plantilla, obtenim resultats tant en castellà com en català. Els resultats tenen el format adient per la interpretació de Hermes (eina de maquetació del diari). Hermes també afegeix formats que no hi apareixen a la plantilla i que, només amb l'editor de Hermes es poden canviar.

Finalment els fitxers enviats per correu electrònic es transmeten, mitjançant el departament d'Operadors de Sistemes a Preimpressió, que introdueix els fitxers a Hermes.

El resultat de tot el procés finalitza amb la impressió del diari a la planta de Rotatives,on a la secció d'Economia del diari es poden veure les taules de les diferents borses.

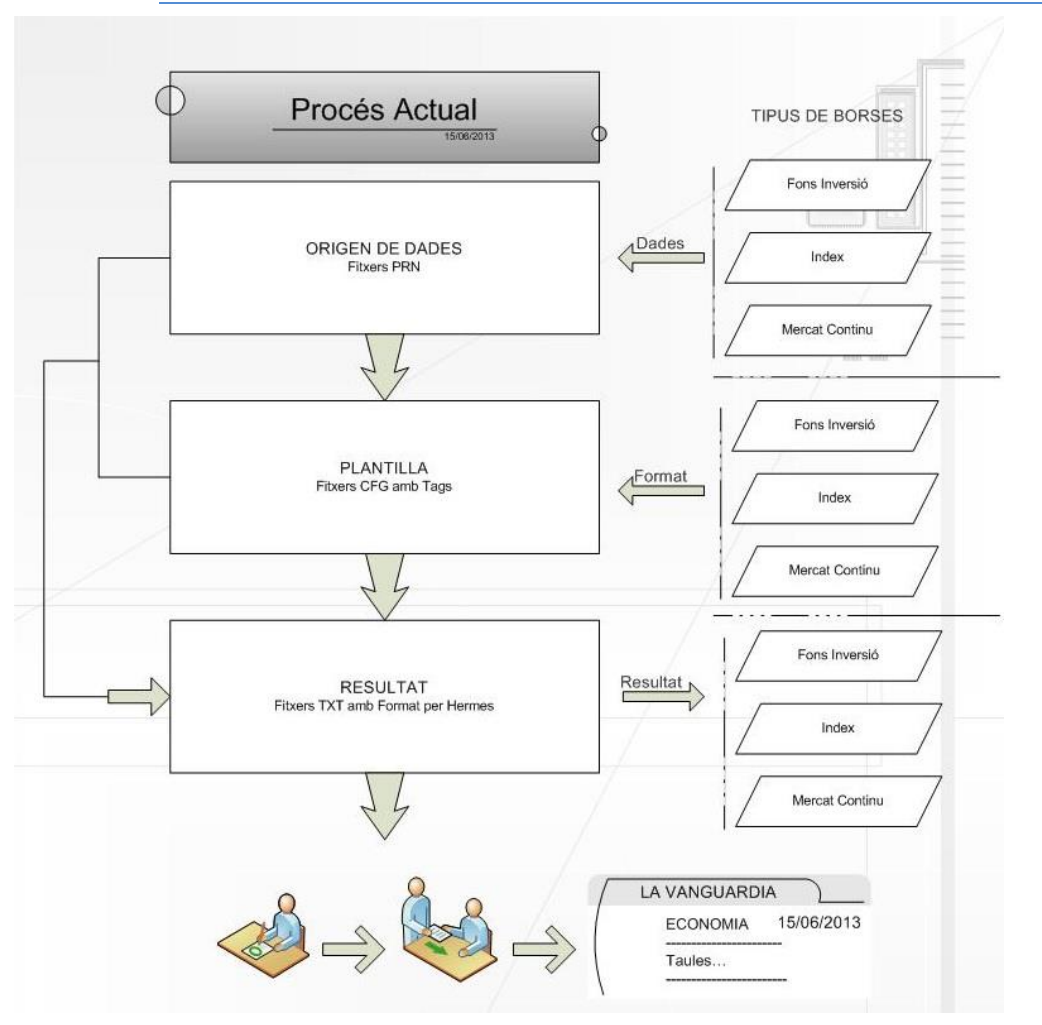

#### GRÀFIC PROCÉS

#### **FIGURA 1. PROCÉS ACTUAL BORSA**

<span id="page-9-0"></span>El gràfic mostra el procés complet fins a la publicació al diari, es poden ressaltar la combinació d'un origen de dades amb una plantilla per obtenir un resultat, cada plantilla es correspon amb

Memòria TFC-J2EE UOC 2012/13 Pàgina 10

un origen de dades i amb un resultat, en aquest procés només s'han posat tres tipus de borses, però tot els procés és simètric amb els diferents tipus. La finalitat és la publicació al diari, l'equip de Preimpressió de La Vanguardia aprovarà i maquetarà les taules al diari.

#### TIPUS DE BORSES I CARACTERÍSTIQUES

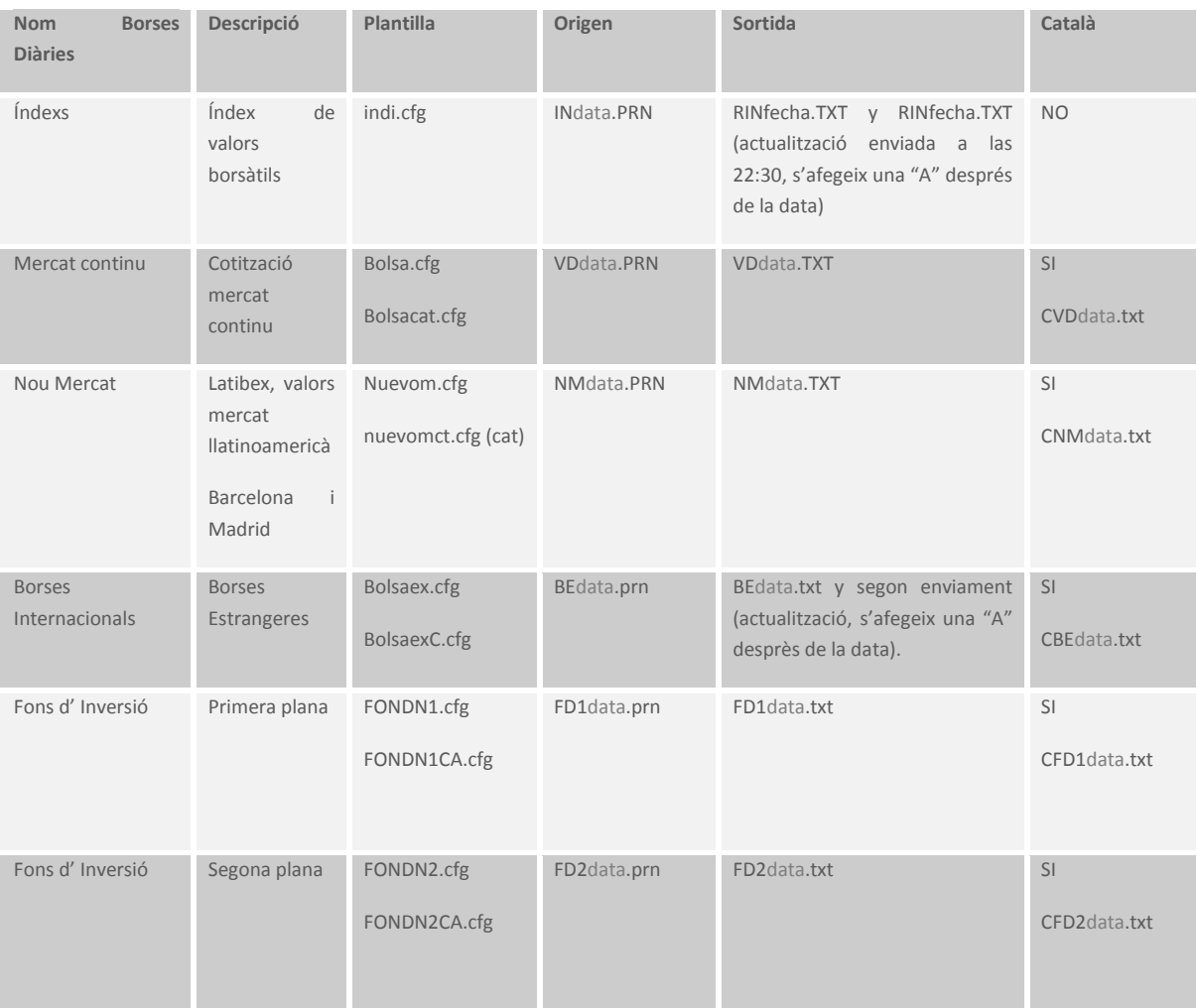

En aquestes dues taules, borses diàries i setmanals, es mostren els diferents tipus de borses i les seves característiques:

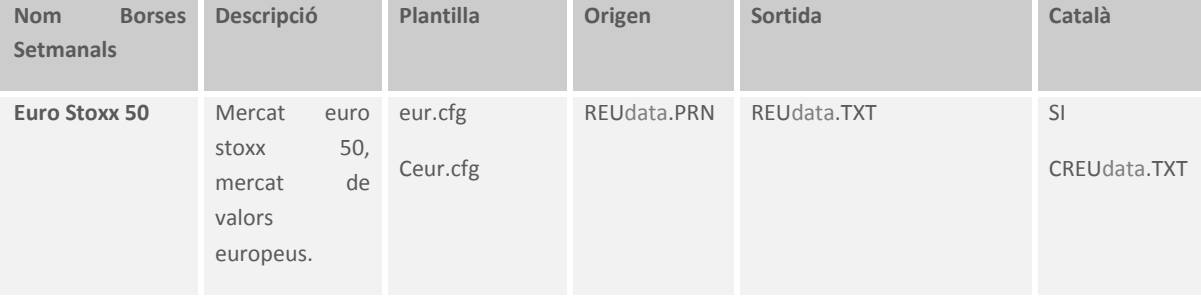

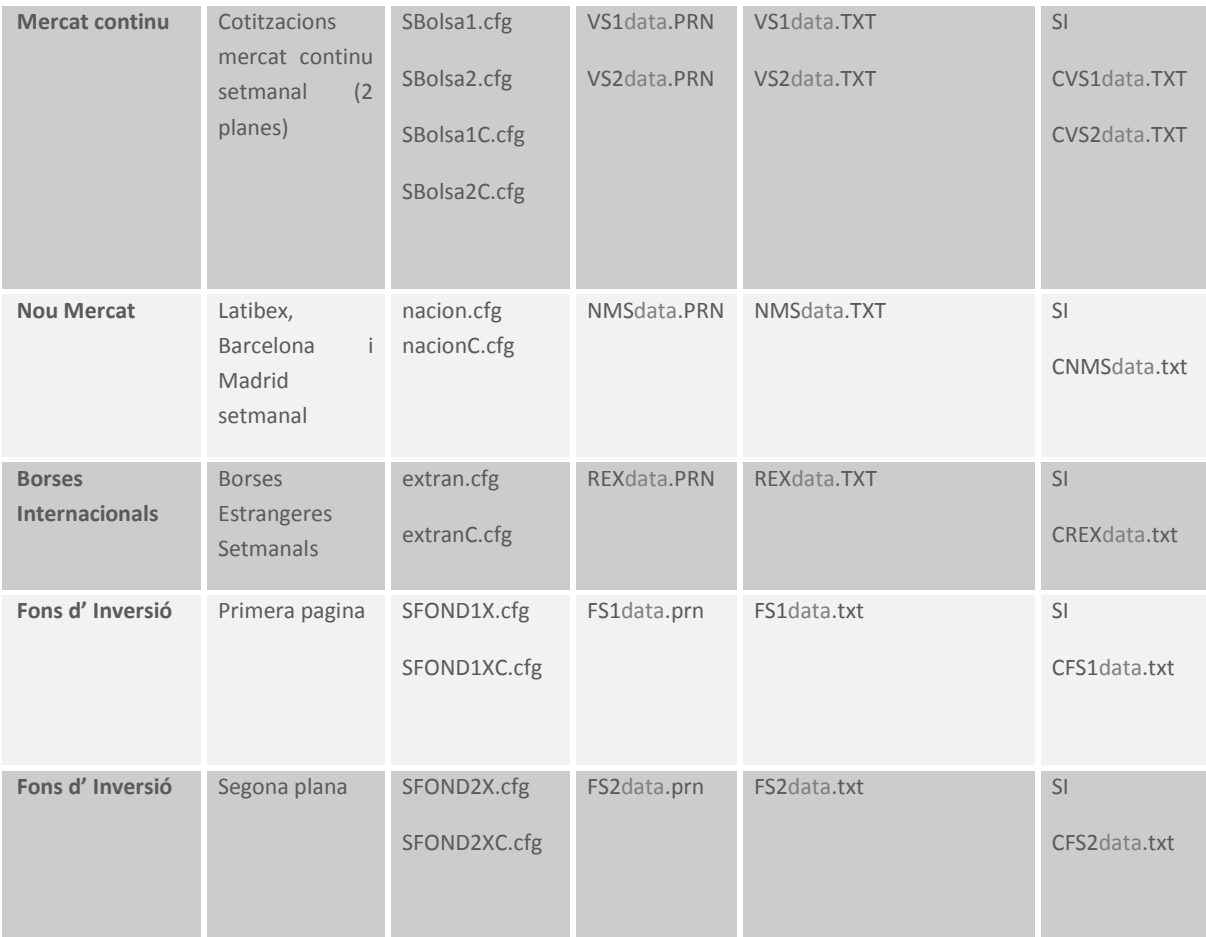

### TAGS HERMES (ETIQUETES)

Existeixen dues formes d'editar i maquetar les taules de la secció d'economia:

- Una taula tipus excel amb files i columnes: la taula ja porta el format integrat.
- Un text tabulat, es defineix els formats mitjançant **tags** i s'apliquen segons el contingut i disseny del maquetador.

Per començar a maquetar la pàgina es parteix d'una maqueta base (files / columnes) i es defineixen les característiques del text (font, cos, interlineat, espai horitzontal, alineació, marge).

Exemples de **tags** més importants per incorporar a Hermes:

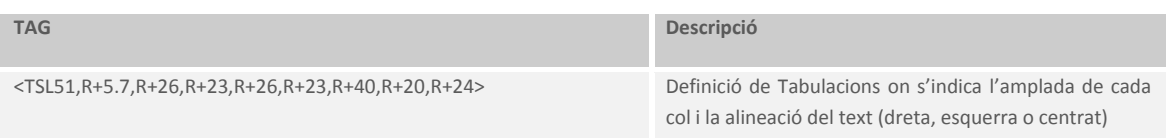

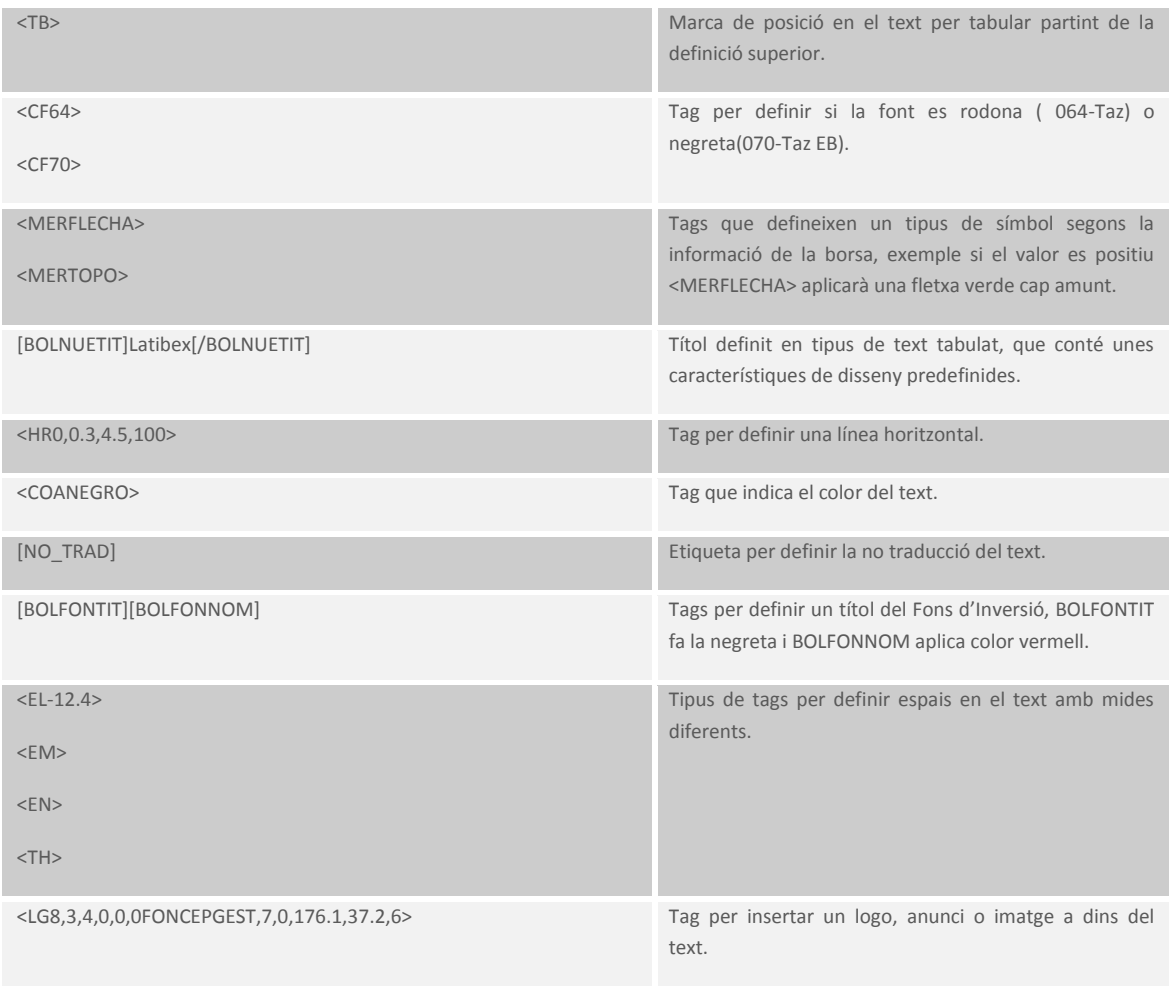

#### EXEMPLE PROCÉS

Per acabar d'entendre tot el procés adjunto els annexos amb els tres fitxers associats al procés descrit i un PDF del diari amb el resultat de la plana on s'imprimeix la borsa de **Fons d'Inversió.**

He extret les línees més importants de cada un dels annexos que formen part de l'exemple:

#### 1. Fitxer origen **(Annex 1)**

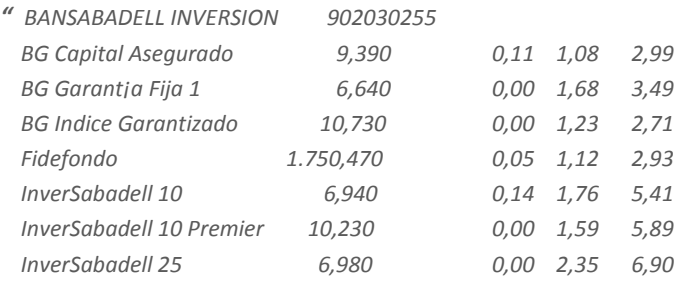

```
InverSabadell 25 Premier 10,260 0,00 2,19 7,49..."
```
Com podem veure aquest és part d'un bloc que pertany al Banc Sabadell d'un fitxer PRN en l'origen, és text separat per espais.

2. Fitxer CFG (plantilla) **(Annex 2)**

```
" #LINE A 
  FIELD 1 30 \ \
  FIELD 31 40 \[/BOLFONNOM]<TH> \<QL>[/BOLFONTIT]
#ENDLINE...
...
#BLOCK 1
  WM 
[NO_TRAD][BOLFONTIT][BOLFONNOM]<HR0,0.3,12,0><TSL74.6,R+26,R+26,R+23.5,R+26><EM><EL-12.4>
  RB
  CB BANSABADELL
 WB A 1
  RW A 1
  RW B 94
#ENDBLOCK..."
```
En la primera part del document es defineixen els tipus de línees de la plantilla associada a l'origen amb els seus tags, en la segona part s'apliquen els tipus de línees als blocs, a les dues primeres línees un tipus de línea A i a la resta(94) un tipus de línea B.

#### 3. Fitxer Resultat **(Annex 3)**

*" NO\_TRAD][BOLFONTIT][BOLFONNOM]<HR0,0.3,12,0><TSL74.6,R+26,R+26,R+23.5,R+26><EM><EL-12.4> BANSABADELL INVERSION[/BOLFONNOM]<TH>902030255<EN>Ext.<TH>38978<QL>[/BOLFONTIT] BG Capital Asegurado<TB>9,390<TB>0,11<TB>1,08<TB>2,99<TB> BG Garantía Fija 1<TB>6,640<TB>0,00<TB>1,68<TB>3,49<TB> BG Indice Garantizado<TB>10,730<TB>0,00<TB>1,23<TB>2,71<TB> Fidefondo<TB>1.750,470<TB>0,05<TB>1,12<TB>2,93<TB> InverSabadell 10<TB>6,940<TB>0,14<TB>1,76<TB>5,41<TB> InverSabadell 10 Premier<TB>10,230<TB>0,00<TB>1,59<TB>5,89<TB>..."*

El que volem aconseguir és aquest format, Hermes ho entendrà i ho processarà.

4. PDF diari de la taula Fons d'Inversió primera plana **(Annex 4)**

El resultat de tot plegat, la impressió es pot veure en aquest annexa, aquí el fragment especificat.

#### VIERNES, 8 MARZO 2013

# FONDOS DE INVERSIÓN

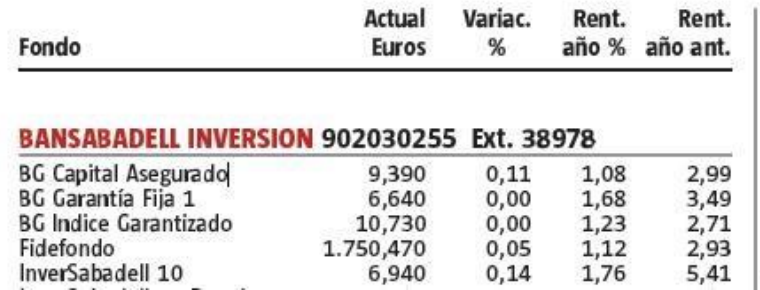

<span id="page-14-0"></span>**FIGURA 2. VISTA RESULTAT DIARI**

### **SEPARAR EL PROJECTE EN DUES ETAPES, MOTOR D'ANÀLISI I DISSENY CL ASSES D'E NTI TATS. ENFO C AME NT ABS TRAC TE I RE UTILI TZ ABLE**

L'enfocament del projecte es va separar en dues parts, per una banda les entitats o classes principals del sistema, totes les classes amb persistència de dades i la seva interactuació amb les vistes, i, per l'altre el motor de l'aplicació o els serveis que ofereix la capa de negoci en les execucions, aquesta informació es acoblada i ampliada amb l'arquitectura de l'aplicació explicada més endavant (fase anàlisis).

## MOTOR DE L'APLICACIÓ

Segurament la part més interessant i costosa del projecte , ha estat el dissenyar de forma abstracte la relació entre processos, paràmetres, execucions i excepcions. Es va crear una classe abstracte d'on hereten els tipus de processadors que formen part del sistema, els "processors" que poden ser executors o no, són processos definits en classes per emmagatzemar les possibles execucions del projecte, d'aquesta forma es van crear els següents:

#### **FileProcessor**

Procés que obté un fitxer a partir de la seva ruta, conté un paràmetre anomenat path, i no es de tipus relacional perquè no depèn d'un altre procés per executarse.

#### **DataSourceProcessor**

Procés per obtenir dades d'una base de dades gràcies als seus paràmetres: url, user i password, no és un procés relacional perquè tampoc depèn de cap procés per realitzar la seva funció.

#### **PrnProcessor**

És un procés important per la funcionalitat del projecte, és l'encarregat de llegir el fitxer de borsa i el transforma a una llista d'arrays de String, és un procés relacional perquè necessita d'un FileProcessor per funcionar.

#### **VelocityProcessor**

Procés clau en la transformació de fitxers, executa una template de Velocity i retorna l'String resultant, aquest template pot executar altres processors i , per fer-ho executa aquest codi amb paràmetres:

\${executor.execute('nomDelProcess', {'par1':'val1', 'par2':'val2'})}

La relació entre ells i més especificacions s'expliquen al llarg del projecte, sobretot al disseny.

#### ABSTRACCIÓ I REUSABILITAT

Al diagrama de classes principals del TFC es va dissenyar un projecte abstracte per poder, en un futur, crear nous canals de transformació d'objectes cap a Hermes (eina d'edició del diari ) o cap a qualsevol software si aquest canviés.

Amb aquesta idea es va dissenyar l'aplicació, un exemple d' impacte de l'abstracció va ésser els grups nidats, grups que formen part d'altres grups i formen un arbre, per exemple Vanguardia és un grup que conté borses diàries o setmanals i al mateix temps en castellà o català, dintre del idioma podem veure tots els tipus de borses, són grups que contenen els processos que hi formen part de la borsa.

També important per la reusabilitat o abstracció és la creació de processos que s'enllacen entre ells i els seus paràmetres per acabar executant-los, acció explicada en el motor d'aplicació.

Tot el sistema ha estat exposat a un procés d' **Abstracció** molt important que ens dona unes **avantatges** notables:

- $\checkmark$  A través de l'abstracció aconseguim extreure les qualitats principals sense aturar-nos en els detalls. Aconseguir a partir d'un tema determinat, generalitzar i obtenir una visió global del tema.
- $\checkmark$  Gràcies a la herència construïm conductes genèriques a la classe abstracte o pare, i especialització en els fills.
- $\checkmark$  Redueix considerablement el treball d'implementació.
- $\checkmark$  Augmenta la portabilitat i reusabilitat del codi.

 $\checkmark$  Evita problemes de retocar codi per implementar noves funcionalitats, o com a mínim facilita la nova integració.

Un exemple d'abstracció d'aquest projecte són dos tests creats per obtenir unes dades, d'una part des d'un fitxer, i de l'altre des d'una base de dades en una altre aplicació, ambdós exemples són els **annexes 5 i 6** del projecte i demostren las possibilitats d'aquest programari.

#### MÈTODE SCRUM, DIFERÈNCIES RUP VS SCRUM

Mentre que **RUP** (Rational Unified Process) constitueix la metodologia estàndard més utilitzada per a l'anàlisi, disseny, implementació i documentació de sistemes orientats a objectes, SCRUM i la seva metodologia àgil, estan agafant força incrementant la rapidesa i la flexibilitat en el desenvolupament de nous softwares.

El desenvolupament àgil de programari són mètodes d'enginyeria basats en el desenvolupament iteratiu i incremental, on els requeriments i solucions evolucionen mitjançant la col·laboració de grups autoorganitzats i multidisciplinaris. Els mètodes àgils emfatitzen les comunicacions cara a cara en comptes de la documentació de RUP, és a dir, una de les principals característiques del **SCRUM** és el **constant delivery** amb el client. Comparant ambdues metodologies, el tipus de documentació de RUP emfatitza en les comunicacions formals amb la finalitat de ser més predictius, mentre que en SCRUM s'emfatitza en les comunicacions informals contínues i l'adaptació al canvi, amb la finalitat de ser més adaptatives i funcionals.

L'enfocament en RUP és establir una sèrie de regles pel desenvolupament d'un projecte. La qual cosa en projectes de mida mitjana resulta en encasellament i limitacions del projecte, en comptes d' establir un ordre. En SCRUM al contrari tendeixen a ser línies guia i "pactes funcionals" per als desenvolupadors.

L'altra diferència està relacionada amb les iteracions de desenvolupament, mentre que en RUP tendeixen a ser poques i llargues, en SCRUM tendeixen a ser moltes però freqüents. En la metodologia SCRUM es realitzen reunions diàries les quals són anomenades **'Daily Scrum'** i és on es sosté una petita xerrada sobre l'estat del projecte. En particular mostren els impediments per progressar que es travessen i que la gerència ha de resoldre. També informen el que s'ha fet per tenir una actualització diària d' on va el projecte. La literatura de SCRUM s'enfoca principalment en la planificació iterativa i el seguiment del procés, per a controlar-ho el projecte es divideix en **Sprints** o períodes on es realitzen els treballs planificats, solen ser períodes curts i constants, en aquest treball els Sprints són de dues setmanes.

Per aquests motius i per l' adaptació no funcional al projecte, TFC Optimus es desenvoluparà amb metodologia SCRUM.

Memòria TFC-J2EE UOC 2012/13 Pàgina 17

#### PLANIFICACIÓ DEL PROJECTE

Una vegada establerts la descripció i els objectius del projecte i, basant-nos en una metodologia del treball SCRUM s' estableix una planificació adaptada d'acord amb les especificacions de la UOC i del seu calendari, d'aquesta manera observem les següents dates i les tasques a desenvolupar.

- $\checkmark$  PAC 1, Pla de Treball: 27/2/2013 al 11/3/2013
- $\checkmark$  PAC 2: 12/3/2013 al 15/04/2013
- $\checkmark$  PAC 3: 16/04/2013 al 3/6/2013
- $\checkmark$  PAC 4, Memòria i presentació Virtual : 4/6/2013 al 17/6/2013

#### **TA S Q U E S A DE S E N V O L U P A R**

Dividim les tasques en 7 fases en metodologia SCRUM:

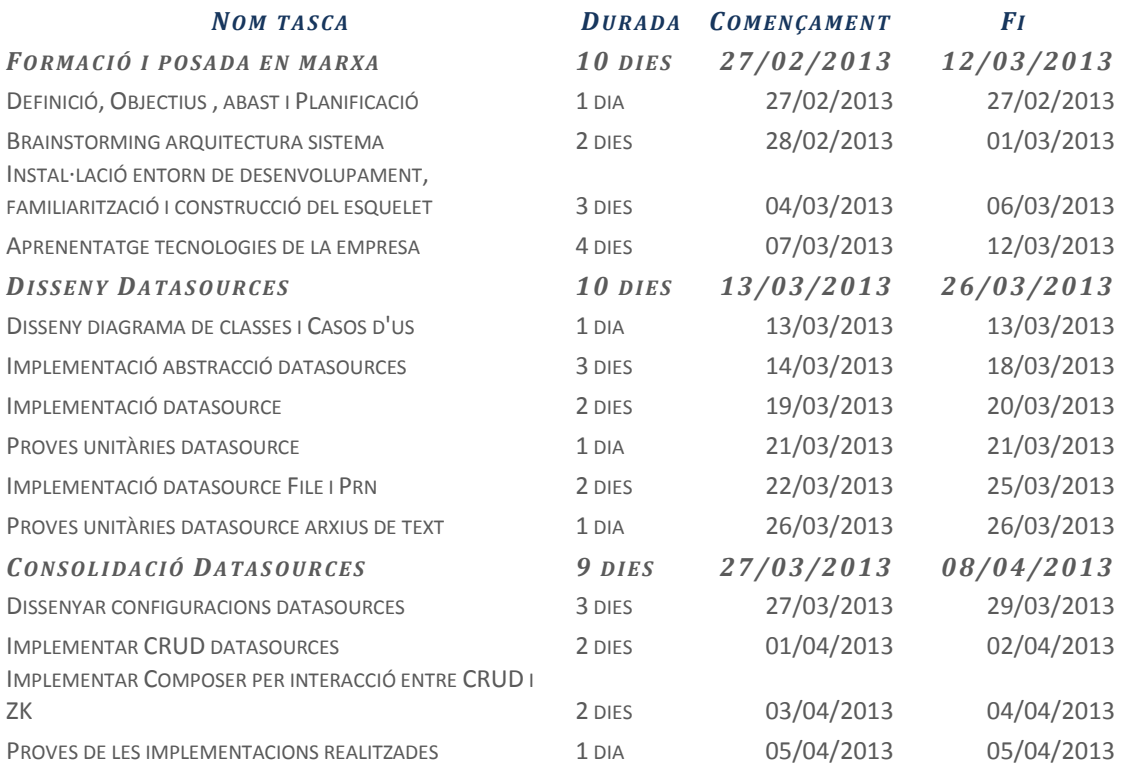

Memòria TFC-J2EE UOC 2012/13 Pàgina 18

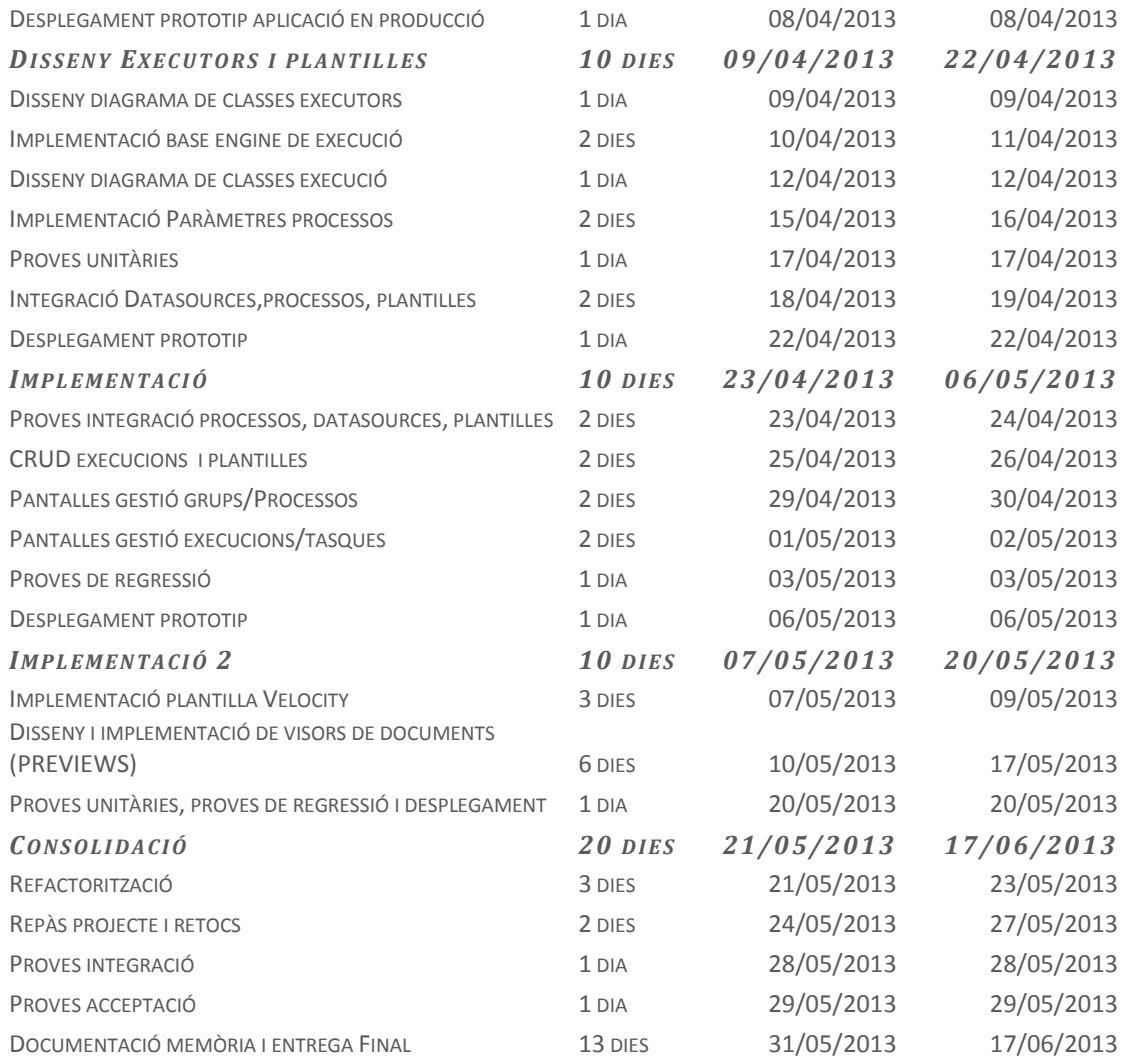

#### **DI A G R A M A D E G ANTT**

Aquest diagrama s'ha elaborat amb la metodologia SCRUM però respectant les quatre dates claus del calendari, el començament i l'entrega del mateix, l'anàlisi i la implementació.

Els recursos del projecte han estat repartits amb l'estudianta totes les fases, l'equip de desenvolupament de Grupo Godó a les etapes de Disseny i el Consultor en l'etapa de posada en marxa i planificació.

<span id="page-19-0"></span>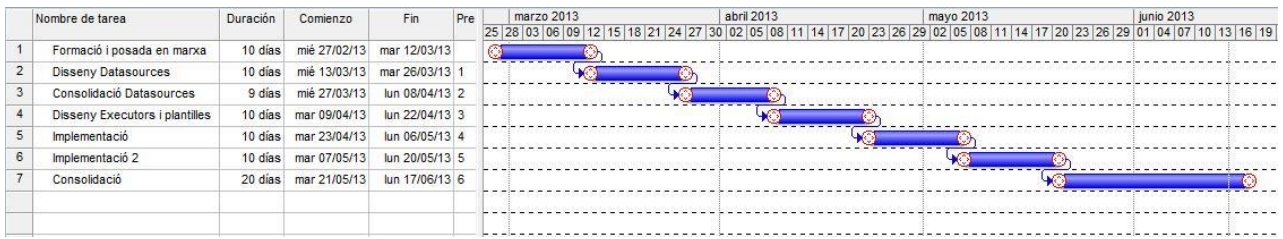

**FIGURA 3. DIAGRAMA DE GANTT**

#### **PR O D U C T E S OB T I N G U T S**

El producte obtingut és un programari web realitzat amb J2EE per a la transformació d'objectes mitjançant plantilles, el sistema es compon d'un motor d'execucions amb paràmetres capaços d'obtenir informació de diferents Datasource (Bases de dades, Fitxers), aplicar uns processadors diferents per cada origen (PrnProcessor, SQLqueryProcessor) per obtenir les dades del origen i , finalment aplicar una plantilla (VelocityProcessor) per transformar les dades del origen a un resultat desitjat.

Específicament, en aquesta aplicació el producte obtingut s'utilitza per la gestió i adequació de les taules de dades, en format text pla, amb informació econòmica del diari cap a l'eina que les edita i maqueta al diari de La Vanguardia, amb la finalitat de la seva publicació. Aquesta informació s'amplia a l'apartat d'anàlisi del projecte.

També subratllar que aquesta aplicació s'incorporarà en futures revisions a la intranet de l'empresa Grupo Godo de Comunicacions per el seu ús en producció.

#### **DESCRIPCIÓ D'ANÀLISI I DISSENY DEL PROJECTE**

En aquest apartat descriure breument el cos del projecte, on separaré el projecte en les següents fases:

1. Anàlisis

**Subsistemes i funcionalitats**, són les tres grans parts en las que es divideix l'aplicació, corresponen amb les tres vistes del projecte, es descriu les funcionalitats de cadascuna d'ells amb una breu descripció:

a. Gestor de Processos

Gestió de processos i grups, relació d'ambdós i de les seves relacions i restriccions, gestió de permisos, paràmetres, i executors, cada grup pot emmagatzemar processos, que a la vegada poden ser executables o no.

b. Gestor de Tasques

Gestió de tasques programades, avaluació de cron expressions i la possibilitat de relacionar molts processos a una tasca creada.

c. Executor

On s'executen els processos marcats com executables, possibilitat de veure els resultats de les execucions i de veure si té errors, si un procés ha llençat una excepció es pot veure per modificar-lo.

També , en aquest apartat s'especifica els **actors i casos d'ús** de les borses econòmiques i les pantalles de l'aplicació segons els subsistemes creats. **Procés implementat**, tests realitzats i procés complert des de l'aplicació web Optimus amb la borsa de Fons d'Inversió.

2. Disseny

Separació del projecte en dos grans parts: diagrama de classes i capa de serveis (motor), diagrama de base de dades, arquitectura de l'aplicació en l'ús de les tecnologies, diagrama d'estats, funcionalitats de properes versions i característica principal de l'aplicació: Polimorfisme, exemple en altres usos, test amb base de dades MySQL.

## ANÀLISIS

#### SUBSISTEMES I FUNCIONALITATS

Els subsistemes definits en el punt anterior formen la composició del programari, encara que es pot ampliar atorgant la seguretat al sistema mitjançant **LDAP** i el **Context Security** de Spring.

En aquest aparta s'identifiquen els actors del sistema en la especialització del programari, transformació de les taules bursàtils cap a Hermes.

Els subsistemes declarats i que formen part d'aquest projecte són:

#### 1. Seguretat

Defineix al seguretat del projecte amb la incorporació a la intranet de Grupo Godo.

2. Gestor de Processos

Gestió de processos i grups. Relació de processos, permisos i paràmetres.

#### 3. Gestor de Tasques

Gestió de Tasques programades.

4. Executor

Motor de l'aplicació, veure execucions realitzades i errors de les execucions amb la possibilitat d'anar al procés executor.

#### **AC T O R S**

Identifiquem els següents actors que es relacionen amb el sistema:

- **Transformador**: Introduir dades al sistema, fer visualitzacions o "previews" dels resultats i enviar-los a producció, per exemple, en el cas dels fitxers de bosses econòmiques. Els previews es podran realitzar en format text. També es podran veure els errors de les execucions de processos.
- **Engine**: Serà l'encarregat de transformar els processos "datasource" o orígens de dades en processos "dataoutput", és a dir, generar els resultats en format correcte per a destí a partir de unes dades i una plantilla seleccionada. També s'encarrega d'executar automàticament els processos del sistema (Cron) en l'apartat de tasques programades.
- **Editor**:Alta, baixa i modificador de processos (plantilles) de la publicació de la que tingui permís.
- **Consultor**: Podrà veure els resultats de les execucions de la publicació que tingui permís.
- **Administrador**:Usuaris especials amb la disponibilitat de tots els rols del sistema, a part, gestor dels permisos d'accés i grups en les dues Publicacions, Vanguardia i Mundo Deportivo, i gestor de tots els components del sistema, dividits en els següents **subsistemes**:
- *Gestor de Processos***:** modificació, creació i baixa de processos, com son plantilles, connexions a datasources, i dels seus paràmetres, tant els paràmetres intrínsecs del procés com de nous si fos un tipus de procés que els admeti (VelocityProcessor). Podrà associar un procés amb un executor per aconseguir executar el procés en qüestió.
- *Gestor de Tasques*: alta, baixa i modificació de tasques programades que executen un procés i són executades per un cron (actor **Engine**). Pot associar una tasca a varis processos.
- *Executor:* subsistema encarregat de executar els processos finals executables: seleccionar les dades obtingudes en l'origen i aplicar una

plantilla per obtenir un resultat, poder fer un "preview" del resultat (subsistema del rol **Transformador**. Comprovar els resultats dels processos, si tenen excepcions i les dades de l'execució (hora d'execució, resultat, grup, procés).

#### **SE G U R E T A T**

El projecte "Optimus" conté diversos perfils segons l'estat del projecte, runnable, pre-producció, producció i test. Aquests perfils es configuren mitjançant unes propietats del fitxer "optimus.properties" on es configuren les característiques més importants de l'aplicació:

 $\checkmark$  Base de dades

Es defineix l'accés a la base de dades del projecte:

" datasource.db=H2 datasource.url=jdbc:h2:/tmp/optimus/db datasource.username=sa datasource.password=

persistence.h2servlet.enabled=true persistence.showsql=true persistence.vendor=H2 eclipselink.ddl-generation=DROP\_AND\_CREATE"

S'observa que el tipus d'accés a la base de dades es de "DROP AND CREATE", això vol dir que cada vegada que es compila l'aplicació es crea una nova base de dades esborrant tot l'emmagatzema't anteriorment, això comporta alguna errada de persistència al arrancar l'aplicació, però és útil per fer tests i creació de noves dades al sistema.

 $V$  LDAP

**LDAP** són les sigles de Lightweight Directory Access Protocol (Protocol Lleuger d'Accés a Directoris) que fan referència a un protocol a nivell d'aplicació que permet l'accés a un servei de directori ordenat i distribuït per buscar diversa informació en un entorn de xarxa . LDAP també es considera una base de dades (encara que el seu sistema d'emmagatzematge pot ser diferent) a la qual poden realitzar-se consultes.

Un directori és un conjunt d'objectes amb atributs organitzats en una manera lògica i jeràrquica. L'exemple més comú és el directori telefònic, que consisteix en una sèrie de noms (persones o organitzacions) que estan ordenats alfabèticament, amb cada nom tenint una adreça i un número de telèfon adjunts. Per entendre millor, és un llibre o carpeta, en la qual s'escriuen noms de persones, telèfons i adreces, i s'ordena alfabèticament.

Un arbre de directori LDAP de vegades reflecteix diversos límits polítics, geogràfics o organitzacionals, depenent del model triat. Els desplegaments actuals de LDAP tendeixen a usar noms de Sistema de Noms de Domini (DNS per les sigles en anglès) per estructurar els nivells més alts de la jerarquia. Conforme es descendeix en el directori poden aparèixer entrades que representen persones, unitats organitzacionals, impressores, documents, grups de persones o qualsevol cosa que representa una entrada donada a l'arbre (o múltiples entrades).

Habitualment, emmagatzema la informació de connexió (usuari i contrasenya) i és utilitzat per autenticar encara que és possible emmagatzemar una altra informació (dades de contacte de l'usuari, ubicació de diversos recursos de la xarxa, permisos, certificats, etc). A manera de síntesi, LDAP és un protocol d'accés unificat a un conjunt d'informació sobre una xarxa.

Per altra banda tenim l'accés de seguretat a l'aplicació, en el mateix properties es configura el servidor de LDAP al que té que accedir i les seves característiques més importants:

 $"$  app.defaultLocale =  $ca$ app.fullAjaxEnabled = false  $app.$ ldap.password =  $mv5176$ app.ldap.url = ldap://srvidmmetatest.grupogodo.local:389/ #app.ldap.url=https://esb-psg.grupogodo.des:8243/services/Gaas app.ldap.userdn = cn=maatv5,ou=AppUsers,ou=Sistemas,ou=GGC,o=GrupoGodo  $app.$ rememberMe =  $/tmp/optimus.$ rememberMe"

Dintre del projecte a la ruta src/main/resources existeix un xml anomenat "applicationContext-security.xml" on es configura la seguretat d'accés a l'aplicació, mitjançant una pantalla de "login" amb les credencials del Domini grupogodo.com i amb les etiquetes definides en aquest arxiu es poden accedir a les tres pantalles de l'aplicació, també es definiran els accessos segons els permisos atorgats per cada grup dintre de la vista de processos, que la mateixa aplicació implementa amb la classe "userPermission".

Per accedir a l'aplicació aplicant els permisos i la gestió de LDAP es requereix un usuari i una contrasenya del domini, et pots identificar mitjançant la toolbar a la part dreta de la pantalla, on posa **Identificar-se,** també pots canviar d'idioma (Castellà-Català) i aplicar un estil diferent a les finestres amb el botó a la dreta de configuració.

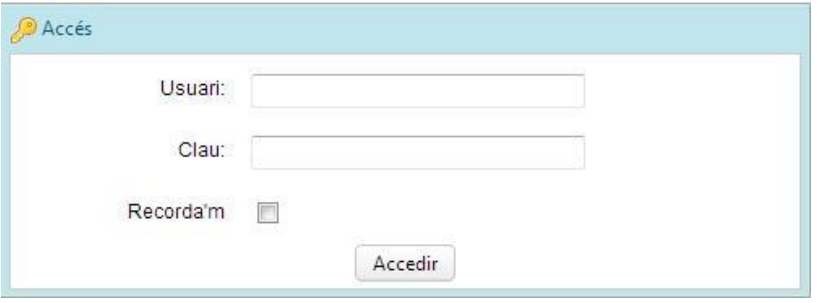

#### <span id="page-24-0"></span>**FIGURA 4. PANTALLA LOGIN**

\*En aquest projecte s'ha desactivat la seguretat perquè no requereixi d'un usuari del Domini GrupoGodo.com per inicialitzar l'aplicació.

#### **GE S T O R D E PR O C E S S O S I GR U P S**

CASOS D'ÚS

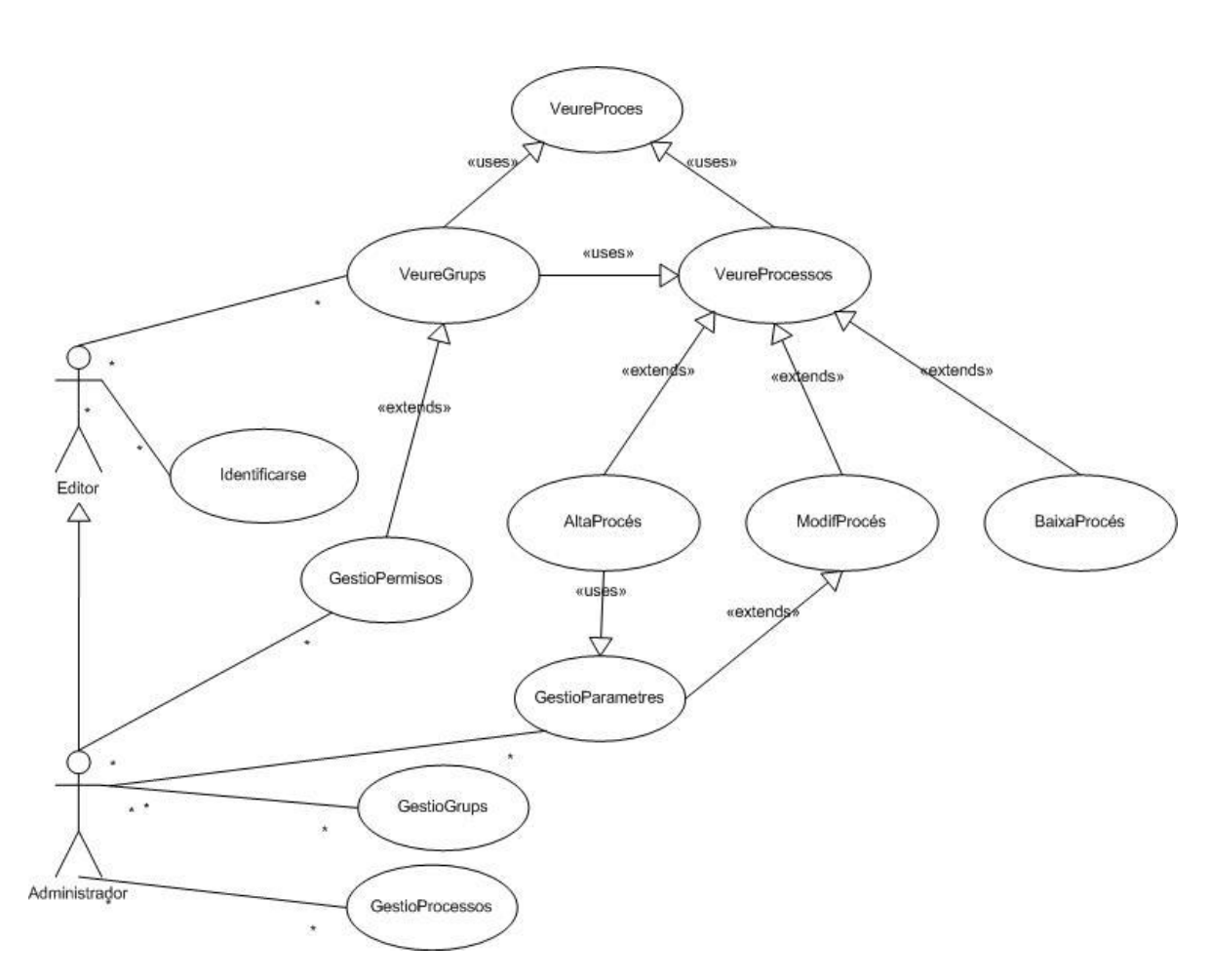

<span id="page-24-1"></span>**FIGURA 5. CAS D'ÚS GESTOR DE PROCESSOS**

La gestió de processos correspon al procés que pot implementar una plantilla, per tant un procés pot ser qualsevol tipus de plantilla, executor, processador, és a dir, un procés és una acció executable o no, que pot necessitar d'uns paràmetres , i que es pot relacionar amb altres processos del sistema com veurem més endavant en el procés Fons d'Inversió.

#### DE SCRIPCIÓ TEXTUAL

#### *1. Cas d'ús Veure Processos*

- *1.1. Actor principal: Consultor, Transformador, Administrador*
- *1.2. Precondició: L'usuari s'ha identificat al sistema*
- *1.3. Postcondició: Cap*

*1.4. Casos d'ús relacionats: Veure Grups, Gestió Processos, Veure Resultats, Gestió permisos, Gestió Grups, Veure Procés*

#### *2. Escenari principal:*

*2.1. L'usuari veu els grups dels que té permís, cada grup pot contenir un altre grup, arbre de grups i processos mostrats pel sistema.* 

*2.2. Per a cada grup es mostren els processos que conté amb els seus atributs: nom, descripció, "executor"(servei) associat, si es executable i els processos que conté, pots sel·leccionar un procés amb Veure Procés .*

*2.3. Per a cada grup es mostren els permisos que conté, es poden gestionar-los amb Gestió Permisos*

*2.4. Per a cada Procés es veuen els Paràmetres que contés i es poden gestionar amb Gestió Paràmetres*

#### *3. Fluxos alternatius:*

*3.1. Dels processos que són executables, i que s'han definit en aquesta pantalla es poden veure en el seu respectiu grup a la pantalla d'execucions, i els resultats de les execucions mitjançant Veure Resultats a la pantalla d'execucions .*

*3.2. A l'arbre es poden veure tant grups com processos, i depenen el que es sel·leccioni es mostrarà una informació de grup o de procés respectivament, per tant, es gestionen els permisos .*

#### *1. Cas d'ús Gestió Procés*

*1.1. Actor principal: Editor, Administrador*

*1.2. Precondició: El usuari ha llistat els processos del grup corresponent i ha sel·leccionat un.*

*1.3. Postcondició: Alta, modificació o el·liminació del procés en curs.* 

*1.4. Casos d'ús relacionats: Veure processos, Excepcions* 

#### *2. Escenari principal:*

*2.1. De cada grup l'usuari sel·lecciona el procés per a gestionar amb el cas Veure Processos.*

*2.2. El sistema mostrarà només els processos de cada grup.*

*2.3. L'usuari pot escollir entre donar d'alta un nou procés, modificar l'existent o esborrar-la amb els atributs que mostra el sistema: nom, descripció, si es executable, servei "processor" associat al procés i els paràmetres que conté.*

*2.4. Una vegada finalitzat l'usuari confirma els canvis realitzats al sistema, guardant les dades.*

*3. Fluxos alternatius:* 

*3.1. Si el sistema ha retornat un error controlat pel sistema en un procés amb el cas d´'us Excepcions, directament l'usuari pot anar a modificar el procés amb error.*

*3.2. Qualsevol error estarà controlat pel sistema que mostrarà una alerta amb la descripció del mateix.*

*3.3. Al modificar o donar d'alta un procés es pot modificar l'executor al que fa referència, d'aquesta manera el procés agafarà els paràmetres del executor necessaris per implementar-lo.*

*3.4. Només un executor, "VelocityProcessor" admet paràmetres extra per a crear nous paràmetres.*

#### *1. Cas d'ús Gestió Processos*

*1.1. Actor principal: Administrador*

*1.2. Precondició: L'usuari s'ha identificat i obté el llistat de processos d'un grup.*

*1.3. Postcondició: Alta, modificació o el·liminació d'un procés.*

*1.4. Casos d'ús relacionats: Veure Processos, Gestió Procés*

*2. Escenari principal:* 

*2.1. De cada grup l'usuari sel·lecciona el procés per a gestionar amb el cas Veure Processos.*

*2.2. L'usuari pot escollir entre donar d'alta un nou procés, modificar l'existent o esborrar-lo amb els atributs que mostra el sistema: nom, descripció, si es executable, servei "processor" associat al procés i els paràmetres que conté.*

*2.3. El sistema mostrarà tots els processos del sistema, siguin plantilles o no.*

*2.4. Una vegada finalitzat l'usuari confirma els canvis realitzats al sistema clickant en guardar.*

*3. Fluxos alternatius:* 

*3.1. Si el sistema ha retornat un error controlat pel sistema en un procés amb el cas d´'us Excepcions, directament l'usuari pot anar a modificar el procés amb error..*

#### *1. Cas d'ús Gestió Paràmetres*

*1.1. Actor principal: Editor, Administrador*

*1.2. Precondició: El usuari ha llistat els processos del grup corresponent i ha sel·leccionat un.*

*1.3. Postcondició: Alta, modificació o el·liminació dels paràmetres del procés sel·leccionat.* 

*1.4. Casos d'ús relacionats: Veure processos, Gestió Procés*

#### *2. Escenari principal:*

*2.1. De cada grup l'usuari sel·lecciona el procés per a gestionar amb el cas Veure Processos.*

*2.2. El sistema mostrarà només els processos de cada grup.*

*2.3. L'usuari sel·lecciona el procés a veure, des del grup o clickant directament al procés.*

*2.4. L'usuari pot modificar l'executor que vol i el sistema li donarà els paràmetres necessaris per donar d'alta o modificar de cada executor.*

*2.5. Una vegada finalitzat l'usuari confirma els canvis realitzats al sistema, guardant les dades.*

#### *3. Fluxos alternatius:*

*3.1. Sel·leccionant un nou executor, el sistema t'indica els paràmetres obligatoris que conté, si es sel·lecciona "VelocityProcessor" que conté el paràmetre "Template" (plantilla), el sistema l'hi deixarà crear paràmetres nous, és l'únic executor que admet paràmetres extra.* 

En aquesta secció s'expliquen totes les funcionalitats vinculades al subsistema, la pantalla i els casos d'ús gestió de processos i grups.

Una vegada logat a l'aplicació, s'accedeix a la pantalla principal amb un dashboard o escriptori, en futures revisions es poden crear accessos directes a part del programari o afegir noves vistes, i un menú a dalt amb les tres pantalles del sistema, en aquest cas clickant en Processos accedim a aquesta vista:

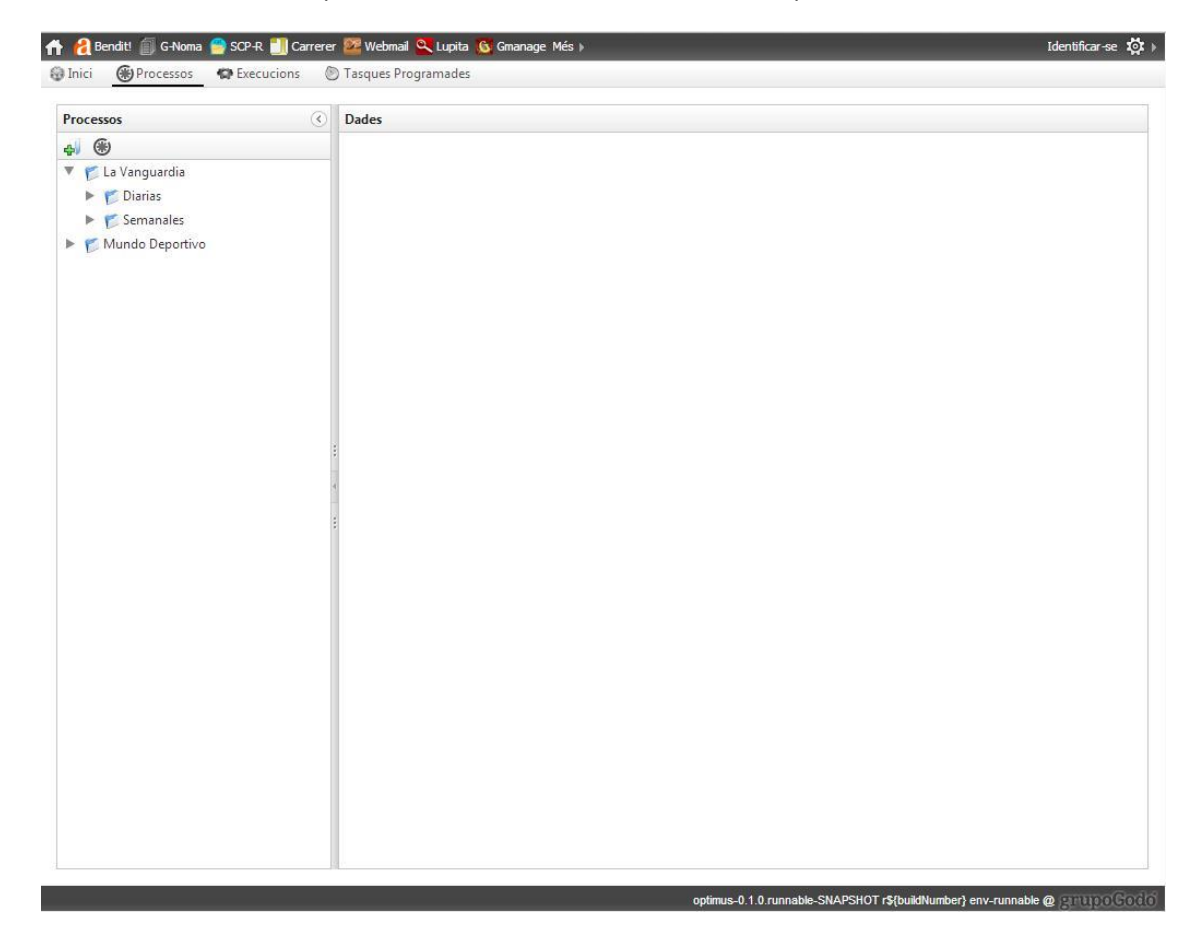

#### <span id="page-28-0"></span>**FIGURA 6.PANTALLA PROCESSOS**

A la pantalla podem veure els 4 menús i la identificació al projecte a la part superior, i la versió de l'aplicació a la part inferior dreta. Dintre de la vista tenim un arbre desplegable a la part esquerra de la pantalla, de grups nidats i processos que hi formen part d'un grup, i dos botons, un per crear nous grups i un altre per la creació de processos, aquests dos botons només s'activen si estem posicionats en un grup i no en un procés.

Podem anar desplegant l'arbre i trobar una carpeta o grup per cada tipus de borses, si clickem en un grup es mostrarà la seva respectiva vista, mentre que si ho fem en un procés obtindrem les seves dades.

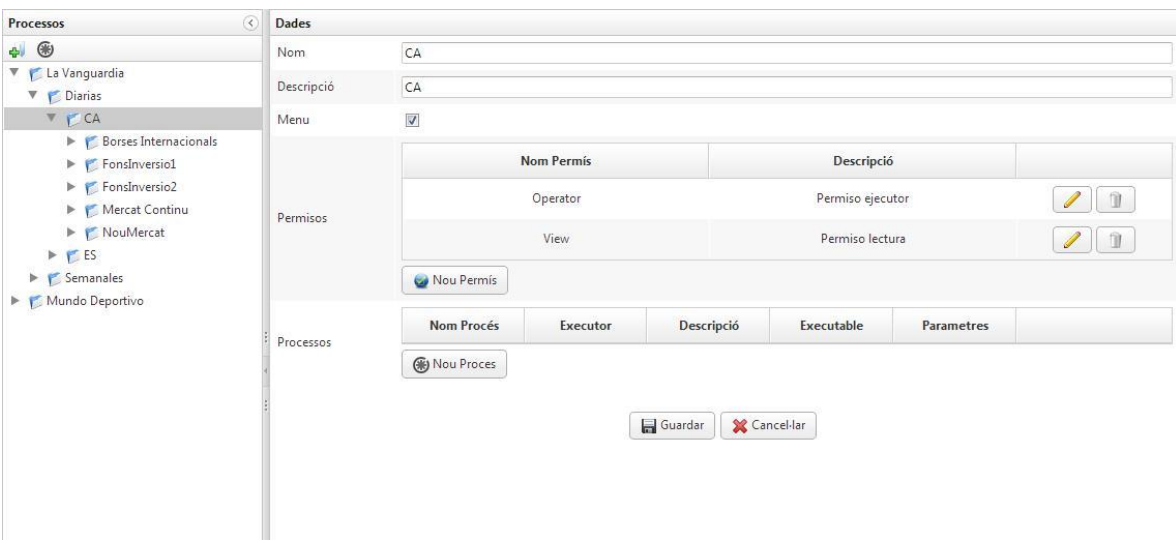

#### <span id="page-29-0"></span>**FIGURA 7.VISTA GRUP**

Un grup es descompon amb un nom, una descripció, un Menú per sapiguer si té que sortir al Menú del arbre, uns permisos i els processos que hi formen part.

Pots afegir nous permisos i nous processos al grup i guardar les dades, o cancel·lar, llavors el sistema retornarà a les dades que tenies guardades en un principi del grup.

Si un grup conté processos aquests es veuran con a la següent figura i podràs veure el procés clickant a la fletxa de **Veure Procés.**

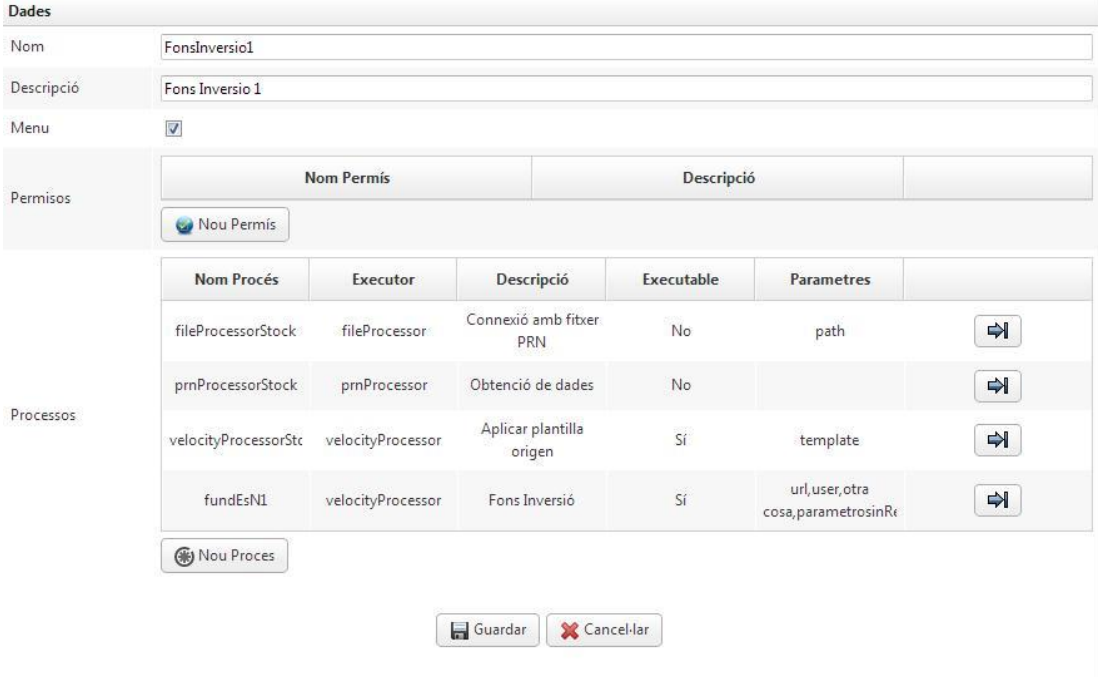

#### <span id="page-29-1"></span>**FIGURA 8. PROCESSOS D'UN GRUP**

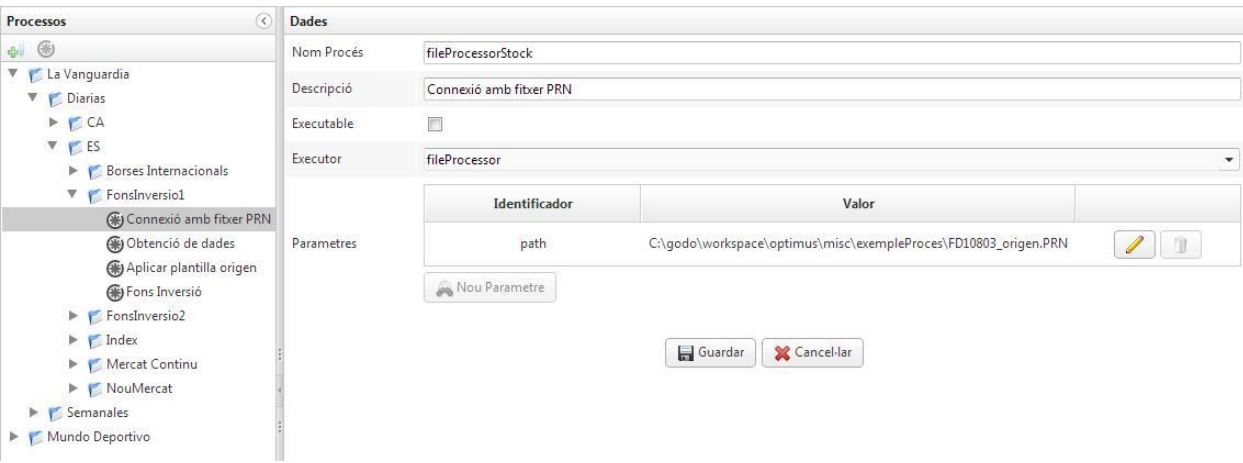

#### <span id="page-30-0"></span>**FIGURA 9. VISTA PROCÉS**

L'usuari pot afegir nous grups i nous processos de dues formes, la primera fent servir els dos botons de l'arbre, i la segona clickant amb el botó dret a cada un dels elements al mateix arbre, d'aquesta manera s'implementa la gestió de grups i de processos. Aquests menús contextuals s'activaran segons si estàs veient un grup o un procés, i per cada un d'ells es podrà donar d'alta o esborrar, el cas d'ús modificar Procés/Grup es fa a la part dreta on es mostren les vistes amb els atributs.

<span id="page-30-1"></span>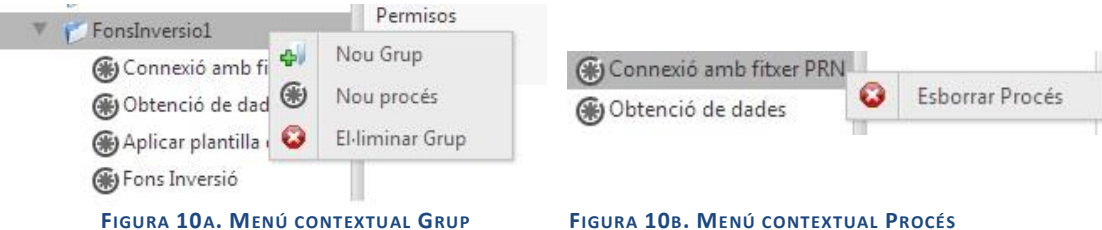

Totes les gestions es confirmen mitjançant missatges d'informació, les altes o modificacions amb missatges informatius i les el·liminacions, abans d'esborrar amb un missatge de confirmació.

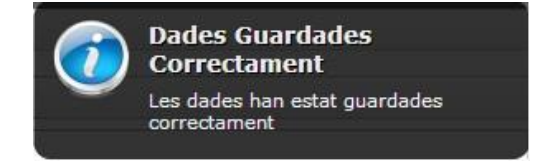

#### **FIGURA 11. INFORMACIÓ GUARDAR DADES**

<span id="page-30-2"></span>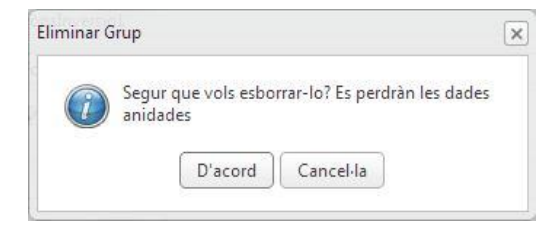

<span id="page-30-3"></span>**FIGURA 12. ESBORRAR GRUP, CONFIRMACIÓ**

Per donar d'alta un grup o un procés primer l'usuari (Administrador o editor) té que posicionar-se a l'arrel del arbre on vol crear el grup o procés per després omplir els atributs necessaris que et demana el sistema.

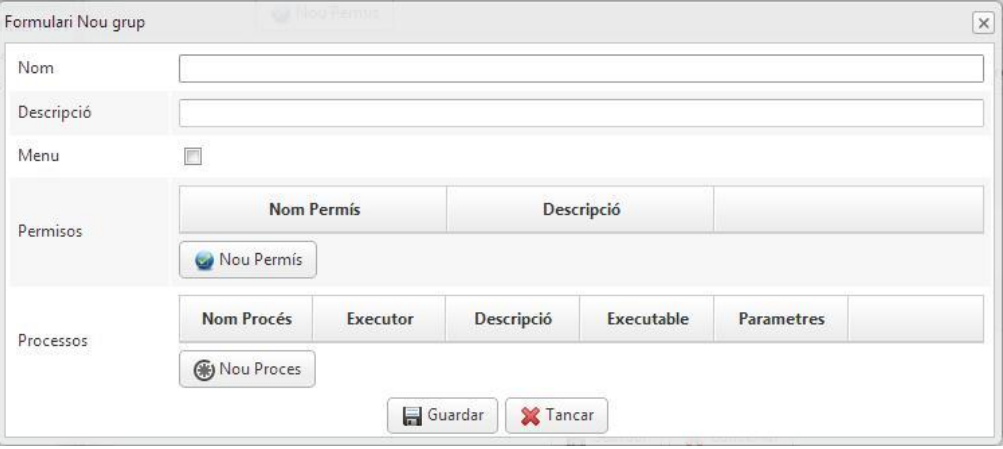

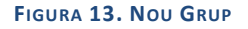

<span id="page-31-0"></span>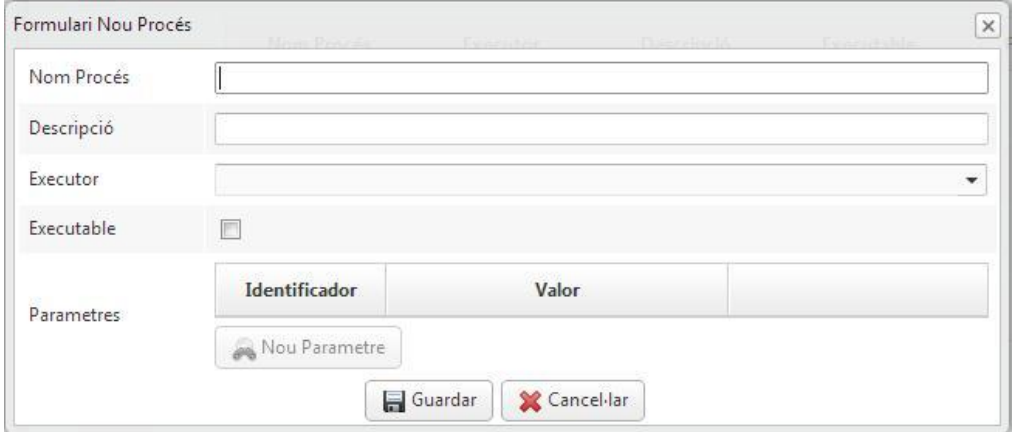

#### <span id="page-31-1"></span>**FIGURA 14. NOU PROCÉS**

Per l'alta d'un grup pots afegir els permisos del grup i els processos membres del grup, també es poden donar d'alta els processos una vegada es creat el grup en qüestió.

A destacar que en l'alta de processos, com a la modificació dels mateixos, que es realitza a la part dreta de la vista, si canvies l'executor(combobox) del procés, el sistema et retornarà els paràmetres que necessita aquest procés executor nou per funcionar, aquests paràmetres no es podran esborrar, són part interna del motor d'execució, tampoc podem afegir paràmetres a tots els tipus d'executors del sistema a excepció del "VelocityProcessor" (Creació de plantilles) que pot admetre paràmetres extra. Tanmateix si el fer una alta de procés et deixas el paràmetre buit sortirà un missatge d'error indicant que es necessari omplir els valors dels paràmetres.

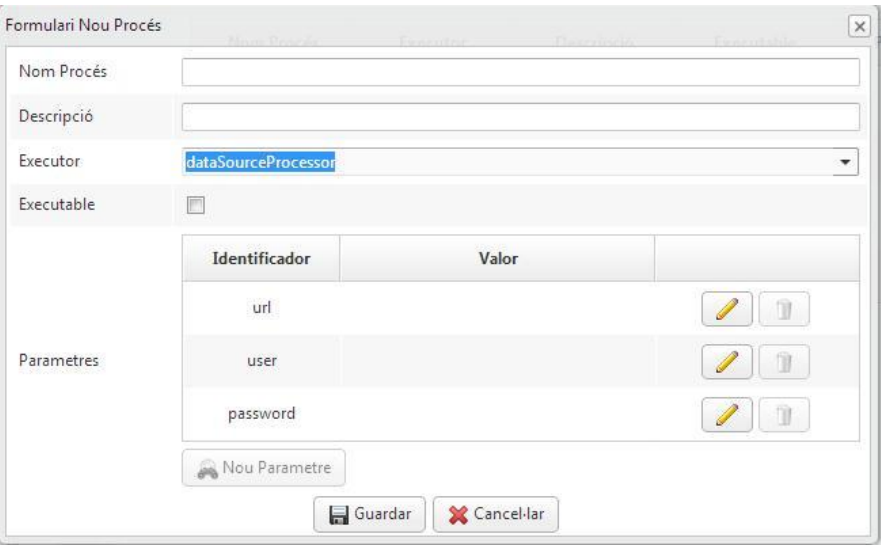

<span id="page-32-0"></span>**FIGURA 15. PARÀMETRES EXECUTOR DATA SOURCE**

Per donar d'alta tant Permisos als grups com Paràmetres als processos es farà amb el botó corresponent de Nou ubicat a la part inferior del grid.

Un altre punt important es que l'esborrat de Grup es lògic, això significa que una variable booleana (Deleted) determina si un grup es mostra al arbre o per el contrari, si s'ha esborrat no es mostrarà, aquest sistema d'esborrat garanteix una recuperació immediata en cas de necessitar algun grup o procés eliminat en aquesta acció. Per altre banda, esborrar un altre component d'aquest subsistema implica esborrar-ho de la base de dades.

#### **GESTOR DE TASQUES**

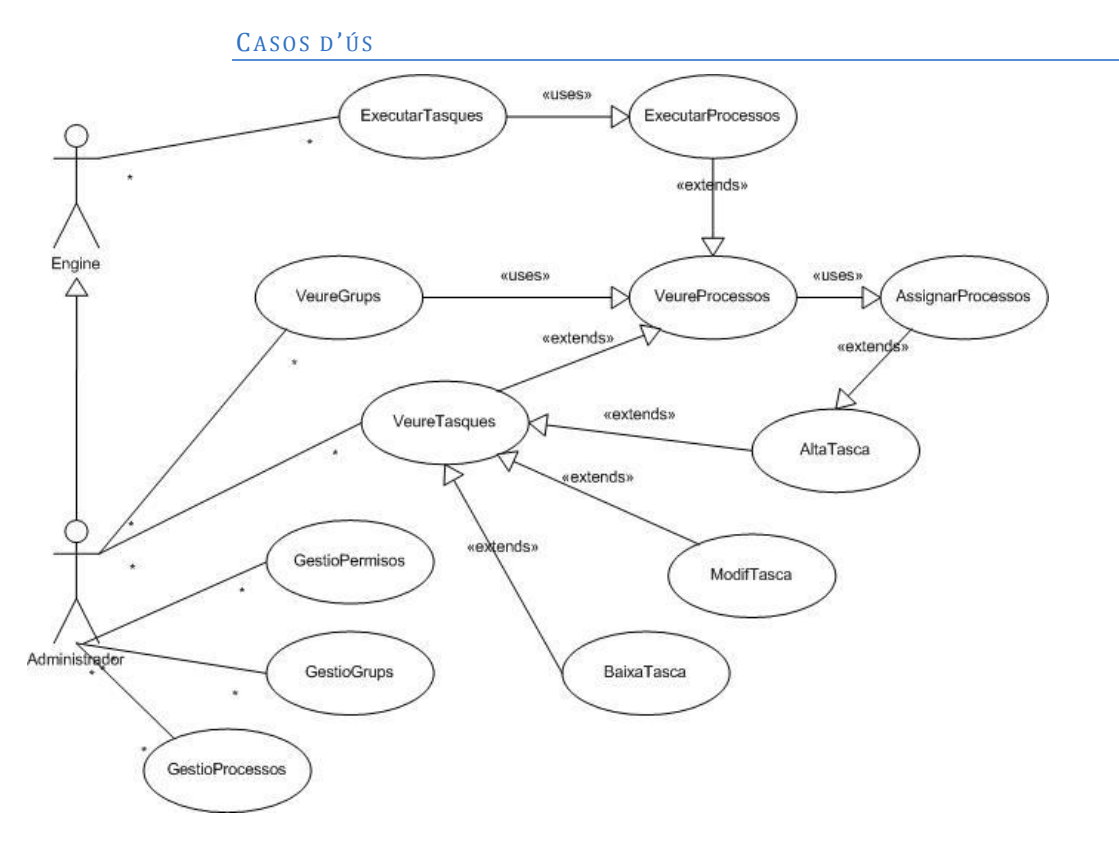

**FIGURA 16. CAS D'ÚS GESTOR TASQUES**

#### DE SCRIPCIÓ TEXTUAL

#### <span id="page-33-0"></span>*1. Cas d'ús Executar Tasques*

*1.1. Actor principal: Engine*

*1.2. Precondició: La tasca conté com a mínim un procés executable i el Cron executa en el temps establert per la tasca.* 

*1.3. Postcondició: S'executarà la tasca i donarà un resultat.*

*1.4. Casos d'ús relacionats: Executar Processos, Veure Resultats* 

#### *2. Escenari principal:*

*2.1. El sistema executa una tasca programada per una hora exacte.*

*2.2. La tasca executada té com a mínim un procés executable.*

#### *3. Fluxos alternatius:*

*3.1. El resultat de les execucions automàtiques i manuals es pot veure en el cas Veure Resultats en la pantalla d'execucions*

#### *1. Cas d'ús Assignar Processos*

*1.1. Actor principal: Administrador*

*1.2. Precondició: Estem modificant o donant d'alta una tasca*

*1.3. Postcondició: Assignar una tasca programada a diferents processos executables.*

*1.4. Casos d'ús relacionats: Veure Processos, Executar Processos, Alta tasca, Modificar tasca*

#### *2. Escenari principal:*

*2.1. L'usuari posa els noms dels processos a buscar e incorporar a la tasca.*

*2.2. El sistema retorna una llista de processos amb el nom coincident mentre escriu l'usuari.* 

*2.3. Finalment si es guarden les dades, els processos queden lligats a la tasca creada i s'executaran segons la seva expressió de cron.* 

#### *3. Fluxos alternatius:*

*3.1. Si es modifica una tasca aquesta canviarà per tots els processos que hi estiguin assignats.*

#### FUNCIONALITATS

En aquest mòdul disposem d'una vista amb totes les tasques creades al sistema, només l'usuari ha de sel·leccionar el menú de Tasques Programades.

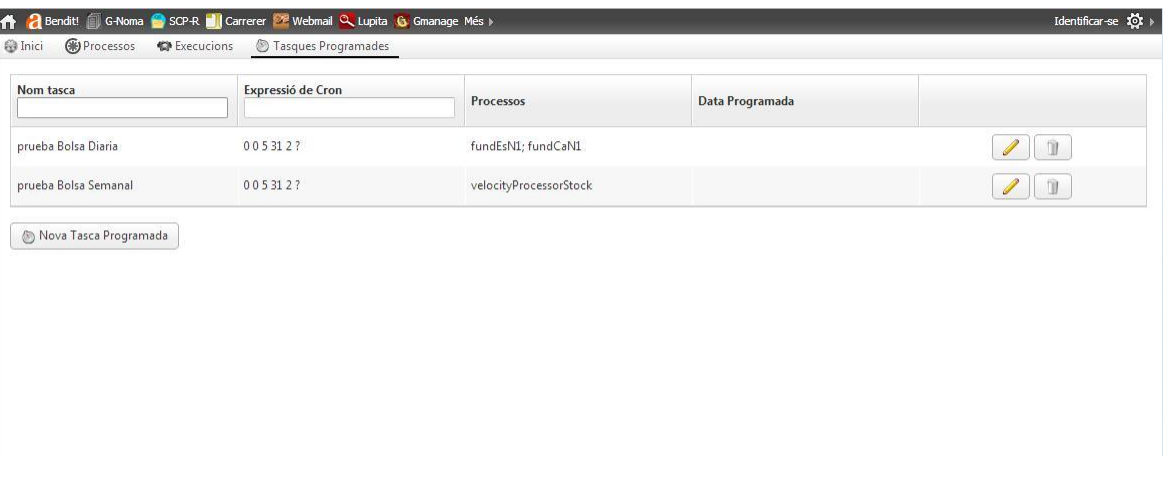

#### <span id="page-34-0"></span>**FIGURA 17. PANTALLA TASQUES**

Aquesta pantalla té un botó per realitzar noves tasques i dos filtres per buscar tasques tant per l'expressió de cron com pel nom de la tasca, mentre l'usuari esta

escrivint el sistema l'hi mostrarà les coincidències amb l'input d'entrada, és a dir, el text que va escrivint l'usuari.

Per realitzar una nova tasca clickem el botó de nova tasca programada i apareixerà aquesta finestra:

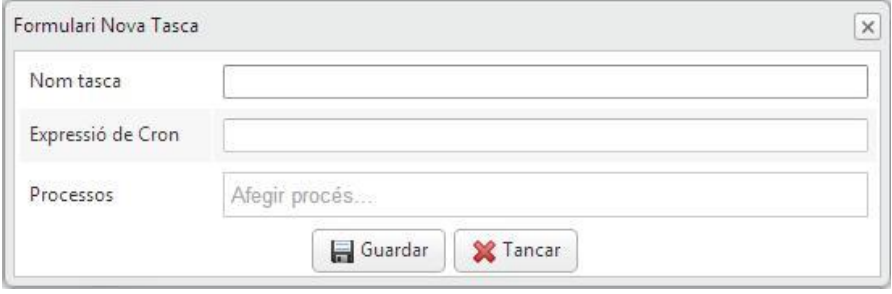

#### <span id="page-35-0"></span>**FIGURA 18. NOVA TASCA**

Inclourem el nom de la tasca nova, la expressió de cron correcte i els processos que es vulguin incloure a la tasca, aquest és un exemple de creació de tasca:

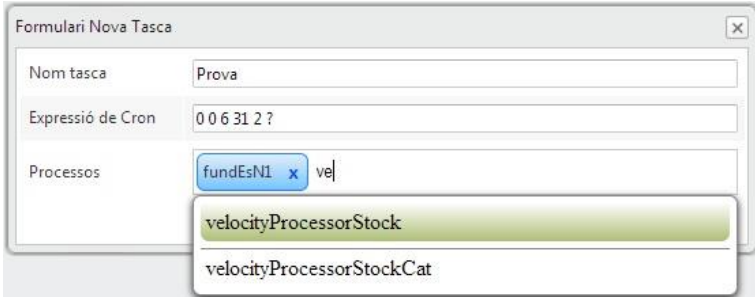

#### <span id="page-35-1"></span>**FIGURA 19. NOVA TASCA AMB PROCESSOS**

L'usuari podrà modificar o esborrar les tasques amb els botons a la dreta de cada tasca.
# **EX E C U T O R**

### CASOS D'ÚS

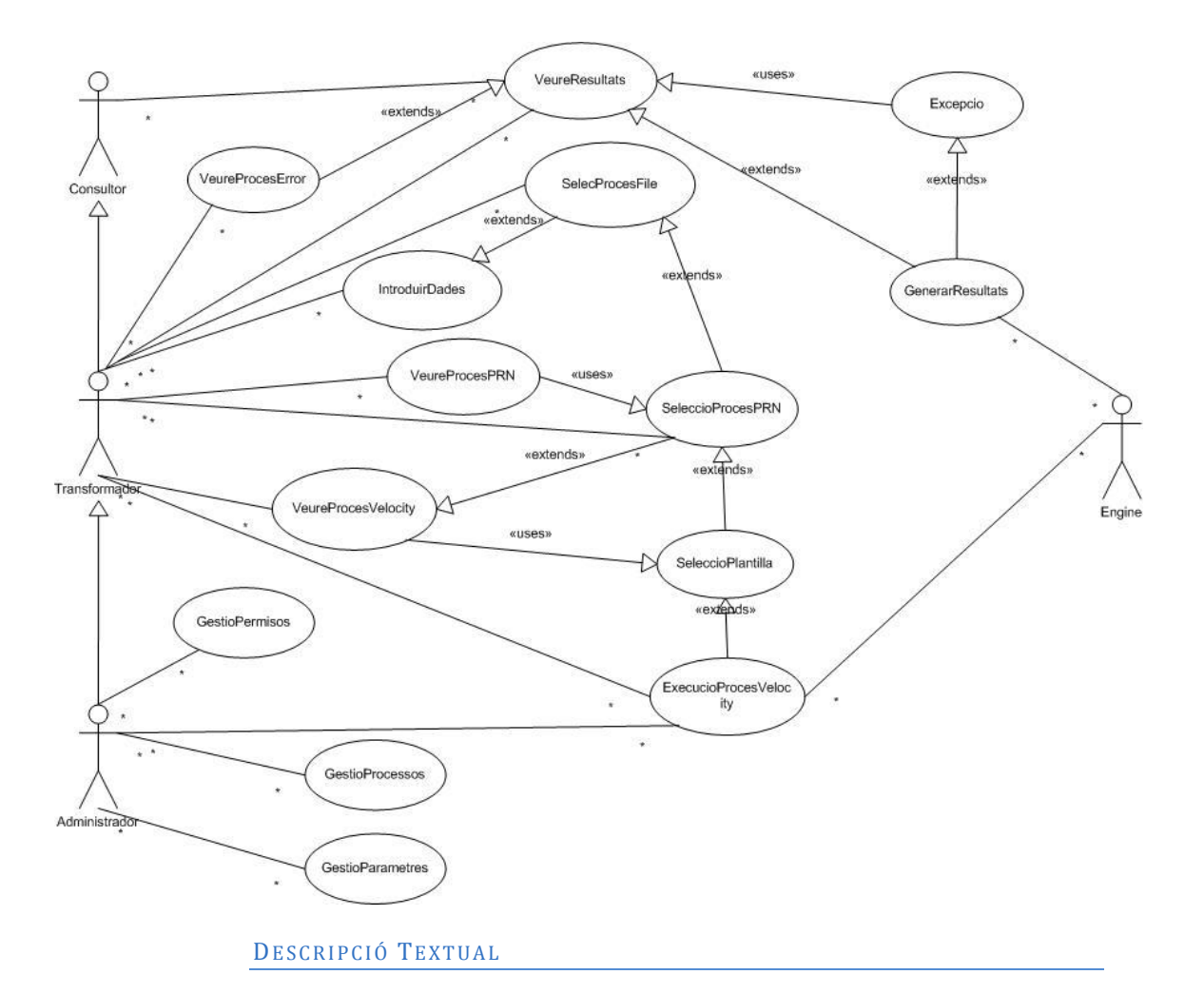

*1. Cas d'ús Veure Resultats*

*1.1. Actor principal: Transformador, Administrador*

*1.2. Precondició: Existeixen en el sistema execucions manuals o automàtiques de processos per a mostrar-les.*

*1.3. Postcondició: Llistat dels resultats, amb els camps, Procés que l'ha executat, Data execució, Tasca programada si te, una excepció si l'ha donada i el resultat.*

*1.4. Casos d'ús relacionats: Veure Procés Error, Excepció, Generar Resultats* 

#### *2. Escenari principal:*

*2.1. L'usuari pot sel·leccionar un grup o un procés per veure els resultats*

*2.2. El sistema mostrarà una llista dels resultats, si clicka en un grup mostrarà totes les execucions dels processos que formen part del grup, si l'usuari clicka al procés es mostrarà les vegades que s'ha executat i el resultat.*

#### *3. Fluxos alternatius:*

*3.1. Si un resultat ha donat una excepció, l'usuari pot veure a la mateixa pantalla l'error donat, llavors es Mostra l'Excepció.*

#### *1. Cas d'ús Executar Procés Velocity*

*1.1. Actor principal: Engine*

*1.2. Precondició: S'ha sel·leccionat un FileProcessor amb una ruta, aquest procés està relacionat amb un PrnProcessor que obtindrà les dades del origen, per fer-ho, l'usuari ha modificat el procés "PrnProcessor" per relacionar-ho amb el "FileProcessor" queconté la ruta on està el fitxer.*

*1.3. Postcondició: El resultat del procés és una transformació del text origen a un text preparat per Hermes.*

*1.4. Casos d'ús relacionats: Veure Resultats, Excepció.* 

#### *2. Escenari principal:*

*2.1. L'usuari accedeix a un grup que conté com a mínim un procés de tipus "VelocityProcessor" perquè amb el seu paràmetre template(plantilla), obtingui un "PrnProcessor"*

*2.2. El "PrnProcessor" es un procés que té relació i, per tant es relaciona amb el seu paràmetre "File" amb un procés de tipus "FileProcessor" que ja està creat en el mateix grup.*

*2.3. Finalment el "VelocityProcessor" modificarà unes dades d'un "PrnProcessor" que apunta a un "FileProcessor", obtenint un resultat transformat perquè Hermes ho pugui entendre.*

#### *3. Fluxos alternatius:*

*3.1. Es poden mostrar Excepcions de les execucions amb la possibilitat si hi ha un error d'anar al procés "VelocityProcessor" que l'ha llençat.*

#### *1. Cas d'ús Selecció Procés PRN*

*1.1. Actor principal: Transformador, Administrador*

*1.2. Precondició: Existeix al mateix grup, un procés de tipus "FileProcessor" amb una ruta al fitxer origen (format PRN)*

*1.3. Postcondició: prepara al usuari per a realitzar una execució amb un paràmetre del procés "VelocityProcessor" apuntant a un procés "PrnProcessor" que ha creat.*

*1.4. Casos d'ús relacionats: Selecció Plantilla, Veure Procés Velocity, Sel·leccionar Procés File*

#### *2. Escenari principal:*

*2.1. L'usuari esculleix el "FileProcessor" que necessita per executar el procés dintre del grup modificant el paràmetre File del procés "PrnProcessor".*

*2.2. L'usuari esculleix o crea el "VelocityProcessor" que crida al "prnProcessor" i a la vegada al "FileProcessor", encadenant processos i paràmetres per arribar a realitzar una execució.*

#### *3. Fluxos alternatius:*

*3.1. Es poden mostrar Excepcions de les execucions amb la possibilitat si hi ha un error d'anar al procés "VelocityProcessor" que l'ha llençat.*

#### FUNCIONALITATS

Quan es sel·lecciona el menú Execucions s'obre una finestra amb característiques semblants a la pantalla de processos, un arbre a la esquerra, on es mostren els mateixos grups que a processos, però amb la diferència que només es mostren els processos executables de cada grup.

Si es posiciona damunt d'un grup a la dreta es mostraran totes les execucions dels processos que s'han executat dintre del grup, però si es posiciona damunt d'un procés la pantalla mostrarà en la seva part dreta totes les execucions d'aquell procés en el temps, les dades a mostrar en aquesta secció són: Nom del procés, Data execució, Tasca programada, resultat i excepció.

nici (p Processos C Execucions D Tasques Programades

| $\circledcirc$<br><b>Execucions</b>                                                                                                    | <b>Dades</b>              |                               |                         |              |                                                       |
|----------------------------------------------------------------------------------------------------|---------------------------|-------------------------------|-------------------------|--------------|-------------------------------------------------------|
| 学田                                                                                                    | Proces                    | Data Execució                 | <b>Tasca Programada</b> | Resultat     | Excepció                                              |
| V La Vanguardia<br>Diarias<br><b>VECA</b>                                                                                                    | velocityProcessorStockCat | Sun Jun 16 23:42:38 CEST 2013 |                         | P            | class java.lang.NullPointerException<br>$\Rightarrow$ |
| $\blacktriangleright$ $\blacktriangleright$ Borses Internacionals                                                                                                    | fundCaN1                  | Sat Jun 01 12:00:00 CEST 2013 |                         | 4            |                                                       |
| <b>T</b> FonsInversio1<br>Aplicar plantilla cat<br><b>OB</b> Fons Inversió<br>$\blacktriangleright$ FonsInversio2<br>Mercat Continu<br>$\blacktriangleright$ $\blacktriangleright$ NouMercat<br>$V$ $E$<br>Borses Internacionals<br>$\blacktriangleright$ FonsInversio1<br>$\blacktriangleright$ FonsInversio2<br>$\blacktriangleright$ $\blacktriangleright$ Index<br>Mercat Continu<br>NouMercat | fundCaN1                  | Mon Jun 03 09:00:00 CEST 2013 |                         | $\mathbb{G}$ |                                                       |
| $\blacktriangleright$ $\blacktriangleright$ Semanales<br>Mundo Deportivo                                                                                                    |                           |                               |                         |              |                                                       |

**FIGURA 20. EXECUCIONS, VISTA GRUP**

Si un procés ha tingut una excepció en algun punt de la execució es mostrarà una imatge de que ha tingut un error, amb el missatge de la classe d'error i un botó per anar al procés origen, a més es pot veure el **"stack trace"** del error passant el botó per sobre de l'excepció.

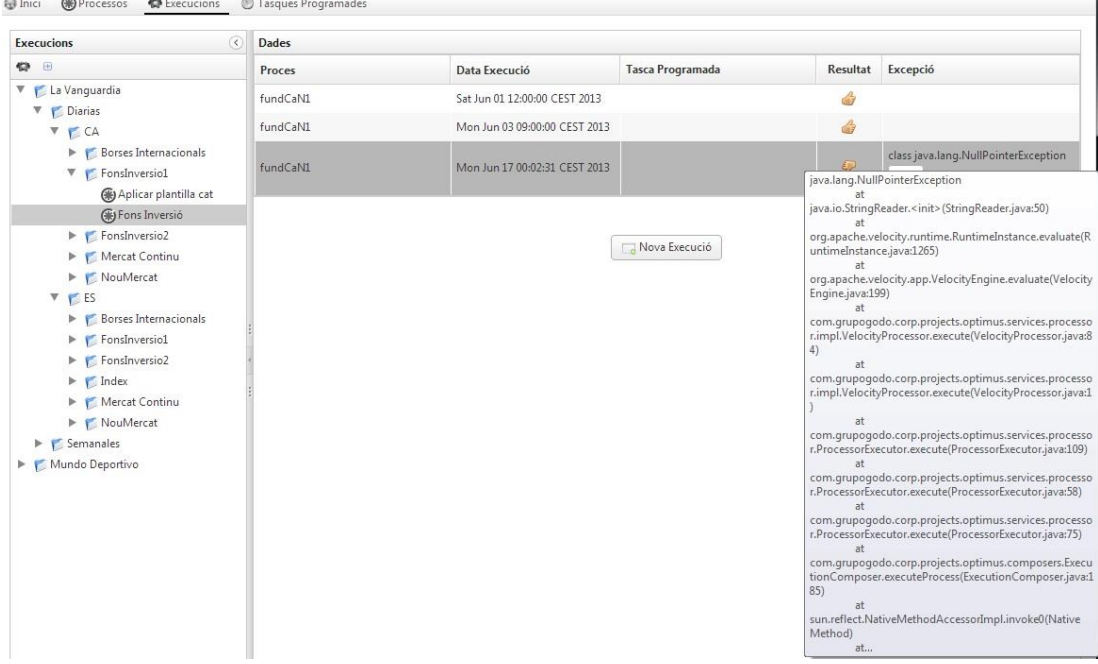

### **FIGURA 21. EXECUCIÓ AMB PROCÉS ERRONI**

Si clickem a la fletxa ens porta al procés que ha donat error i podrem modificar-lo en aquesta vista

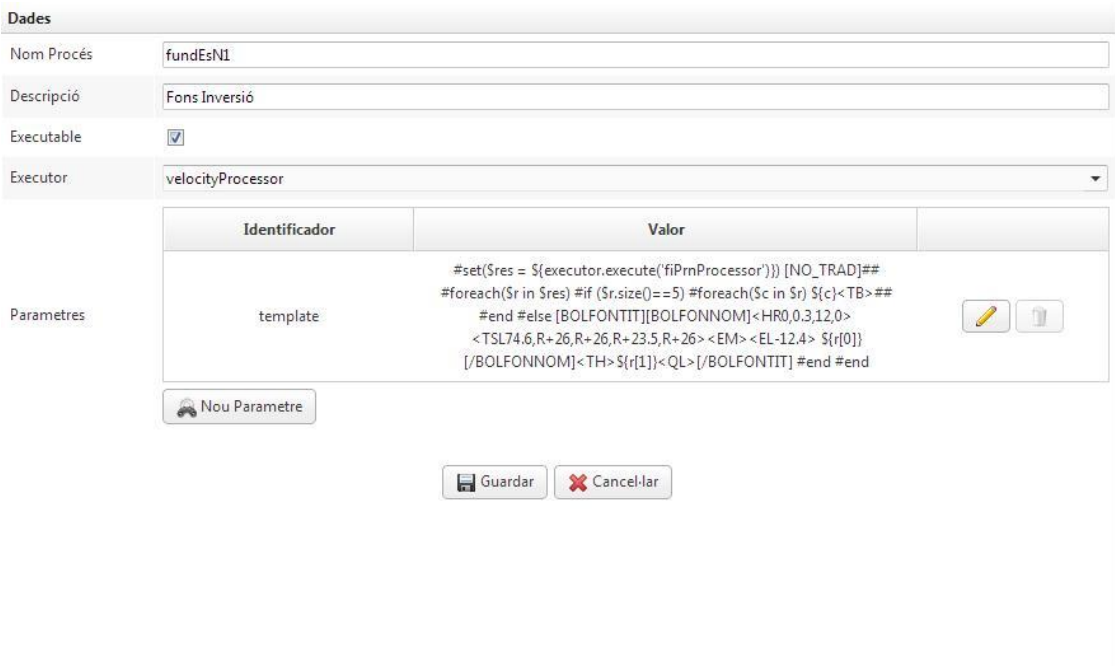

**FIGURA 22. VEURE PROCÉS AMB ERROR**

Per executar un procés es pot clickar damunt del botó Nova Execució o clickant en el botó del menú del arbre "Executar Procés", ambdós s'activen només posicionant-se en un procés, i no en un grup. Existeix una tercera forma d'executar un procés, amb el menú contextual del arbre, sel·leccionant amb el botó dret sobre el procés a executar.

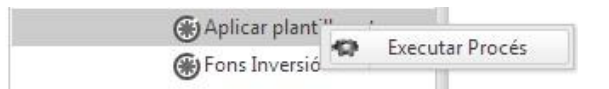

**FIGURA 23. EXECUTAR PROCÉS MENÚ CONTEXTUAL**

# **PR O C É S A L D E T A L L , E X E M P L E FO N S D'IN V E R S I Ó**

En aquest apartat s'executarà una acció complerta de l'aplicació, una que portarà a un error d'execució al transformar un fitxer de borsa i a la seva solució i execució correcta, creant el producte resultant d'una combinació d'un origen de dades amb una plantilla de Velocity amb un fitxer real.

#### **1. Carrega de dades**

Cada vegada que es compila l'aplicació es carrega la classe "DBInitBean.java" situada a /app.trigger, en aquesta classe s'inicialitza la base de dades amb la informació continguda al populator, concretament al "PopulatorServiceImpl" a services.

S'han definit uns processos mínims per poder fer tests i poder realitzar una execució. D'aquesta manera creen uns processos anomenats: fileProcessorStock, prnProcessorStock i VelocityProcessorStock que seràn els que farem servir en aquest test.

### **2. fileProcessorStock**

Aquest procés de tipus fileProcessor només té un paràmetre, un path a on es troba el fitxer introduït al annexa 1 del projecte, i ubicat a la carpeta src/main/java/misc.

Des de l'aplicació podem veure la ruta:

"C:\godo\workspace\optimus\misc\exempleProces\FD10803\_origen.PRN"

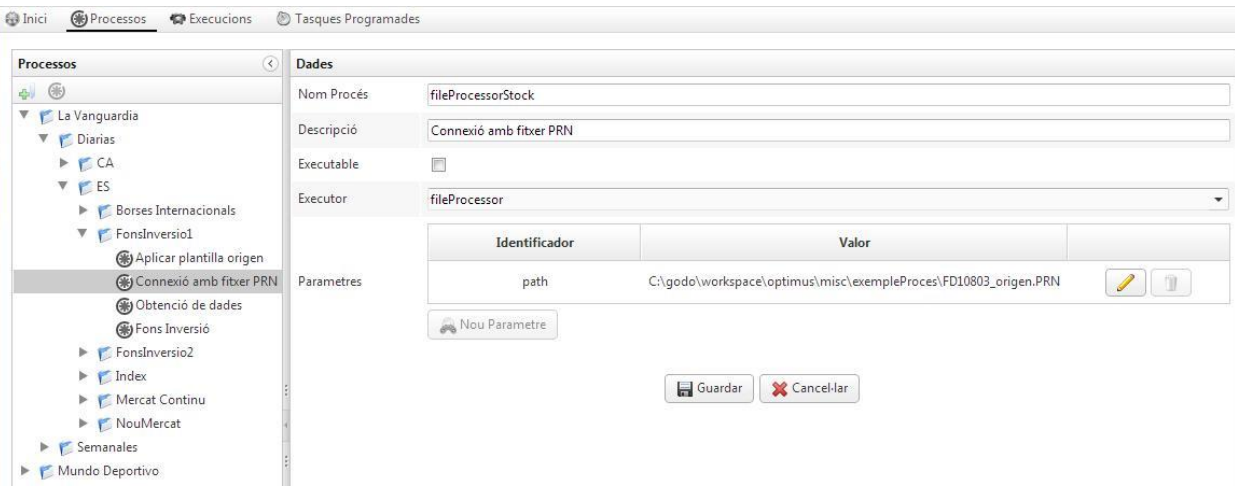

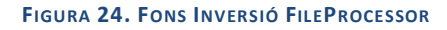

### **3. PrnProcessorStock**

Per enllaçar el FileProcessor amb la template que volem executar, és a dir, un procés de tipus VelocityProcessor, necessitem vincular el fileProcessorStock a un PrnProcessor perquè el sistema obtingui el fitxer en primera instància i desprès n'obtingui les dades.

El procés PrnProcessorStock serà l'encarregat de trobar el fitxer i obtenir les dades, ho farà perquè es un procés relacional, que necessita d'un fileProcessor per completar-se, si no es fa la relació o el procés no troba el fitxer, el procés executor de Velocity donarà una excepció, com es mostra a continuació:

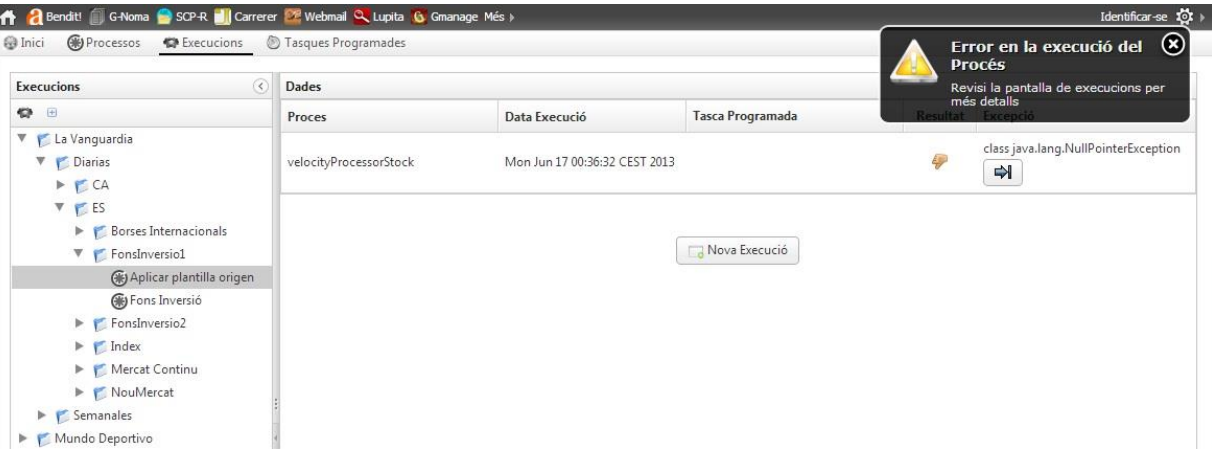

#### **FIGURA 25. ERROR FONS D'INVERSIÓ**

### **4. VelocityProcessorStock**

És un procés que per defecte només té un paràmetre, es la template, el codi que farà la conversió del origen de dades a un resultat adient pel diari, aquest procés és l'únic que pot admetre paràmetres extres per si fossin necessaris, la template de Velocity creada per obtenir el resultat és aquesta:

5." #set(\$res = \${executor.execute(' **PrnProcessorStock**')})

[NO\_TRAD]## #foreach(\$r in \$res) #if (\$r.size()==5) #foreach(\$c in \$r) \${c}<TB>## #end

#### #else

```
[BOLFONTIT][BOLFONNOM]<HR0,0.3,12,0><TSL74.6,R+26,R+26,R+23.5,R+26><EM><EL-12.4>
${r[0]}[/BOLFONNOM]<TH>${r[1]}<QL>[/BOLFONTIT]
#end
#end
```
Com podem observar a la primera línea és on la template es relaciona amb el procés **PrnProcessorStock,** i aquesta a la vegada es relaciona amb el FileProcessorStock gràcies les relacions dels seus paràmetres i al motor d'execució que es detalla a la fase de disseny del projecte.

Finalment si tot ha anat correcte sortirà un missatge d'OK a la pantalla d'execucions amb les seves dades corresponents, data d'execució, si té tasca programada i el nom del procés executor, en aquest cas velocityProcessorStock.

# **DISSENY**

# DOS GRANS BLOCS: DIAGRAMA DE CLASSES I SERVEIS O MOTOR D'EXECU CIÓ

S'ha dividit el programari en dues parts perquè sigui més fàcil d'interpretar, per una part tenim el diagrama d'entitats del projecte i per un altre el diagrama dels serveis, aquest darrer és el motor del sistema.

# **DIAGRAMA DE CLASSES**

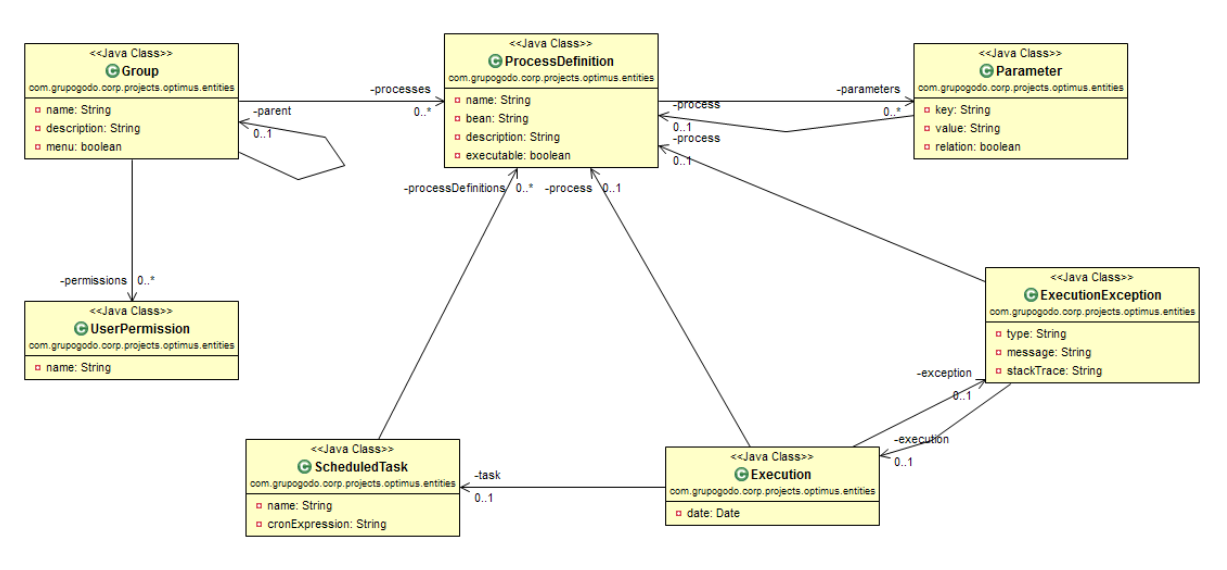

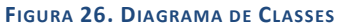

Les relacions i restriccions de les entitats es defineixen en aquest diagrama, on cal destacar la relació de processos amb paràmetres, totes les entitats tenen persistència de dades, i per tant contenen valors a emmagatzemar. Per formar grups nidats s'ha creat la autorelació de grup amb els seu pare. La relació de ExecutionException amb ProcessDefinition es per poder veure el procés que ha donat una excepció.

# **SE R V E I S O MO T O R D'E X E C U C I Ó**

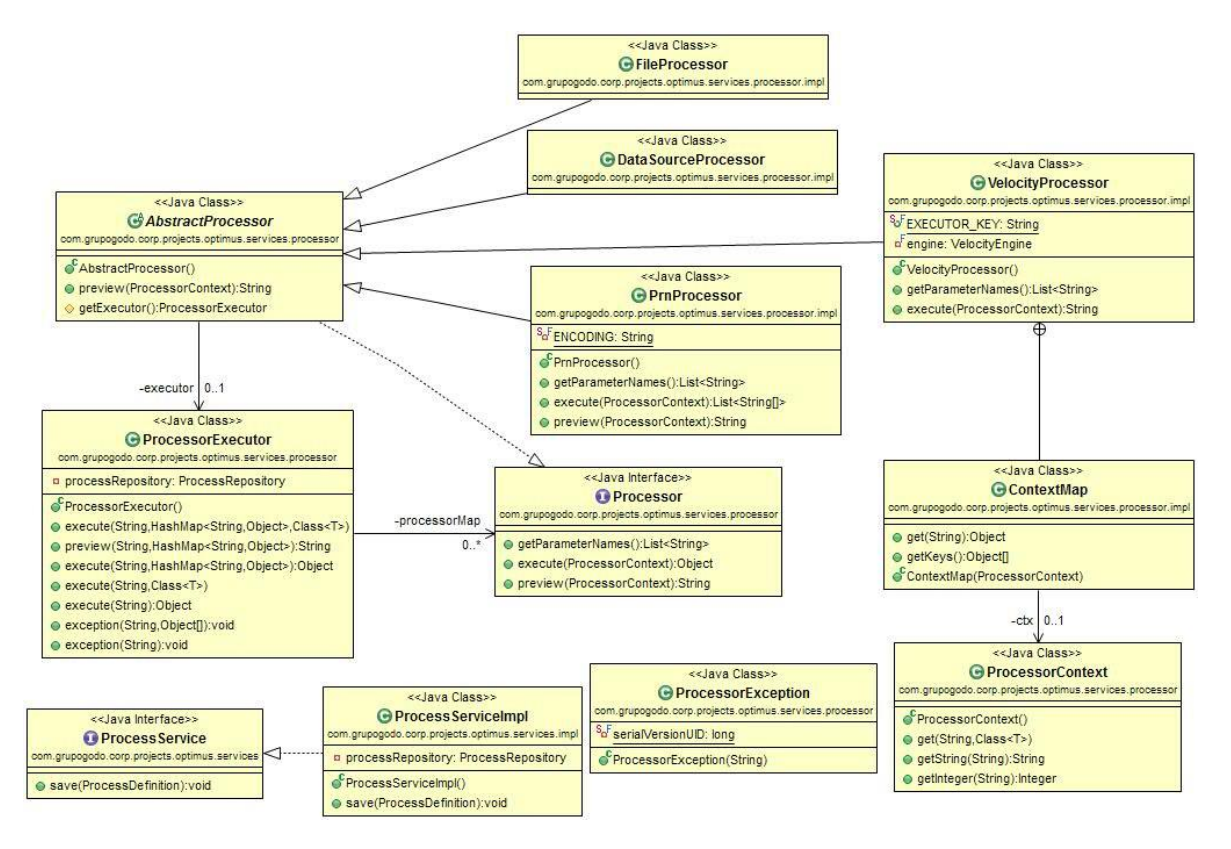

**FIGURA 27. DIAGRAMA DE SERVEIS**

Aquí aclarirem la funcionalitat del motor amb els elements que hi formen part, "processor" o executor i procés, i la seva repercussió en el disseny i la implementació.

La part principal del motor són els "processors" o executors, classes per treballar amb la informació i executada amb un context amb paràmetres, i de com guardar la seva informació.

La informació esta distribuïda en dos punts:

### **1. Classes Java:**

Processors han d'implementar la interfície "processor".

Mètode "getparameternames" especifica quins paràmetres necessita aquest processor per executar-se.

**Exemple**: "DataSourceProcessor" necessita dels paràmetres: url, user i password, per tant , per cada tipus de processor es necessari dels seus respectius paràmetres per funcionar.

**2. Base de dades:**

Un processor té diferents processos que el poden usar, exemple: TestDatasource i ProduccionDataSource

A la base de dades guardem "implementacions" d'aquests processos. És a dir, el nom del processor i un map de paràmetres (clau i valor).

**Exemple**: User = Fernando i password = patata.

# COM S'IMPLEMENTEN I S'UNEIXEN AQUESTS DOS PUNTS?

**Procés**: quan es crea un nou "procesDefinition" (Classe per definir un procés) se li mostra al usuari tots els processors disponibles. Ex: DataSourceProcessor, VelocityProcessor...

Al seleccionar el processor desitjat se li mostra al usuari els paràmetres que requereix aquest processor , per tal que ell els ompli.

Aquesta informació es guarda al "processDefinition" com un llistat de paràmetres.

Quan s'executa un "procesDefinition" el que es fa es executar aquell processor passant-li el mapa dels paràmetres.

Tots els processors tenen accés al procesorExecutor. Això li serveix al processor per executar un altre processor.

**Exemple**: "VelocityProcessor" l'hi demana al "procesorExecutor" que executi el "SqlQueryProcessor" passant-li la query sql desitjada.

A tenir en compte, un processor pot requerir d'un altre processor. Ex: "VelocityProcessor" pot requerir d'un "DataSourceProcessor".

En aquest cas com que existeix una relació amb un altre procés, l'usuari ha de marcar el checkbox de Relació. Això ens serveix en un futur per fer un graf de dependencies entre processos.

Altrament, L'empresa disposa de LDAP i la classe "userPermission" ens serveix per dir que un grup només es visible pels usuaris que tinguin aquella etiqueta ("name"), i per tant només els rols aprovats que tinguin permís al grup podran veure i executar els processos que hi contenen .

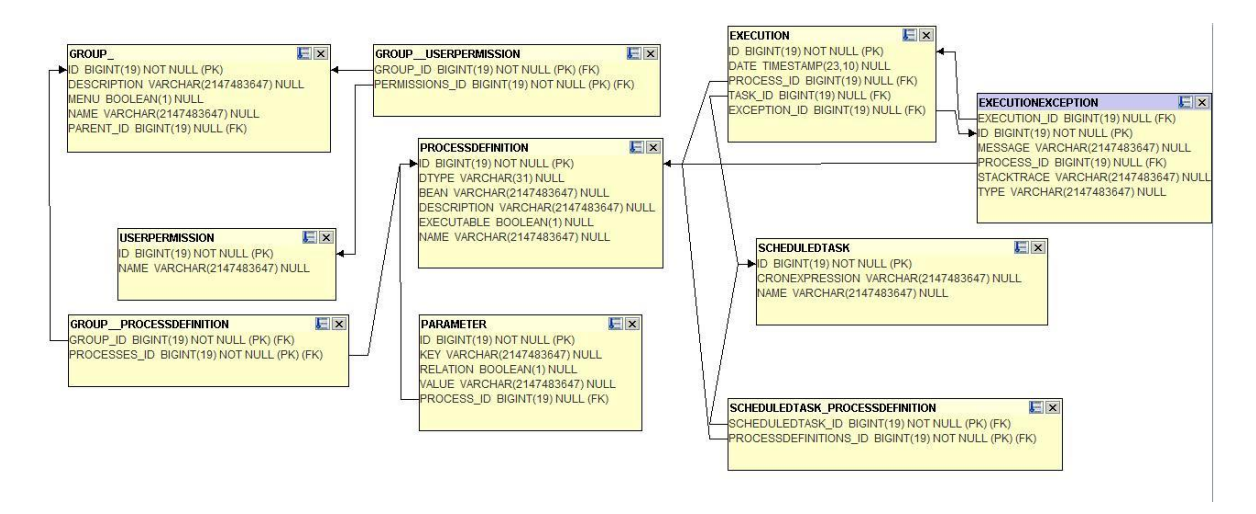

#### **FIGURA 28. DIAGRAMA DE BBDDD**

### **AR Q U I T E C T U R A D E L 'A P L I C A C I Ó**

#### ARQUITECTURA MULTICAPA

Definició i estructuració de l'arquitectura implementada en aquest TFC basada en arquitectura multicapa, l'avantatge fonamental de l'arquitectura n-capes amb una arquitectura de dos nivells és que separa cap a fora el procés, això passa per millorar el balanç de la càrrega en els diversos servidors, una millor reusabilitat, millora en la escalabilitat i en el manteniment de l'aplicació.

L'empresa Grupo Godo defineix tres capes per a qualsevol sistema integrat de Programació Orientat a Objectes , per separar els diferents aspectes del desenvolupament mitjançant capes, en aquest sentit podem diferenciar tres capes: Capa de Presentació, Capa Business Layer o Lògica de negoci i Capa de dades, cadascuna de les capes conté les seves pròpies funcionalitats que podem observar en el següent gràfic:

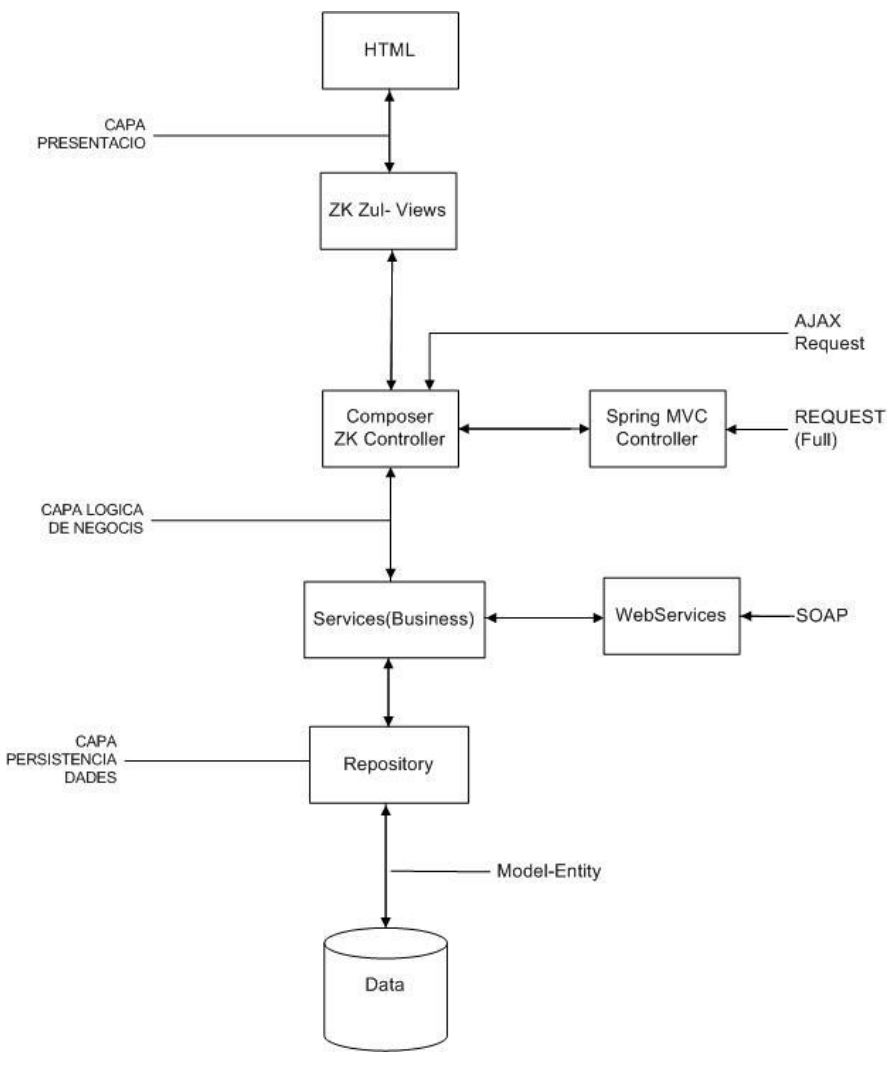

**FIGURA 29. ARQUITECTURA DEL SISTEMA**

CAPA PERSISTÈNCIA DE DADES

Capa de dades on es defineix com s'emmagatzemen i com s'accedeix a les mateixes, les tecnologies que farem servir en aquesta capa són:

- o **JPA,** (Java Persistence API), més coneguda per la seva sigla JPA, és l'API de persistència desenvolupada per a la plataforma Java EE i inclosa en l'estàndard EJB3. Aquesta API busca unificar el funcionament de les utilitats que proveeixen un mapatge objecte -relacional. L'objectiu que persegueix el disseny d'aquesta API és no perdre els avantatges de l'orientació a objectes en interactuar amb una base de dades, com sí passava amb EJB2, i permetre utilitzar objectes regulars (coneguts com POJOs).
- o **EclipseLink,** és la implementació escollida de JPA (substitueix Hibernate).
- o **Spring Data,** Es una llibreria d'ajuda per treballar amb JPA.
- o **H2** bases de dades relacional de Open Source que té les següents característiques com a més importants:
	- **Alta integració**: Com que com ja s'ha dit aquesta implementada en Java seva integració amb qualsevol aplicació en aquest llenguatge és total (mitjançant API JDBC o ODBC).
	- Utilització a diferents plataformes: Com que és Java es pot utilitzar en qualsevol plataforma.
	- **Ràpida:** Obté la seva gran velocitat gràcies a la seva estratègia d'optimització basada en costos, de manera que en olts casos la fa destacar sobre altres bases de dades més conegudes.
	- **Tamany reduït**: Ocupa molt menys que moltes de les bases de dades que s'han esmentat abans (el JAR ocupa aproximadament 1MB).
	- **Mode embegut:** Permet el funcionament en aquesta manera realitzant la gestió de les dades en arxius fent ús d'una petita part de memòria.
	- **Mode "en memòria":** Permet el funcionament en aquesta manera realitzant la gestió de les dades directament sobre la memòria, el que accelera enormement les operacions realitzades.

### CAPA LÒGICA DE NEGOCI

En aquesta capa és on resideixen totes les operacions que ofereix el negoci i es comunica directament amb la capa de dades, demanant o desant informació.

En aquesta capa no farem servir cap llibreria, encara que **Spring** ( i Spring Security) englobi tot el projecte.

### CAPA PRESENTACIÓ

- o **Spring MVC,** Un framework MVC (Model-View-Controller), construït sobre el nucli de Spring. Aquest framework és altament configurable via interfícies i permet l'ús de múltiples tecnologies per a la capa vista com ara JSP, Velocity, Tils, iText o POI. De qualsevol manera una capa model realitzada amb Spring pot ser fàcilment utilitzada amb una capa web basada en qualsevol altre framework MVC, com Struts, Webwork o Tapestry.
- o **ZK,** és un framework d'aplicacions Web en **AJAX**  (Asynchronous JavaScript And XML) i Java que permet una complerta interfase d'usuari per aplicacions Web amb poca programació.

Com a elements tecnològics en comú del TFC "Optimus" tenim:

- $\checkmark$  Java Developer Kit, JDK versió 7
- $\checkmark$  Spring Security i Spring Core són transversals a totes les capes.

 $\checkmark$  Apache Tomcat versió 6 com a contenidor de servlets (la nostra aplicació).

#### **DI A G R A M A D 'E S T A T S D E L P R O J E C T E**

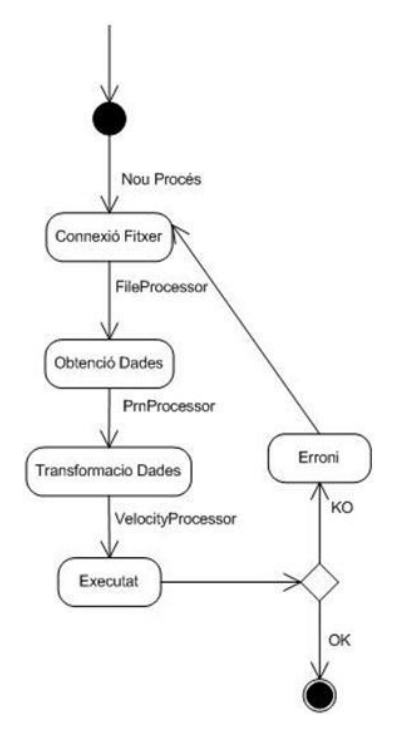

**FIGURA 30. DIAGRAMA D'ESTATS**

Els estats del que forma part un procés des de que neix fins que es transforma en aquest sistema, els estats es corresponen amb els processos dels que formen part, així la **Connexió del fitxer** és l'estat del procés quan es connecta amb un fitxer mitjançant una ruta.

**Obtencio de dades,** és l'estat on s'obtenen les dades del fitxer mentre que **Transformada,** és l'estat on s'aplica la plantilla de Velocity, una vegada a acabat el procés queda com executat i si es correcte finalitza el circuit, però si ha donat error pot tornar a començar.

### **FUNCIONALITATS DE PROPERES VERSIONS**

Les properes revisions del projecte contindran les següents millores:

 $\checkmark$  Realització de tasques programades de forma manual, sense expressió de CRON, realitzats amb triggers.

- $\checkmark$  Obtenir altres tipus de plantilles, segurament amb format XML per aconseguir més funcionalitats, possibilitat de parsejar els tags de Hermes
- Poder realitzar Previews del resultat de l'aplicació en format HTML.
- $\checkmark$  Enviar els resultats a una carpeta destí i confirmar la recepció amb correu electrònic.

# VALORACIÓ ECONÒMICA

Si aquest projecte es realitzés en un entorn professional i resultant amb les diferents etapes del projecte tindria un cost de : 21,251,20 **Euros (IVA inclós)**

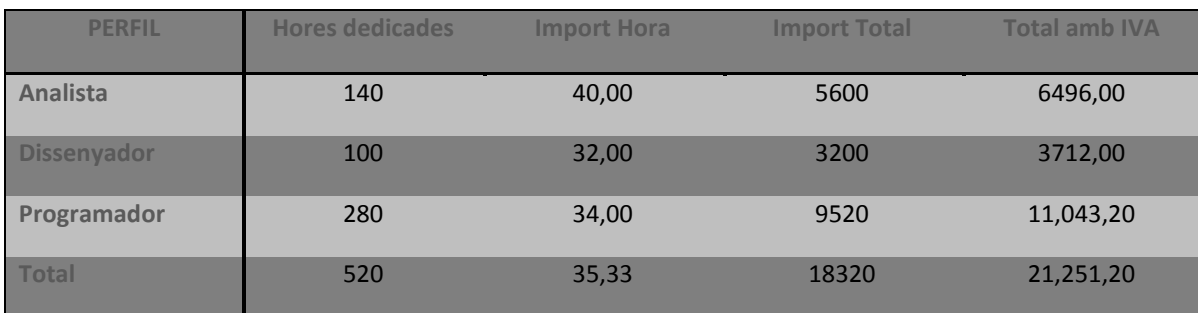

El detall de les hores dedicades i el tipus de cost s'especifica en aquesta taula:

# **CONCLUSIONS**

La realització d'aquest projecte m'ha suposat un creixement tant personal com tècnic, el poder adquirir nous coneixements i aprofundir en les noves tecnologies emprades en la meva empresa, poder treballar conjuntament amb la col·laboració estreta del departament de desenvolupament d'aplicacions de Grupo Godó, tot ha suposat un nou punt de vista de la programació orientada a Objectes i noves possibilitats i futures fites pel meu lloc de treball. Les noves tecnologies com el FrameWork d'Spring, Maven tecnologies i JPA per la persistència de dades, suposen una gran ajuda al programador i estalviar-se molta feina que abans no podies desempallegar-te, ja que interactuen amb el sistema de forma automàtica.

Personalment he descobert l'arquitectura multicapa, la relació de les eines tecnològiques en cada capa i les noves metodologies de treball amb SCRUM, m'han ajudat a desenvolupar un projecte ampli i abstracte, i de dificultat considerable. Els meus coneixements adquirits a les assignatures d'Enginyeria del programari, de IAG i TDP en quant a planificació del projecte, disseny, requisits i implementació del mateix, m'han ajudat enormement a la seva resolució.

Com a síntesi del procés de creació d'aquest projecte i de les possibilitats que ofereix i, del que estic més orgullós ha estat del motor de l'aplicació, la relació de processos amb els seus paràmetres per executar-los, fent d'un projecte abstracte i genèric una de les principals característiques d'aquest producte, la interactuació de tots els elements descrits en el projecte per arribar al propòsit general del projecte, la transformació d'un objecte a un altre.

Per acabar, comentar que seguiré desenvolupant el projecte fins que arribi a producció de l' empresa en les properes versions.

# GLOSSARI

- **Ad-hoc:** és una locució llatina que significa literalment «per això». Generalment es refereix a una solució elaborada específicament per a un problema o fi precís i, per tant, no és generalitzable ni utilitzable per a altres propòsits. El terme també s'utilitza en enginyeria de programari, per referir-se a la manera de treball on es busca únicament aconseguir un desenvolupament que doni resposta al problema en què s'està treballant, sense dotar al desenvolupament de la necessària modularitat que permeti reutilitzar els seus components en el futur.
- **Millora Continua:** El procés de millora contínua és un concepte del segle XX que pretén millorar els productes, serveis i processos.

Postula que és una actitud general que ha de ser la base per assegurar l'estabilització del procés i la possibilitat de millora. Quan hi ha creixement i desenvolupament en una organització o comunitat, és necessària la identificació de tots els processos i l'anàlisi mesurable de cada pas dut a terme. Algunes de les eines utilitzades inclouen les accions correctives, preventives i l'anàlisi de la satisfacció en els membres o clients. Es tracta de la forma més efectiva de millora de la qualitat i l'eficiència en les organitzacions. En el cas d'empreses, els sistemes de gestió de qualitat, normes ISO i sistemes d'avaluació ambiental, s'utilitzen per aconseguir qualitat total.

- **Velocity-Template:** Velocity és un motor de plantilles basat en Java. Li permet als dissenyadors de pàgines fer referència a mètodes definits dins del codi Java. Els dissenyadors web poden treballar en paral·lel amb els programadors Java per desenvolupar llocs d'acord al model de Model-Vista-Controlador (MVC), permetent que els dissenyadors es concentrin únicament en crear un lloc ben dissenyat i que els programadors s'encarreguin només d'escriure codi de primera qualitat. Velocity separa el codi Java de les pàgines web, fent el lloc més mantenible a llarg termini i presentant una alternativa viable a Java Server Pages (JSP) o PHP. El paràmetre que necessita un Velocity es una template o plantilla per actuar.
- **Hermes:** És l'eina que fan servir a Grupo Godo per maquetar i editar els diaris de La Vanguardia i Mundo Deportivo, actualment fan servir la versió 10, en el flux del treball, tots elements per les notícies com fotos i texts entren a Hermes per la seva edició i aprovació posterior.
- **LDAP:** LDAP són les sigles de Lightweight Directory Access Protocol (Protocol Lleuger d'Accés a Directoris) que fan referència a un protocol a nivell d'aplicació que permet l'accés a un servei de directori ordenat i distribuït per buscar diversa informació en un entorn de xarxa. Habitualment, emmagatzema la informació de connexió (usuari i

contrasenya) i és utilitzat per autenticar encara que és possible emmagatzemar una altra informació (dades de contacte de l'usuari, ubicació de diversos recursos de la xarxa, permisos, certificats, etc). A manera de síntesi, LDAP és un protocol d'accés unificat a un conjunt d'informació sobre una xarxa

- **DataSource:** Quan es parla de DataSource en aquest projecte fa referència a qualsevol origen de dades sigui un arxiu, una base de dades o una altre aplicació origen, encara que normalment DataSource equival a un origen de dades emmagatzemat en una base de dades, i de la que es vol accedir a la seva informació.
- **Cron Expression:** En el sistema operatiu Unix, cron és un administrador regular de processos en segon pla que executa processos o guions a intervals regulars. Funcionen amb disparadors complexos (triggers), mitjançant expressions del tipus cron, es poden planificar amb facilitat processos en una gran varietat de temps.
- **SCRUM:** Scrum és un marc de treball per a la gestió i desenvolupament de programari basada en un procés iteratiu i incremental utilitzat comunament en entorns basats en el desenvolupament àgil de programari.
- **RUM:** És la forma de programar tradicional per etapes en las que es desenvolupa un projecte, anàlisi, disseny e implementació.
- **Maven repository:** eina de gestió i construcció de projectes Java en llenguatge XML. Descriu el projecte a construir, dependencies i components externs facilitant la gestió i obtenció dels mateixos.
- **Framework ZK:** és un framework d'aplicacions Web en **AJAX**  (Asynchronous JavaScript And XML) i Java que permet una complerta interfase d'usuari per aplicacions Web amb poca programació.
- **JPA:** (Java Persistence API), més coneguda per la seva sigla JPA, és l'API de persistència desenvolupada per a la plataforma Java EE i inclosa en l'estàndard EJB3. Aquesta API busca unificar el funcionament de les utilitats que proveeixen un mapatge objecte -relacional. L'objectiu que persegueix el disseny d'aquesta API és no perdre els avantatges de l'orientació a objectes en interactuar amb una base de dades, com sí passava amb EJB2, i permetre utilitzar objectes regulars (coneguts com POJOs).
- **H2:** bases de dades relacional de Open Source que té les següents característiques com a més importants: alta Integració , base de dades molt ràpida, tamany reduït i conté un mode embegut.
- **Framework Spring:** Framework pel desenvolupament d'aplicacions, té com a característica principal la inversió de control, mètode de programació on el flux d' execució d'un programa s'inverteix respecte al

flux de programació tradicional, és a dir, la interacció s'expressa de forma imperativa realitzant trucades a procediments o funcions (procedure calls).

- **Tags:** Etiquetes definides en certs programes amb "metadades" per fer referència a termes reconeguts pel motor d'execució dels programes.
- **Stack trace:** Un seguiment de la pila en un error (també anomenada pila backtrace o rastreig de pila) és un informe dels marcs de pila actius en un moment donat en el temps durant l'execució d'un programa.

És d'ús comú durant la depuració interactiva i post-mortem. També es pot mostrar per a l'usuari d'un programa com a part d'un missatge d'error, que un usuari pot informar a un programador.

Un seguiment de la pila permet el seguiment de la seqüència de funcions nidades trucades fins al punt en què es genera el seguiment de la pila. En un escenari post-mortem això és fins funcionar en on es va produir l'error Trucades a funcions entre germans no són visibles en un seguiment de pila.

# BIBLIOGRAFIA

- *LA R M A N, CR A I G (20 05). AP P L Y I N G UM L A N D P A T T E R N S : AN INTRODUCTION TO OBIECT-ORIENTED ANALYSIS AND DESIGN AND IT E R A T I V E DE V E L O P M E N T (3ª E D I C I Ó N). PR E N T I C E HA L L.*
- $\checkmark$  http://static.springsource.org/spring/docs/3.0.x/refere [nc e/ mvc .html](http://static.springsource.org/spring/docs/3.0.x/reference/mvc.html)*.SP R I N G M VC*
- $\checkmark$  [http://www.adictosaltrabajo.com/tutoriales/tutoriales.php?pagina=](http://www.adictosaltrabajo.com/tutoriales/tutoriales.php?pagina=h2_base_datos) h<sub>2</sub> base datos . *BASE DE DADES H<sub>2</sub>*.
- $\checkmark$  http://es.wikipedia.org/wiki/Abstracci%C3%B3n (inform%C3%A1tica). *DE F I N I C I Ó D' AB S T R A C C I Ó.*
- [http://en.wikipedia.org/wiki/ZK\\_\(framework\).](http://en.wikipedia.org/wiki/ZK_(framework)) *FR A M E W O R K ZK.*
- [http://squirrel-sql.sourceforge.net/.](http://squirrel-sql.sourceforge.net/) *DI A G R A M A R E L A C I O N A L DE BA S E D E D A D E S .*
- [http://pencil.evolus.vn/.](http://pencil.evolus.vn/) *ED I C I Ó P A N T A L L E S .*
- [http://es.scribd.com/doc/53754398/Ejemplos-Casos-de-Uso.](http://es.scribd.com/doc/53754398/Ejemplos-Casos-de-Uso) *E X E M P L E S D E C A S O S D'Ú S.*
- <http://www.eclipse.org/jetty/> , *SE R V I D O R D'A P L I C A C I O N S*
- <http://books.zkoss.org/wiki/ZK%20Component%20Reference> , *ZK C O M P O N E N T S*
- [http://findicons.com/icon/71061/arrow\\_grey](http://findicons.com/icon/71061/arrow_grey) *, IM A T G E S I I C O N S D E L P R O J E C T E*
- [http://es.wikipedia.org/wiki/LDAP,](http://es.wikipedia.org/wiki/LDAP) *DE F I N I C I Ó LD AP*
- ← http://es.wikipedia.org/wiki/Cron (Unix), *DEFINICIÓ DE CRON EX P R E S S I O N*
- √ [http://en.wikipedia.org/wiki/Stack\\_trace](http://en.wikipedia.org/wiki/Stack_trace), *DEFINICIÓ DE STACK TR A C E, S E G U I M E N T D E L A P I L A D'E R R O R S .*

# ANNEXOS

# **A N N E X 1**

# **FITXER ORIGEN EN FORMAT PRN**

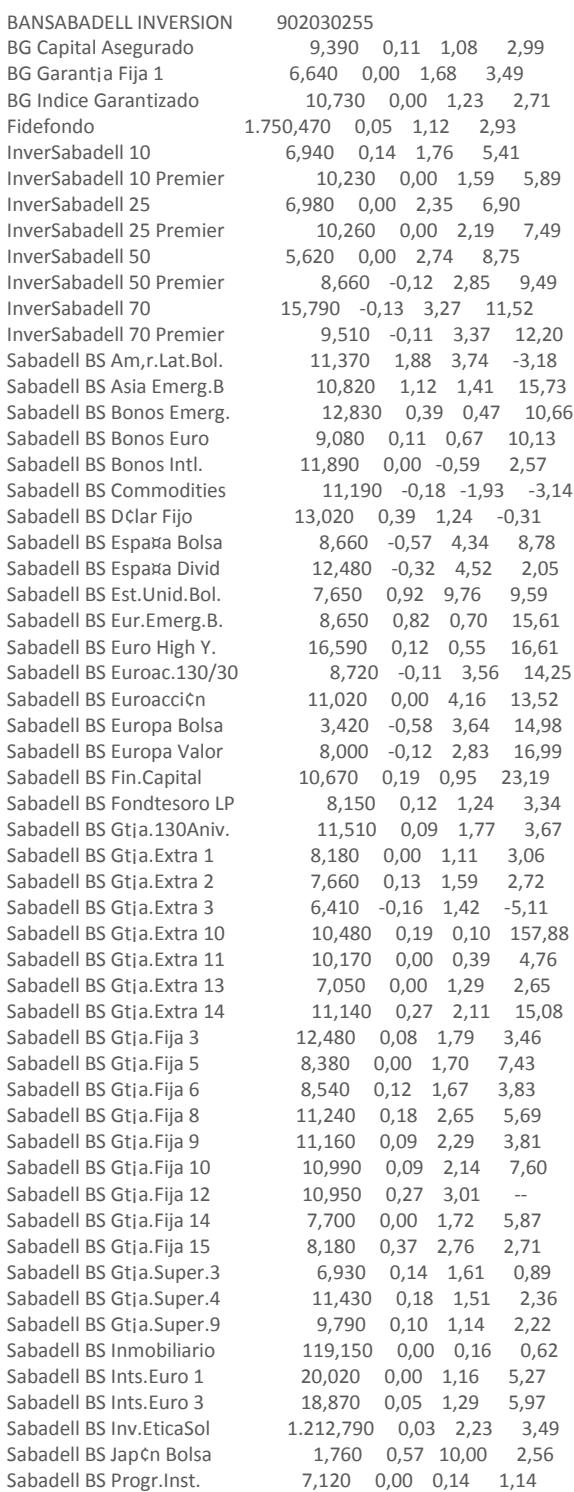

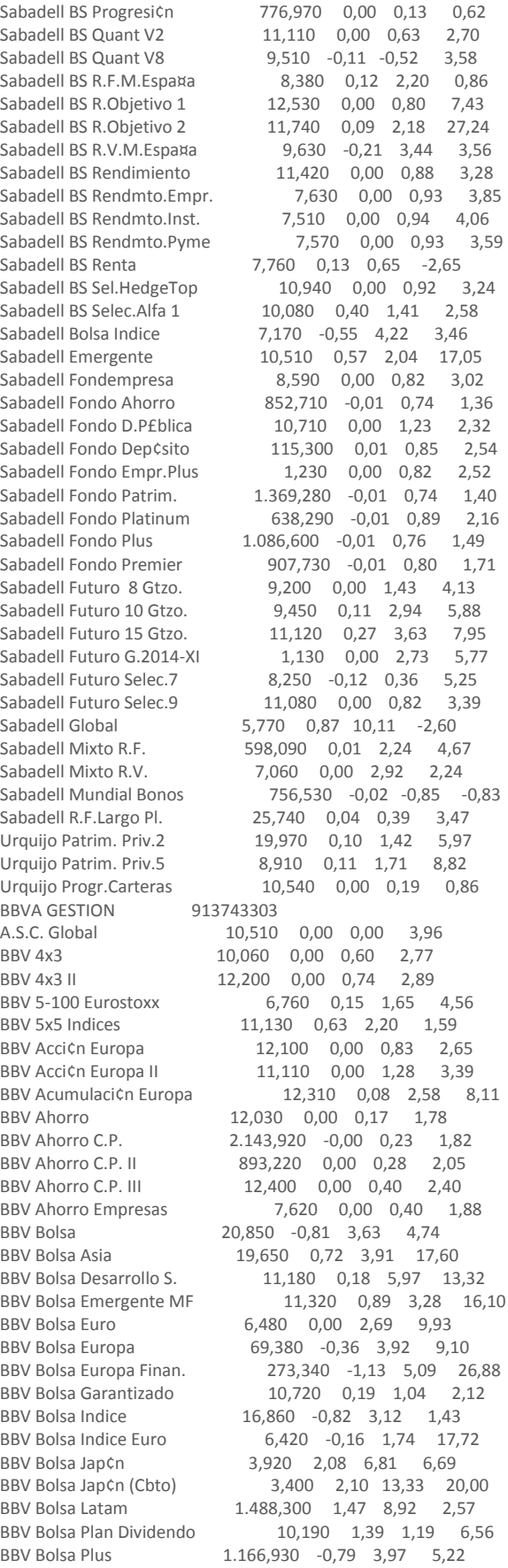

BBV Bolsa Tecnol.y Telec. <br>
BBV Bolsa Usa (11,730 0,17 9,73 10,09 BBV Bolsa Usa 11,730 0,17 9,73 10,09 BBV Bolsa Usa (Cbto) 10,240 -0,19 8,02 12,72 BBV Bonos 2014 11,480 0,09 0,97 8,39 BBV Bonos Ahorro Plus 7.410,040 -0,00 0,31 2,11 BBV Bonos Ahorro Plus 7.410,040 -0,00 0,31 2,11<br>BBV Bonos Ahorro Plus II 1.012,850 -0,00 0,38 2,39 BBV Bonos Cash 10,300 0,00 0,19 1,18 BBV Bonos Core BP 11,030 0,00 0,09 0,36 BBV Bonos Corto P. 17,230 0,06 0,17 2,14 BBV Bonos Corto P. Plus 15,790 0,06 0,57 4,74 BBV Bonos Dolar C.P. 65,290 0,15 1,22 -2,14 BBV Bonos Duraci¢n 1.809,600 0,11 0,81 9,37 BBV Bonos Duraci¢n Flex. 189,460 0,06 1,24 4,67 BBV Bonos Euskofondo 15,470 0,06 3,27 4,32<br>BBV Bonos Int.Flexible 14,860 0,20 1,64 1,04 14,860 0,20 1,64 1,04 BBV Bonos L.P. Flexible 14,590 0,07 0,83 6,32 BBV Bonos L.P. Gobier.II 3,250 0,00 0,62 7,31<br>BBV Cesta Global 769,460 0,10 2,28 3,64 BBV Cesta Global 769,460 0,10 2,28 3,64 BBV Cesta Global II 1.072,910 0,08 1,84 1,67 BBV Combinado Europa II 9,300 0,11 1,86 4,58 BBV Dinero Fondtes.C.P. 1.464,650 0,02 0,46 2,23 BBV Elecc.Optima Gzdo.II 9,600 0,31 1,37 9,61 BBV Estruct. Finanzas 6,820 -0,87 -0,87 7,00 BBV Estruct. Telecomun. 12,480 0,00 0,00 1,22 BBV Europa Consolidado 8,860 0,45 1,84 3,08 BBV Evoluci¢n V.10 645,840 0,13 6,42 4,99 BBV Extratesoreria 9,130 0,00 0,11 1,56 BBV Fon-Plazo 2012 F 1.305,590 0,00 0,00 1,99<br>BBV Fon-Plazo 2013 E 1.012,110 0,02 1,32 3,97 BBV Fon-Plazo 2013 E 1.012,110 0,02 1,32 3,97 BBV Fon-Plazo 2014 D 1.551,140 0,09 1,61 4,64<br>BBV Fon-Plazo 2014 F 1.203,300 0,07 1,36 4,16 BBV Fon-Plazo 2014 F 1.203,300 0,07 1,36 4,16 BBV Fon-Plazo 2014 | 1.258,350 0,09 1,73 3,36 BBV Gesti¢n Conservadora 10,320 0,00 0,10 6,84 BBV Gesti¢n Decidida 5,710 -0,17 0,18 13,77 BBV Gesti¢n Moderada 5,090 0,00 0,20 10,68 BBV Mejores Ideas 6,390 0,63 7,39 20,93<br>BBV Oportun.Geog.Gzdo. 7,850 0,00 0,38 2 BBV Oportun.Geog.Gzdo. 7,850 0,00 0,38 2,09 BBV Plan Rentas 2013 C 111,320 -0,01 0,83 3,71 BBV Plan Rentas 2013 C 111,320 -0,01 0,83 3,72<br>BBV Plan Rentas 2013 F 12,980 0,00 1,25 3,72 BBV Plan Rentas 2014 B 11,990 0,00 1,35 3,86<br>BBV Plan Rentas 2014 D 8,570 0,12 1,54 4,07 BBV Plan Rentas 2014 D<br>BBV Plan Rentas 2014 E 11,720 0,09 1.74 3.78 BBV Plan Rentas 2014 E 11,720 0,09 1,74 3,78 BBV Plan Rentas 2014 G 9,890 0,10 1,33 4,16 BBV Plan Rentas 2014 K 917,510 0,03 1,10 3,74 BBV Plan Rentas 2014 M 10,120 0,00 1,30 3,31 BBV Plan Rentas 2015 B 1.188,150 0,12 2,22 2,38 BBV Ranking 12,610 0,08 1,61 4,20 BBV Sel.Empresas BP 9,590 0,00 0,21 2,35<br>BBV Solidaridad 852,080 -0,02 0,62 6,20 BBV Solidaridad 852,080 -0,02 0,62 6,20 BBV Solidez III 10,830 0,00 0,65 3,86<br>BBV Solidez IV 10,870 -0,18 0.56 4.55 BBV Solidez IV 10,870 -0,18 0,56 4,55<br>BBV Solidez V 10,800 0,00 1.12 4.71 BBV Solidez V 10,800 0,00 1,12 4,71 BBV Solidez VI 10,720 0,00 -0,83 6,50 BBV Solidez VII 10,710 0,09 2,29 3,77<br>BBV Solidez IX 10.790 0.00 1.03 4.09 10,790 0,00 1,03 4,09 BBV Solidez XIV 10,840 0,09 1,78 6,39 Fondo Permanencia 14,340 0,07 0,42 6,25 H, rcules C.P. Plus 11,210 0,00 0,00 0,00 Leaseten R.F. Corto 8,060 0,00 2,41 15,40 Metr¢polis Renta 13,600 0,15 2,33 3,75 Multiactivo Global 691,410 -0,00 -0,04 -0,04 Quality Bric 10,450 0,87 1,55 12,58 Quality Commodities 9,740 0,52 -3,18 -3,08 Quality Mejores Ideas 6,800 0,59 7,77 19,73 Quality Sel. Emergentes 10,710 0,37 0,85 8,37 Quality Valor 704,650 -0,02 1,49 8,32 BBVA PATRIMONIOS GESTORA 913748709 Fonquivir 31,120 0,45 5,10 14,32

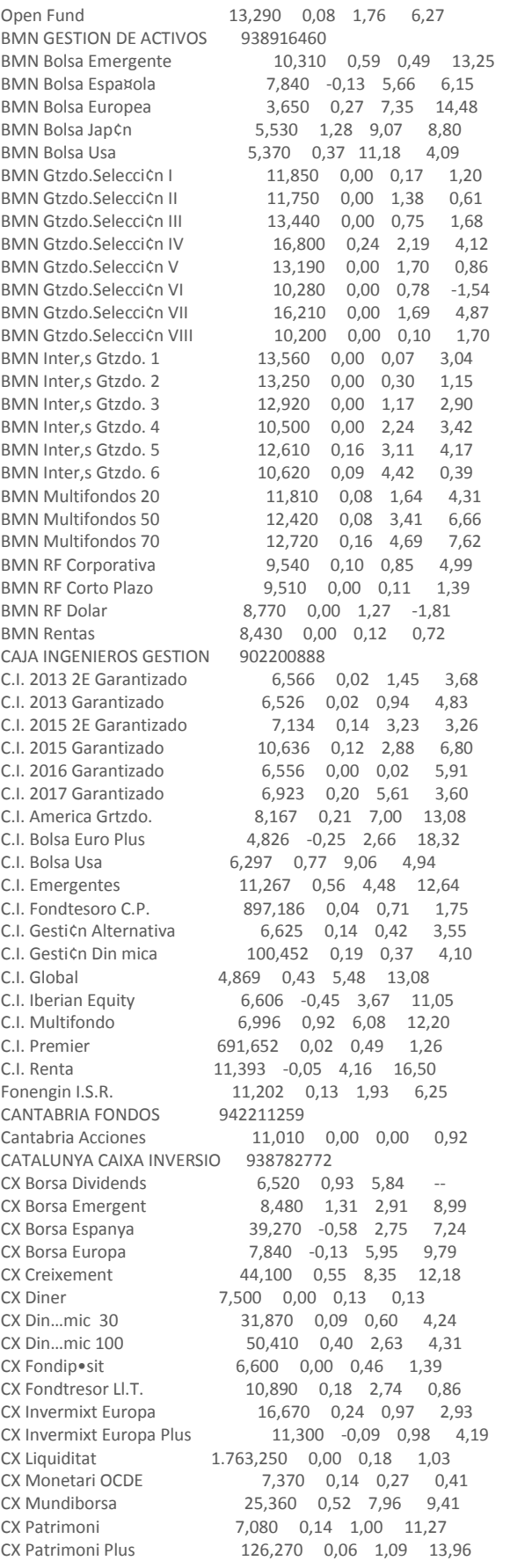

CX Propietat 5,580 0,00 -2,96 -5,74 CX RF Internacional 10,740 0,19 0,66 7,67 EDM GESTION 934160143 EDM Ahorro 23,900 0,08 0,46 7,21 EDM American Grow.A USD 127,000 1,26 10,67 13,73 EDM American Grow.B EUR 162,760 1,26 10,62 12,89 EDM Cartera 1,250 0,00 6,84 11,43<br>EDM Credit Portfol.A EUR 241,530 0,15 1,82 241,530 0,15 1,82 13,85<br>109,280 0,15 2,05 --EDM Cr,dit Portfol.B USD<br>EDM Emerging Markets 87,130 0,75 3,09 14,36 EDM High Yield Short D. 71,160 0,06 0,52 6,28 EDM Inversi¢n 40,040 0,07 9,07 16,35 EDM Renta 10,440 0,00 0,38 2,67 EDM Strategy 323,040 1,51 6,65 20,38 EDM Valores Uno 14,200 0,14 1,43 6,38 Radar Inversi¢n 0,940 0,00 9,30 13,16 GESINTER 932405193 Intervalor Accs.Int. 3,680 0,00 7,60 4,91 Intervalor Bolsa 8,970 0,00 5,53 7,59 Intervalor Fondos 4,570 0,00 3,86 6,02 Intervalor Renta 10,420 0,00 2,06 3,03 GESIURIS 902023938 Annualcycles Strategies 10,470 0,15 1,68 2,22 Catalana Occ.Bolsa Esp. 21,900 -0,37 4,03 3,22 Catalana Occ.Bolsa Mund. 8,830 0,78 5,90 9,26 Catalana Occ.Patrimon. 14,010 -0,08 -0,92 -0,99 11,680 0,00 0,25 0,84 Estubroker Gac 1 19,580 0,00 1,71 2,56<br>
Gesiuris European Equit. 15,050 -0,10 1,31 11  $15,050$  -0,10 1,31 11,94 Gesiuris Fixed Income 12,010 0,01 0,90 4,05 Gesiuris Fixed Income ST 82,630 0,00 0,07 -3,83<br>
Gesiuris Global Strategy 9,760 0,35 0,37 -3,60  $9,760$  0,35 0,37 -3,60 Gesiuris Iurisfond 20,870 -0,04 0,15 -2,00 Gesiuris Patrimonial 13,780 0,14 -0,84 -2,50 Privary F1 Discrecional 103,740 -0,21 0,23 0,00 Privary F2 Discrecional 112,350 -0,11 0,17 0,37 GESMADRID 914235423 Altae Bolsa 93,410 -0,70 4,26 3,64 Altae Bolsa Activa 62,430 -0,06 3,21 11,65 Bancofar Futuro 13,450 0,00 1,36 2,95 Bankia Emergentes 12,260 0,41 3,11 9,99 Bankia Fondtesoro C.P. 1.447,370 0,02 0,61 1,91 Bankia Gobiernos Euro LP 10,340 0,10 0,00 5,40 Bankia Mixto R.F.30 10,050 0,00 1,11 1,53 Bankia Renta Fija C.P. 6,770 0,00 -0,44 3,34 Bankia Renta Fija C.P.II 13,090 0,00 0,54 2,60 Bankia Rentab.Objet.M.P. 15,110 0,07 1,75 13,71 Caja Madrid 2 Euro Stoxx 130,410 0,41 1,45 10,65<br>Fondmadrid 1.749,300 0,00 0,64 2,20 Fondmadrid 1.749,300 0,00 0,64 2,20 14,820 -0,13 1,86 9,56 Madrid Bolsa 50 11,240 0,00 1,81 0,64<br>Madrid Bolsa Europea 5,810 -0,17 1,57 18,  $5,810 -0,17$  1,57 18,92 Madrid Bolsa Japonesa 3,330 1,83 15,63 19,01 Madrid Bolsa Latin. 157,070 1,58 2,87 2,73<br>Madrid Bolsa New York 4,160 0,48 10,64 7,4 4,160 0,48 10,64 7,43 Madrid Bolsa Oportunidad 11,980 -0,66 2,57 -2,42 Madrid Cesta Europea 7,020 0,00 1,74 2,68 Madrid Cesta Mundial 116,520 0,40 1,46 11,21 Madrid Dolar 7,230 0,42 1,69 -1,25 Madrid Euroacci¢n G 8,560 0,12 1,30 2,18 Madrid Euroamerica 8,350 0,36 1,46 4,57 Madrid Fond Oro 894,550 0,01 0,60 2,83 Madrid Memoria Gtzdo. 8,370 0,12 1,95 2,88 Madrid Premiere 16,200 0,12 1,25 4,58 Madrid Telecom.Global 2,360 1,29 8,26 3,81 Madrid Tesoreria 10,140 0,00 0,90 5,35 Plusmadrid 21,870 -0,41 1,72 -1,29 Plusmadrid 15 11,140 0,09 1,36 3,68

Plusmadrid 75 5,890 0,00 1,20 12,14 Rentmadrid 2 10,980 0,00 0,92 6,04 GVC GAESCO GESTION 933662727 Cahispa Emerg.Multif. 174,990 0,40 2,00 15,40 Cahispa Eurovariable<br>Cahispa Multifondo Cahispa Renta 11,280 0,09 1,53 3,73 Cahispa Small 76,140 0,01 6,95 15,38 Catalunya Fons 16,860 0,30 6,24 6,37<br>Compositum Gesti¢n 6,620 0,91 2,16 3, Creval Capital 10,850 0,00 1,50 3,69 Financialfond 17,900 0,85 1,24 4,12 Fondguissona 12,650 0,00 0,64 2,44 Fondguissona Bolsa Fonradar Internacional 9,370 0,21 1,85 13,44 Fonsvila -Real 5,610 -0,18 4,08 21,40 GVC Gaesco Europa 3,320 0,00 1,22 28,63<br>GVC Gaesco Op.Emp.Inmob. 12,760 0,79 4,85 2 GVC Gaesco Renta Fija 21,340 0,05 1,04 2,38 GVC Gaesco Retorno Abs. Gvcgaesco Bolsalider Gvcgaesco Bona Renda Gvcgaesco Constantfons 9,080 0,00 0,22 0,44 Gvcgaesco Emergentfond 184,400 0,37 2,92 14,43 Gvcgaesco Fdo.de Fondos 8,300 0,97 6,82 15,45 Gvcgaesco Fdo.Fondtesoro 1.358,510 0,00 0,08 0,12 Gvcgaesco Foncuenta Gvcgaesco Jap¢n 6,280 1,45 12,14 14,05 Gvcgaesco Multinacional 45,740 0,59 3,67 23,27 Gvcgaesco Patrimonialista Gvcgaesco Small Caps<br>Gvcgaesco T.F.T. I.M.93 Renta 12,390 0,00 1,14 17,34 Moderado Renta Fija 10,180 0,00 0,49 -- Novafondisa P&G Master R.F. 10,580 0,00 -1,21 -3,34 IBERCAJA GESTION 976239484 Ibercaja Ahorro Dinam.A 7,410 0,00 0,14 2,64 Ibercaja Alpha A Ibercaja BP Gl. Bonds A 6,490 0,31 1,09 16,52<br>Ibercaia BP Renta Fija A 6,830 0,00 1,19 6,13 Ibercaja Bolsa A Ibercaja Bolsa Europa A<br>Ibercaja Bolsa Usa A Ibercaja Capital Ibercaja Capital Europa 8,530 0,00 2,16 9,44 Ibercaja Din 1.822,670 0,02 0,92 3,52<br>Ibercaja Dividendo A 4,830 0,00 1,68 8,2 Ibercaja Dividendo A 4,830 0,00 1,68 8,20<br>Ibercaja Emergentes A 12,340 0,49 3,01 15, Ibercaja Financiero<br>Ibercaja High Yield A Ibercaja Jap¢n A 3,570 1,71 9,85 9,80 Ibercaja Latinoamer. A 13,170 0,61 2,65 5,83<br>Ibercaja Mixto Flex.15 A 6,450 0,16 0,78 4,07 Ibercaja Nvas.Oportun. 7,750 0,26 2,38 9,24 Ibercaja Petroqu¡mico 11,110 0,54 4,91 8,17 Ibercaja Plus 8,550 0,00 1,06 4,44 Ibercaja Sanidad 6,380 0,31 9,81 13,48 Ibercaja Tecnol¢gico 1,740 0,58 8,75 0,00 Ibercaja Utilities 9,970 0,00 0,71 -3,88 INVERCAIXA GESTION 934047700 Europa Innovaci¢n 12,250 2,34 2,85 19,58 FonCaixa 1 RF Corto \$ 0,370 0,00 2,78 0,00 FonCaixa 3 RF Largo \$ 1,010 0,00 0,00 -1,94 FonCaixa 67 RF Duraci¢n FonCaixa 75 Global FonCaixa Ahorro 21,690 0,00 0,00 0,60

-0,08 0,32 30,34 Cahispa Multifondo 75,450 0,52 5,88 17,53 6,620 0,91 2,16 3,85 -0,30 5,96 16,73 Fonsglobal Renta 8,400 0,12 0,84 4,91 12,760 0,79 4,85 23,93 123,970 -0,04 4,79 7,87 -0,57 4,49 -7,61 -1,81 7,65 1.746,900 -0,01 0,00 0,08 10,710 -0,19 1,71 6,15 7,800 -0,13 7,29 16,32 6,950 0,29 8,76 13,30 -0,11 0,33 3,69 6,650 0,30 -0,45 2,30  $6,830$   $0,00$   $1,19$   $6,13$ 17,710 -0,90 3,15 4,31 -0,18 3,54 11,41 6,940 0,87 11,04 7,76 19,230 -0,57 1,91 3,45 12,340 0,49 3,01 15,75 -0,30 3,74 29,96 6,650 0.15 0.91 22.72 6,450 0,16 0,78 4,07 -0,11 -0,80 7,33  $-0,16$   $-0,16$  0,49

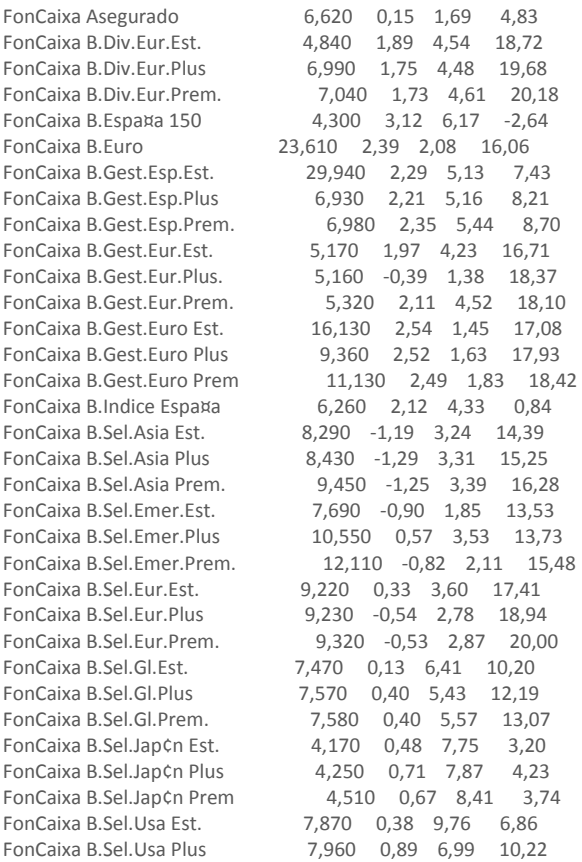

### **A N N E X 2**

# **FITXER PLANTILLA EN FORMAT CFG**

\* \* \* 123456789012 123456789012345678901234567890123 123456789 1234567890 123 123456789 12345678 12345678 12345678901234567 123456789012 12345678901 12345678 \* \* #LINE A FIELD  $1 \quad 30 \quad \backslash$  FIELD 31 40 \[/BOLFONNOM]<TH> \<QL>[/BOLFONTIT] #ENDLINE #LINE B FIELD 1 38 \ \<TB><br>FIELD 39 13 \ \<TB> FIELD 39 13 \ FIELD 52 8  $\backslash$   $\lt$ TB> FIELD 60 8 \ \<TB>  $FIELD$  69 10 \ \<TB>"%" #ENDLINE #LINE C FIELD 1 38 \ <TB> FIELD 39 13 \ <TB> FIELD 52 8 \ <TB><br>FIELD 52 8 \ <TB> FIELD 60 8 \ <TB><br>FIELD 69 10 \ <TB>"%" FIELD 69 10  $\backslash$ #ENDLINE

#LINE D

FIELD 1 38 \ <TB> FIELD 39 13 \ <TB> FIELD 52 8 \ <TB><br>FIELD 60 8 \ <TB> FIELD 60 8<br>FIELD 69 10  $\sqrt{5}$  <TB>"%" #ENDLINE #LINE E FIELD  $1 \quad 28 \quad \backslash \quad \backslash$ <br>FIELD  $29 \quad 56 \quad \text{(} \text{BOLFONNOM} \text{ }\text{)} |$ \<EN>Ext.<TH>38978<QL>[/BOLFONTIT] #ENDLINE #LINE F FIELD 1 38 \[/BOLFONTIT] <TB> FIELD 39 13 \ <TB> FIELD 52 8 \ <TB> FIELD 60 8 \ <TB> FIELD 69 10 \ <TB>"%" #ENDLINE #BLOCK 1 WM [NO\_TRAD][BOLFONTIT][BOLFONNOM]<HR0,0.3,12,0><TSL74.6,R+26,R+26,R+23.5,R+26><EM><EL-12.4> RB CB BANSABADELL WB E 1 RW D 1 RW D 94 #ENDBLOCK #BLOCK 12 WM [BOLFONTIT][BOLFONNOM]<HR0,0.3,12,0><TSL74.6,R+26,R+26,R+23.5,R+26><EM><EL-12.4> RB CB BBVA WB A 1 RW D 1<br>RW D 93  $RW$ #ENDBLOCK #BLOCK 13 WM [BOLFONTIT][BOLFONNOM]<HR0,0.3,12,0><TSL74.6,R+26,R+26,R+23.5,R+26><EM><EL-12.4> RB BBVA WB A 1 RW D 1<br>RW D 1 RW D 1 #ENDBLOCK #BLOCK 17 WM <HR0,0.3,3,100><LG8,3,4,0,0,0FONCEPGEST,7,0,176.1,37.2,6><br>WM [BOLFONTIT][BOLFONNOM]<HR0,0.3,12,0><TSL74.6,R+26,R+2 WM [BOLFONTIT][BOLFONNOM]<HR0,0.3,12,0><TSL74.6,R+26,R+26,R+23.5,R+26><EM><EL-12.4> RB BMN WB A 1 RW D 1<br>RW D 25  $RW$ #ENDBLOCK #BLOCK 21 WM <HR0,0.3,3,100><LG8,3,4,0,0,0FONINGENIEROS,7,0,176.1,37.2,6> WM [BOLFONTIT][BOLFONNOM]<HR0,0.3,12,0><TSL74.6,R+26,R+26,R+23.5,R+26><EM><EL-12.4> RB CB CAJA  $WB$  A 1 RW D 1 RW D 18 #ENDBLOCK

#BLOCK 23

 WM [BOLFONTIT][BOLFONNOM]<HR0,0.3,12,0><TSL74.6,R+26,R+26,R+23.5,R+26><EM><EL-12.4> RB CB CANTABRIA WB A 1 RW D 1 #ENDBLOCK #BLOCK 24 WM [BOLFONTIT][BOLFONNOM]<HR0,0.3,12,0><TSL74.6,R+26,R+26,R+23.5,R+26><EM><EL-12.4> RB CB CATALUNYA  $WB$  A 1 RW D 1 RW D 18 #ENDBLOCK #BLOCK 26 WM <HR0,0.3,3,100><LG8,3,4,0,0,0FONEDM,7,0,176.1,37.2,6><br>WM [BOLFONTIT][BOLFONNOM]<HR0,0.3,12,0><TSL74.6,R+26, WM [BOLFONTIT][BOLFONNOM]<HR0,0.3,12,0><TSL74.6,R+26,R+26,R+23.5,R+26><EM><EL-12.4> RB CB EDM WB A 1 RW D 1 RW D 12 #ENDBLOCK #BLOCK 31 WM <HR0,0.3,3,100><LG8,3,4,0,0,0FONTORRELLA,7,0,176.1,37.2,6> WM [BOLFONTIT][BOLFONNOM]<HR0,0.3,12,0><TSL74.6,R+26,R+26,R+23.5,R+26><EM><EL-12.4> RB CB GESINTER<br>WB  $WB$  E 1 RW D 1 RW D 3 #ENDBLOCK #BLOCK 32 WM 
<HR0,0.3,3,100><LG8,3,4,0,0,0FONGESIURIS,7,0,176.1,37.2,6><br>WM [BOLFONTIT][BOLFONNOM]<HR0,0.3,12,0><TSL74.6,R+26,R+26 WM [BOLFONTIT][BOLFONNOM]<HR0,0.3,12,0><TSL74.6,R+26,R+26,R+23.5,R+26><EM><EL-12.4> RB CB GESIURIS  $WB$  A 1 RW D 1 RW D 13 #ENDBLOCK #BLOCK 33 WM [BOLFONTIT][BOLFONNOM]<HR0,0.3,12,0><TSL74.6,R+26,R+26,R+23.5,R+26><EM><EL-12.4> RB CB GESMADRID<br>WR WB A 1 RW D 1 RW D 32 #ENDBLOCK #BLOCK 34 WM <HR0,0.3,3,100><LG8,3,4,0,0,0FONGAESCO,7,0,176.1,37.2,6> WM [BOLFONTIT][BOLFONNOM]<HR0,0.3,12,0><TSL74.6,R+26,R+26,R+23.5,R+26><EM><EL-12.4> RB CB GVC  $WB$  A 1 RW D 1<br>RW D 33 RW D 33 #ENDBLOCK #BLOCK 35 WM [BOLFONTIT][BOLFONNOM]<HR0,0.3,12,0><TSL74.6,R+26,R+26,R+23.5,R+26><EM><EL-12.4> RB

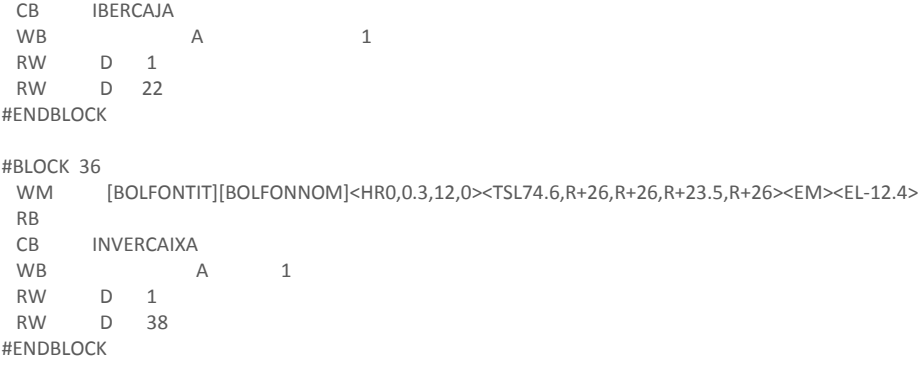

# **A N N E X 3**

#### **FITXER RESULTAT EN FORMAT TXT**

[NO\_TRAD][BOLFONTIT][BOLFONNOM]<HR0,0.3,12,0><TSL74.6,R+26,R+26,R+23.5,R+26><EM><EL-12.4> BANSABADELL INVERSION[/BOLFONNOM]<TH>902030255<EN>Ext.<TH>38978<QL>[/BOLFONTIT] BG Capital Asegurado<TB>9,390<TB>0,11<TB>1,08<TB>2,99<TB> BG Garantía Fija 1<TB>6,640<TB>0,00<TB>1,68<TB>3,49<TB> BG Indice Garantizado<TB>10,730<TB>0,00<TB>1,23<TB>2,71<TB> Fidefondo<TB>1.750,470<TB>0,05<TB>1,12<TB>2,93<TB> InverSabadell 10<TB>6,940<TB>0,14<TB>1,76<TB>5,41<TB> InverSabadell 10 Premier<TB>10,230<TB>0,00<TB>1,59<TB>5,89<TB> InverSabadell 25<TB>6,980<TB>0,00<TB>2,35<TB>6,90<TB> InverSabadell 25 Premier<TB>10,260<TB>0,00<TB>2,19<TB>7,49<TB> InverSabadell 50<TB>5,620<TB>0,00<TB>2,74<TB>8,75<TB> InverSabadell 50 Premier<TB>8,660<TB>-0,12<TB>2,85<TB>9,49<TB> InverSabadell 70<TB>15,790<TB>-0,13<TB>3,27<TB>11,52<TB> InverSabadell 70 Premier<TB>9,510<TB>-0,11<TB>3,37<TB>12,20<TB> Sabadell BS Amér.Lat.Bol.<TB>11,370<TB>1,88<TB>3,74<TB>-3,18<TB> Sabadell BS Asia Emerg.B<TB>10,820<TB>1,12<TB>1,41<TB>15,73<TB> Sabadell BS Bonos Emerg.<TB>12,830<TB>0,39<TB>0,47<TB>10,66<TB> Sabadell BS Bonos Euro<TB>9,080<TB>0,11<TB>0,67<TB>10,13<TB> Sabadell BS Bonos Intl.<TB>11,890<TB>0,00<TB>-0,59<TB>2,57<TB> Sabadell BS Commodities<TB>11,190<TB>-0,18<TB>-1,93<TB>-3,14<TB> Sabadell BS Dólar Fijo<TB>13,020<TB>0,39<TB>1,24<TB>-0,31<TB> Sabadell BS España Bolsa<TB>8,660<TB>-0,57<TB>4,34<TB>8,78<TB> Sabadell BS España Divid<TB>12,480<TB>-0,32<TB>4,52<TB>2,05<TB> Sabadell BS Est.Unid.Bol.<TB>7,650<TB>0,92<TB>9,76<TB>9,59<TB> Sabadell BS Eur.Emerg.B.<TB>8,650<TB>0,82<TB>0,70<TB>15,61<TB> Sabadell BS Euro High Y.<TB>16,590<TB>0,12<TB>0,55<TB>16,61<TB> Sabadell BS Euroac.130/30<TB>8,720<TB>-0,11<TB>3,56<TB>14,25<TB> Sabadell BS Euroacción<TB>11,020<TB>0,00<TB>4,16<TB>13,52<TB> Sabadell BS Europa Bolsa<TB>3,420<TB>-0,58<TB>3,64<TB>14,98<TB> Sabadell BS Europa Valor<TB>8,000<TB>-0,12<TB>2,83<TB>16,99<TB> Sabadell BS Fin.Capital<TB>10,670<TB>0,19<TB>0,95<TB>23,19<TB> Sabadell BS Fondtesoro LP<TB>8,150<TB>0,12<TB>1,24<TB>3,34<TB> Sabadell BS Gtía.130Aniv.<TB>11,510<TB>0,09<TB>1,77<TB>3,67<TB> Sabadell BS Gtía.Extra 1<TB>8,180<TB>0,00<TB>1,11<TB>3,06<TB> Sabadell BS Gtía.Extra 2<TB>7,660<TB>0,13<TB>1,59<TB>2,72<TB> Sabadell BS Gtía.Extra 3<TB>6,410<TB>-0,16<TB>1,42<TB>-5,11<TB> Sabadell BS Gtía.Extra 10<TB>10,480<TB>0,19<TB>0,10<TB>157,88<TB> Sabadell BS Gtía.Extra 11<TB>10,170<TB>0,00<TB>0,39<TB>4,76<TB> Sabadell BS Gtía.Extra 13<TB>7,050<TB>0,00<TB>1,29<TB>2,65<TB> Sabadell BS Gtía.Extra 14<TB>11,140<TB>0,27<TB>2,11<TB>15,08<TB> Sabadell BS Gtía.Fija 3<TB>12,480<TB>0,08<TB>1,79<TB>3,46<TB> Sabadell BS Gtía.Fija 5<TB>8,380<TB>0,00<TB>1,70<TB>7,43<TB> Sabadell BS Gtía.Fija 6<TB>8,540<TB>0,12<TB>1,67<TB>3,83<TB> Sabadell BS Gtía.Fija 8<TB>11,240<TB>0,18<TB>2,65<TB>5,69<TB> Sabadell BS Gtía.Fija 9<TB>11,160<TB>0,09<TB>2,29<TB>3,81<TB>

Sabadell BS Gtía.Fija 10<TB>10,990<TB>0,09<TB>2,14<TB>7,60<TB> Sabadell BS Gtía.Fija 12<TB>10,950<TB>0,27<TB>3,01<TB>--<TB> Sabadell BS Gtía.Fija 14<TB>7,700<TB>0,00<TB>1,72<TB>5,87<TB> Sabadell BS Gtía.Fija 15<TB>8,180<TB>0,37<TB>2,76<TB>2,71<TB> Sabadell BS Gtía.Super.3<TB>6,930<TB>0,14<TB>1,61<TB>0,89<TB> Sabadell BS Gtía.Super.4<TB>11,430<TB>0,18<TB>1,51<TB>2,36<TB> Sabadell BS Gtía.Super.9<TB>9,790<TB>0,10<TB>1,14<TB>2,22<TB> Sabadell BS Inmobiliario<TB>119,150<TB>0,00<TB>0,16<TB>0,62<TB> Sabadell BS Ints.Euro 1<TB>20,020<TB>0,00<TB>1,16<TB>5,27<TB> Sabadell BS Ints.Euro 3<TB>18,870<TB>0,05<TB>1,29<TB>5,97<TB> Sabadell BS Inv.EticaSol<TB>1.212,790<TB>0,03<TB>2,23<TB>3,49<TB> Sabadell BS Japón Bolsa<TB>1,760<TB>0,57<TB>10,00<TB>2,56<TB> Sabadell BS Progr.Inst.<TB>7,120<TB>0,00<TB>0,14<TB>1,14<TB> Sabadell BS Progresión<TB>776,970<TB>0,00<TB>0,13<TB>0,62<TB> Sabadell BS Quant V2<TB>11,110<TB>0,00<TB>0,63<TB>2,70<TB> Sabadell BS Quant V8<TB>9,510<TB>-0,11<TB>-0,52<TB>3,58<TB> Sabadell BS R.F.M.España<TB>8,380<TB>0,12<TB>2,20<TB>0,86<TB> Sabadell BS R.Objetivo 1<TB>12,530<TB>0,00<TB>0,80<TB>7,43<TB> Sabadell BS R.Objetivo 2<TB>11,740<TB>0,09<TB>2,18<TB>27,24<TB> Sabadell BS R.V.M.España<TB>9,630<TB>-0,21<TB>3,44<TB>3,56<TB> Sabadell BS Rendimiento<TB>11,420<TB>0,00<TB>0,88<TB>3,28<TB> Sabadell BS Rendmto.Empr.<TB>7,630<TB>0,00<TB>0,93<TB>3,85<TB> Sabadell BS Rendmto.Inst.<TB>7,510<TB>0,00<TB>0,94<TB>4,06<TB> Sabadell BS Rendmto.Pyme<TB>7,570<TB>0,00<TB>0,93<TB>3,59<TB> Sabadell BS Renta<TB>7,760<TB>0,13<TB>0,65<TB>-2,65<TB> Sabadell BS Sel.HedgeTop<TB>10,940<TB>0,00<TB>0,92<TB>3,24<TB> Sabadell BS Selec.Alfa 1<TB>10,080<TB>0,40<TB>1,41<TB>2,58<TB> Sabadell Bolsa Indice<TB>7,170<TB>-0,55<TB>4,22<TB>3,46<TB> Sabadell Emergente<TB>10,510<TB>0,57<TB>2,04<TB>17,05<TB> Sabadell Fondempresa<TB>8,590<TB>0,00<TB>0,82<TB>3,02<TB> Sabadell Fondo Ahorro<TB>852,710<TB>-0,01<TB>0,74<TB>1,36<TB> Sabadell Fondo D.Pública<TB>10,710<TB>0,00<TB>1,23<TB>2,32<TB> Sabadell Fondo Depósito<TB>115,300<TB>0,01<TB>0,85<TB>2,54<TB> Sabadell Fondo Empr.Plus<TB>1,230<TB>0,00<TB>0,82<TB>2,52<TB> Sabadell Fondo Patrim.<TB>1.369,280<TB>-0,01<TB>0,74<TB>1,40<TB> Sabadell Fondo Platinum<TB>638,290<TB>-0,01<TB>0,89<TB>2,16<TB> Sabadell Fondo Plus<TB>1.086,600<TB>-0,01<TB>0,76<TB>1,49<TB> Sabadell Fondo Premier<TB>907,730<TB>-0,01<TB>0,80<TB>1,71<TB> Sabadell Futuro 8 Gtzo.<TB>9,200<TB>0,00<TB>1,43<TB>4,13<TB> Sabadell Futuro 10 Gtzo.<TB>9,450<TB>0,11<TB>2,94<TB>5,88<TB> Sabadell Futuro 15 Gtzo.<TB>11,120<TB>0,27<TB>3,63<TB>7,95<TB> Sabadell Futuro G.2014-XI<TB>1,130<TB>0,00<TB>2,73<TB>5,77<TB> Sabadell Futuro Selec.7<TB>8,250<TB>-0,12<TB>0,36<TB>5,25<TB> Sabadell Futuro Selec.9<TB>11,080<TB>0,00<TB>0,82<TB>3,39<TB> Sabadell Global<TB>5,770<TB>0,87<TB>10,11<TB>-2,60<TB> Sabadell Mixto R.F.<TB>598,090<TB>0,01<TB>2,24<TB>4,67<TB> Sabadell Mixto R.V.<TB>7,060<TB>0,00<TB>2,92<TB>2,24<TB> Sabadell Mundial Bonos<TB>756,530<TB>-0,02<TB>-0,85<TB>-0,83<TB> Sabadell R.F.Largo Pl.<TB>25,740<TB>0,04<TB>0,39<TB>3,47<TB> Urquijo Patrim. Priv.2<TB>19,970<TB>0,10<TB>1,42<TB>5,97<TB> Urquijo Patrim. Priv.5<TB>8,910<TB>0,11<TB>1,71<TB>8,82<TB> Urquijo Progr.Carteras<TB>10,540<TB>0,00<TB>0,19<TB>0,86<TB> [BOLFONTIT][BOLFONNOM]<HR0,0.3,12,0><TSL74.6,R+26,R+26,R+23.5,R+26><EM><EL-12.4> BBVA GESTION[/BOLFONNOM]<TH>913743303<QL>[/BOLFONTIT] A.S.C. Global<TB>10,510<TB>0,00<TB>0,00<TB>3,96<TB> BBV 4x3<TB>10,060<TB>0,00<TB>0,60<TB>2,77<TB> BBV 4x3 II<TB>12,200<TB>0,00<TB>0,74<TB>2,89<TB> BBV 5-100 Eurostoxx<TB>6,760<TB>0,15<TB>1,65<TB>4,56<TB> BBV 5x5 Indices<TB>11,130<TB>0,63<TB>2,20<TB>1,59<TB> BBV Acción Europa<TB>12,100<TB>0,00<TB>0,83<TB>2,65<TB> BBV Acción Europa II<TB>11,110<TB>0,00<TB>1,28<TB>3,39<TB> BBV Acumulación Europa<TB>12,310<TB>0,08<TB>2,58<TB>8,11<TB> BBV Ahorro<TB>12,030<TB>0,00<TB>0,17<TB>1,78<TB> BBV Ahorro C.P.<TB>2.143,920<TB>-0,00<TB>0,23<TB>1,82<TB> BBV Ahorro C.P. II<TB>893,220<TB>0,00<TB>0,28<TB>2,05<TB> BBV Ahorro C.P. III<TB>12,400<TB>0,00<TB>0,40<TB>2,40<TB> BBV Ahorro Empresas<TB>7,620<TB>0,00<TB>0,40<TB>1,88<TB> BBV Bolsa<TB>20,850<TB>-0,81<TB>3,63<TB>4,74<TB>

BBV Bolsa Asia<TB>19,650<TB>0,72<TB>3,91<TB>17,60<TB> BBV Bolsa Desarrollo S.<TB>11,180<TB>0,18<TB>5,97<TB>13,32<TB> BBV Bolsa Emergente MF<TB>11,320<TB>0,89<TB>3,28<TB>16,10<TB> BBV Bolsa Euro<TB>6,480<TB>0,00<TB>2,69<TB>9,93<TB> BBV Bolsa Europa<TB>69,380<TB> -0,36<TB>3,92<TB>9,10<TB> BBV Bolsa Europa Finan.<TB>273,340<TB> -1,13<TB>5,09<TB>26,88<TB> BBV Bolsa Garantizado<TB>10,720<TB>0,19<TB>1,04<TB>2,12<TB> BBV Bolsa Indice<TB>16,860<TB> -0,82<TB>3,12<TB>1,43<TB> BBV Bolsa Indice Euro<TB>6,420<TB> -0,16<TB>1,74<TB>17,72<TB> BBV Bolsa Japón<TB>3,920<TB>2,08<TB>6,81<TB>6,69<TB> BBV Bolsa Japón (Cbto)<TB>3,400<TB>2,10<TB>13,33<TB>20,00<TB> BBV Bolsa Latam<TB>1.488,300<TB>1,47<TB>8,92<TB>2,57<TB> BBV Bolsa Plan Dividendo<TB>10,190<TB>1,39<TB>1,19<TB>6,56<TB> BBV Bolsa Plus<TB>1.166,930<TB> -0,79<TB>3,97<TB>5,22<TB> BBV Bolsa Tecnol.y Telec.<TB>8,210<TB>0,37<TB>6,07<TB>6,03<TB> BBV Bolsa Usa<TB>11,730<TB>0,17<TB>9,73<TB>10,09<TB> BBV Bolsa Usa (Cbto)<TB>10,240<TB> -0,19<TB>8,02<TB>12,72<TB> BBV Bonos 2014<TB>11,480<TB>0,09<TB>0,97<TB>8,39<TB> BBV Bonos Ahorro Plus<TB>7.410,040<TB> -0,00<TB>0,31<TB>2,11<TB> BBV Bonos Ahorro Plus II<TB>1.012,850<TB> -0,00<TB>0,38<TB>2,39<TB> BBV Bonos Cash<TB>10,300<TB>0,00<TB>0,19<TB>1,18<TB> BBV Bonos Core BP<TB>11,030<TB>0,00<TB>0,09<TB>0,36<TB> BBV Bonos Corto P.<TB>17,230<TB>0,06<TB>0,17<TB>2,14<TB> BBV Bonos Corto P. Plus<TB>15,790<TB>0,06<TB>0,57<TB>4,74<TB> BBV Bonos Dolar C.P.<TB>65,290<TB>0,15<TB>1,22<TB> -2,14<TB> BBV Bonos Duración<TB>1.809,600<TB>0,11<TB>0,81<TB>9,37<TB> BBV Bonos Duración Flex.<TB>189,460<TB>0,06<TB>1,24<TB>4,67<TB> BBV Bonos Euskofondo<TB>15,470<TB>0,06<TB>3,27<TB>4,32<TB> BBV Bonos Int.Flexible<TB>14,860<TB>0,20<TB>1,64<TB>1,04<TB> BBV Bonos L.P. Flexible<TB>14,590<TB>0,07<TB>0,83<TB>6,32<TB> BBV Bonos L.P. Gobier.II<TB>3,250<TB>0,00<TB>0,62<TB>7,31<TB> BBV Cesta Global<TB>769,460<TB>0,10<TB>2,28<TB>3,64<TB> BBV Cesta Global II<TB>1.072,910<TB>0,08<TB>1,84<TB>1,67<TB> BBV Combinado Europa II<TB>9,300<TB>0,11<TB>1,86<TB>4,58<TB> BBV Dinero Fondtes.C.P.<TB>1.464,650<TB>0,02<TB>0,46<TB>2,23<TB> BBV Elecc.Optima Gzdo.II<TB>9,600<TB>0,31<TB>1,37<TB>9,61<TB> BBV Estruct. Finanzas<TB>6,820<TB> -0,87<TB> -0,87<TB>7,00<TB> BBV Estruct. Telecomun.<TB>12,480<TB>0,00<TB>0,00<TB>1,22<TB> BBV Europa Consolidado<TB>8,860<TB>0,45<TB>1,84<TB>3,08<TB> BBV Evolución V.10<TB>645,840<TB>0,13<TB>6,42<TB>4,99<TB> BBV Extratesoreria<TB>9,130<TB>0,00<TB>0,11<TB>1,56<TB> BBV Fon -Plazo 2012 F<TB>1.305,590<TB>0,00<TB>0,00<TB>1,99<TB> BBV Fon -Plazo 2013 E<TB>1.012,110<TB>0,02<TB>1,32<TB>3,97<TB> BBV Fon -Plazo 2014 D<TB>1.551,140<TB>0,09<TB>1,61<TB>4,64<TB> BBV Fon -Plazo 2014 F<TB>1.203,300<TB>0,07<TB>1,36<TB>4,16<TB> BBV Fon -Plazo 2014 I<TB>1.258,350<TB>0,09<TB>1,73<TB>3,36<TB> BBV Gestión Conservadora<TB>10,320<TB>0,00<TB>0,10<TB>6,84<TB> BBV Gestión Decidida<TB>5,710<TB> -0,17<TB>0,18<TB>13,77<TB> BBV Gestión Moderada<TB>5,090<TB>0,00<TB>0,20<TB>10,68<TB> BBV Mejores Ideas<TB>6,390<TB>0,63<TB>7,39<TB>20,93<TB> BBV Oportun.Geog.Gzdo.<TB>7,850<TB>0,00<TB>0,38<TB>2,09<TB> BBV Plan Rentas 2013 C<TB>111,320<TB> -0,01<TB>0,83<TB>3,71<TB> BBV Plan Rentas 2013 F<TB>12,980<TB>0,00<TB>1,25<TB>3,72<TB> BBV Plan Rentas 2014 B<TB>11,990<TB>0,00<TB>1,35<TB>3,86<TB> BBV Plan Rentas 2014 D<TB>8,570<TB>0,12<TB>1,54<TB>4,07<TB> BBV Plan Rentas 2014 E<TB>11,720<TB>0,09<TB>1,74<TB>3,78<TB> BBV Plan Rentas 2014 G<TB>9,890<TB>0,10<TB>1,33<TB>4,16<TB> BBV Plan Rentas 2014 K<TB>917,510<TB>0,03<TB>1,10<TB>3,74<TB> BBV Plan Rentas 2014 M<TB>10,120<TB>0,00<TB>1,30<TB>3,31<TB> BBV Plan Rentas 2015 B<TB>1.188,150<TB>0,12<TB>2,22<TB>2,38<TB> BBV Ranking<TB>12,610<TB>0,08<TB>1,61<TB>4,20<TB> BBV Sel.Empresas BP<TB>9,590<TB>0,00<TB>0,21<TB>2,35<TB> BBV Solidaridad<TB>852,080<TB> -0,02<TB>0,62<TB>6,20<TB> BBV Solidez III<TB>10,830<TB>0,00<TB>0,65<TB>3,86<TB> BBV Solidez IV<TB>10,870<TB> -0,18<TB>0,56<TB>4,55<TB> BBV Solidez V<TB>10,800<TB>0,00<TB>1,12<TB>4,71<TB> BBV Solidez VI<TB>10,720<TB>0,00<TB> -0,83<TB>6,50<TB> BBV Solidez VII<TB>10,710<TB>0,09<TB>2,29<TB>3,77<TB>

BBV Solidez IX<TB>10,790<TB>0,00<TB>1,03<TB>4,09<TB> BBV Solidez XIV<TB>10,840<TB>0,09<TB>1,78<TB>6,39<TB> Fondo Permanencia<TB>14,340<TB>0,07<TB>0,42<TB>6,25<TB> Hércules C.P. Plus<TB>11,210<TB>0,00<TB>0,00<TB>0,00<TB> Leaseten R.F. Corto<TB>8,060<TB>0,00<TB>2,41<TB>15,40<TB> Metrópolis Renta<TB>13,600<TB>0,15<TB>2,33<TB>3,75<TB> Multiactivo Global<TB>691,410<TB>-0,00<TB>-0,04<TB>-0,04<TB> Quality Bric<TB>10,450<TB>0,87<TB>1,55<TB>12,58<TB> Quality Commodities<TB>9,740<TB>0,52<TB>-3,18<TB>-3,08<TB> Quality Mejores Ideas<TB>6,800<TB>0,59<TB>7,77<TB>19,73<TB> Quality Sel. Emergentes<TB>10,710<TB>0,37<TB>0,85<TB>8,37<TB> Quality Valor<TB>704,650<TB>-0,02<TB>1,49<TB>8,32<TB> [BOLFONTIT][BOLFONNOM]<HR0,0.3,12,0><TSL74.6,R+26,R+26,R+23.5,R+26><EM><EL-12.4> BBVA PATRIMONIOS GESTORA[/BOLFONNOM]<TH>913748709<QL>[/BOLFONTIT] Fonquivir<TB>31,120<TB>0,45<TB>5,10<TB>14,32<TB> Open Fund<TB>13,290<TB>0,08<TB>1,76<TB>6,27<TB> <HR0,0.3,3,100><LG8,3,4,0,0,0FONCEPGEST,7,0,176.1,37.2,6> [BOLFONTIT][BOLFONNOM]<HR0,0.3,12,0><TSL74.6,R+26,R+26,R+23.5,R+26><EM><EL-12.4> BMN GESTION DE ACTIVOS[/BOLFONNOM]<TH>938916460<QL>[/BOLFONTIT] BMN Bolsa Emergente<TB>10,310<TB>0,59<TB>0,49<TB>13,25<TB> BMN Bolsa Española<TB>7,840<TB>-0,13<TB>5,66<TB>6,15<TB> BMN Bolsa Europea<TB>3,650<TB>0,27<TB>7,35<TB>14,48<TB> BMN Bolsa Japón<TB>5,530<TB>1,28<TB>9,07<TB>8,80<TB> BMN Bolsa Usa<TB>5,370<TB>0,37<TB>11,18<TB>4,09<TB> BMN Gtzdo.Selección I<TB>11,850<TB>0,00<TB>0,17<TB>1,20<TB> BMN Gtzdo.Selección II<TB>11,750<TB>0,00<TB>1,38<TB>0,61<TB> BMN Gtzdo.Selección III<TB>13,440<TB>0,00<TB>0,75<TB>1,68<TB> BMN Gtzdo.Selección IV<TB>16,800<TB>0,24<TB>2,19<TB>4,12<TB> BMN Gtzdo.Selección V<TB>13,190<TB>0,00<TB>1,70<TB>0,86<TB> BMN Gtzdo.Selección VI<TB>10,280<TB>0,00<TB>0,78<TB>-1,54<TB> BMN Gtzdo.Selección VII<TB>16,210<TB>0,00<TB>1,69<TB>4,87<TB> BMN Gtzdo.Selección VIII<TB>10,200<TB>0,00<TB>0,10<TB>1,70<TB> BMN Interés Gtzdo. 1<TB>13,560<TB>0,00<TB>0,07<TB>3,04<TB> BMN Interés Gtzdo. 2<TB>13,250<TB>0,00<TB>0,30<TB>1,15<TB> BMN Interés Gtzdo. 3<TB>12,920<TB>0,00<TB>1,17<TB>2,90<TB> BMN Interés Gtzdo. 4<TB>10,500<TB>0,00<TB>2,24<TB>3,42<TB> BMN Interés Gtzdo. 5<TB>12,610<TB>0,16<TB>3,11<TB>4,17<TB> BMN Interés Gtzdo. 6<TB>10,620<TB>0,09<TB>4,42<TB>0,39<TB> BMN Multifondos 20<TB>11,810<TB>0,08<TB>1,64<TB>4,31<TB> BMN Multifondos 50<TB>12,420<TB>0,08<TB>3,41<TB>6,66<TB> BMN Multifondos 70<TB>12,720<TB>0,16<TB>4,69<TB>7,62<TB> BMN RF Corporativa<TB>9,540<TB>0,10<TB>0,85<TB>4,99<TB> BMN RF Corto Plazo<TB>9,510<TB>0,00<TB>0,11<TB>1,39<TB> BMN RF Dolar<TB>8,770<TB>0,00<TB>1,27<TB>-1,81<TB> BMN Rentas<TB>8,430<TB>0,00<TB>0,12<TB>0,72<TB> <HR0,0.3,3,100><LG8,3,4,0,0,0FONINGENIEROS,7,0,176.1,37.2,6> [BOLFONTIT][BOLFONNOM]<HR0,0.3,12,0><TSL74.6,R+26,R+26,R+23.5,R+26><EM><EL-12.4> CAJA INGENIEROS GESTION[/BOLFONNOM]<TH>902200888<QL>[/BOLFONTIT] C.I. 2013 2E Garantizado<TB>6,566<TB>0,02<TB>1,45<TB>3,68<TB> C.I. 2013 Garantizado<TB>6,526<TB>0,02<TB>0,94<TB>4,83<TB> C.I. 2015 2E Garantizado<TB>7,134<TB>0,14<TB>3,23<TB>3,26<TB> C.I. 2015 Garantizado<TB>10,636<TB>0,12<TB>2,88<TB>6,80<TB> C.I. 2016 Garantizado<TB>6,556<TB>0,00<TB>0,02<TB>5,91<TB> C.I. 2017 Garantizado<TB>6,923<TB>0,20<TB>5,61<TB>3,60<TB> C.I. America Grtzdo.<TB>8,167<TB>0,21<TB>7,00<TB>13,08<TB> C.I. Bolsa Euro Plus<TB>4,826<TB>-0,25<TB>2,66<TB>18,32<TB> C.I. Bolsa Usa<TB>6,297<TB>0,77<TB>9,06<TB>4,94<TB> C.I. Emergentes<TB>11,267<TB>0,56<TB>4,48<TB>12,64<TB> C.I. Fondtesoro C.P.<TB>897,186<TB>0,04<TB>0,71<TB>1,75<TB> C.I. Gestión Alternativa<TB>6,625<TB>0,14<TB>0,42<TB>3,55<TB> C.I. Gestión Dinámica<TB>100,452<TB>0,19<TB>0,37<TB>4,10<TB> C.I. Global<TB>4,869<TB>0,43<TB>5,48<TB>13,08<TB> C.I. Iberian Equity<TB>6,606<TB>-0,45<TB>3,67<TB>11,05<TB> C.I. Multifondo<TB>6,996<TB>0,92<TB>6,08<TB>12,20<TB> C.I. Premier<TB>691,652<TB>0,02<TB>0,49<TB>1,26<TB> C.I. Renta<TB>11,393<TB>-0,05<TB>4,16<TB>16,50<TB> Fonengin I.S.R.<TB>11,202<TB>0,13<TB>1,93<TB>6,25<TB> [BOLFONTIT][BOLFONNOM]<HR0,0.3,12,0><TSL74.6,R+26,R+26,R+23.5,R+26><EM><EL-12.4>

CANTABRIA FONDOS[/BOLFONNOM]<TH>942211259<QL>[/BOLFONTIT] Cantabria Acciones<TB>11,010<TB>0,00<TB>0,00<TB>0,92<TB> [BOLFONTIT][BOLFONNOM]<HR0,0.3,12,0><TSL74.6,R+26,R+26,R+23.5,R+26><EM><EL-12.4> CATALUNYA CAIXA INVERSIO[/BOLFONNOM]<TH>938782772<QL>[/BOLFONTIT] CX Borsa Dividends<TB>6,520<TB>0,93<TB>5,84<TB>--<TB> CX Borsa Emergent<TB>8,480<TB>1,31<TB>2,91<TB>8,99<TB> CX Borsa Espanya<TB>39,270<TB>-0,58<TB>2,75<TB>7,24<TB> CX Borsa Europa<TB>7,840<TB>-0,13<TB>5,95<TB>9,79<TB> CX Creixement<TB>44,100<TB>0,55<TB>8,35<TB>12,18<TB> CX Diner<TB>7,500<TB>0,00<TB>0,13<TB>0,13<TB> CX Dinàmic 30<TB>31,870<TB>0,09<TB>0,60<TB>4,24<TB> CX Dinàmic 100<TB>50,410<TB>0,40<TB>2,63<TB>4,31<TB> CX Fondipòsit<TB>6,600<TB>0,00<TB>0,46<TB>1,39<TB> CX Fondtresor Ll.T.<TB>10,890<TB>0,18<TB>2,74<TB>0,86<TB> CX Invermixt Europa<TB>16,670<TB>0,24<TB>0,97<TB>2,93<TB> CX Invermixt Europa Plus<TB>11,300<TB>-0,09<TB>0,98<TB>4,19<TB> CX Liquiditat<TB>1.763,250<TB>0,00<TB>0,18<TB>1,03<TB> CX Monetari OCDE<TB>7,370<TB>0,14<TB>0,27<TB>0,41<TB> CX Mundiborsa<TB>25,360<TB>0,52<TB>7,96<TB>9,41<TB> CX Patrimoni<TB>7,080<TB>0,14<TB>1,00<TB>11,27<TB> CX Patrimoni Plus<TB>126,270<TB>0,06<TB>1,09<TB>13,96<TB> CX Propietat<TB>5,580<TB>0,00<TB>-2,96<TB>-5,74<TB> CX RF Internacional<TB>10,740<TB>0,19<TB>0,66<TB>7,67<TB> <HR0,0.3,3,100><LG8,3,4,0,0,0FONEDM,7,0,176.1,37.2,6> [BOLFONTIT][BOLFONNOM]<HR0,0.3,12,0><TSL74.6,R+26,R+26,R+23.5,R+26><EM><EL-12.4> EDM GESTION[/BOLFONNOM]<TH>934160143<QL>[/BOLFONTIT] EDM Ahorro<TB>23,900<TB>0,08<TB>0,46<TB>7,21<TB> EDM American Grow.A USD<TB>127,000<TB>1,26<TB>10,67<TB>13,73<TB> EDM American Grow.B EUR<TB>162,760<TB>1,26<TB>10,62<TB>12,89<TB> EDM Cartera<TB>1,250<TB>0,00<TB>6,84<TB>11,43<TB> EDM Credit Portfol.A EUR<TB>241,530<TB>0,15<TB>1,82<TB>13,85<TB> EDM Crédit Portfol.B USD<TB>109,280<TB>0,15<TB>2,05<TB>--<TB> EDM Emerging Markets<TB>87,130<TB>0,75<TB>3,09<TB>14,36<TB> EDM High Yield Short D.<TB>71,160<TB>0,06<TB>0,52<TB>6,28<TB> EDM Inversión<TB>40,040<TB>0,07<TB>9,07<TB>16,35<TB> EDM Renta<TB>10,440<TB>0,00<TB>0,38<TB>2,67<TB> EDM Strategy<TB>323,040<TB>1,51<TB>6,65<TB>20,38<TB> EDM Valores Uno<TB>14,200<TB>0,14<TB>1,43<TB>6,38<TB> Radar Inversión<TB>0,940<TB>0,00<TB>9,30<TB>13,16<TB> <HR0,0.3,3,100><LG8,3,4,0,0,0FONTORRELLA,7,0,176.1,37.2,6> [BOLFONTIT][BOLFONNOM]<HR0,0.3,12,0><TSL74.6,R+26,R+26,R+23.5,R+26><EM><EL-12.4> GESINTER[/BOLFONNOM]<TH>932405193<EN>Ext.<TH>38978<QL>[/BOLFONTIT] Intervalor Accs.Int.<TB>3,680<TB>0,00<TB>7,60<TB>4,91<TB> Intervalor Bolsa<TB>8,970<TB>0,00<TB>5,53<TB>7,59<TB> Intervalor Fondos<TB>4,570<TB>0,00<TB>3,86<TB>6,02<TB> Intervalor Renta<TB>10,420<TB>0,00<TB>2,06<TB>3,03<TB> <HR0,0.3,3,100><LG8,3,4,0,0,0FONGESIURIS,7,0,176.1,37.2,6> [BOLFONTIT][BOLFONNOM]<HR0,0.3,12,0><TSL74.6,R+26,R+26,R+23.5,R+26><EM><EL-12.4> GESIURIS[/BOLFONNOM]<TH>902023938<QL>[/BOLFONTIT] Annualcycles Strategies<TB>10,470<TB>0,15<TB>1,68<TB>2,22<TB> Catalana Occ.Bolsa Esp.<TB>21,900<TB>-0,37<TB>4,03<TB>3,22<TB> Catalana Occ.Bolsa Mund.<TB>8,830<TB>0,78<TB>5,90<TB>9,26<TB> Catalana Occ.Patrimon.<TB>14,010<TB>-0,08<TB>-0,92<TB>-0,99<TB> Catalana Occ.R.F.<TB>11,680<TB>0,00<TB>0,25<TB>0,84<TB> Estubroker Gac 1<TB>19,580<TB>0,00<TB>1,71<TB>2,56<TB> Gesiuris European Equit.<TB>15,050<TB>-0,10<TB>1,31<TB>11,94<TB> Gesiuris Fixed Income<TB>12,010<TB>0,01<TB>0,90<TB>4,05<TB> Gesiuris Fixed Income ST<TB>82,630<TB>0,00<TB>0,07<TB>-3,83<TB> Gesiuris Global Strategy<TB>9,760<TB>0,35<TB>0,37<TB>-3,60<TB> Gesiuris Iurisfond<TB>20,870<TB>-0,04<TB>0,15<TB>-2,00<TB> Gesiuris Patrimonial<TB>13,780<TB>0,14<TB>-0,84<TB>-2,50<TB> Privary F1 Discrecional<TB>103,740<TB>-0,21<TB>0,23<TB>0,00<TB> Privary F2 Discrecional<TB>112,350<TB>-0,11<TB>0,17<TB>0,37<TB> [BOLFONTIT][BOLFONNOM]<HR0,0.3,12,0><TSL74.6,R+26,R+26,R+23.5,R+26><EM><EL-12.4> GESMADRID[/BOLFONNOM]<TH>914235423<QL>[/BOLFONTIT] Altae Bolsa<TB>93,410<TB>-0,70<TB>4,26<TB>3,64<TB> Altae Bolsa Activa<TB>62,430<TB>-0,06<TB>3,21<TB>11,65<TB> Bancofar Futuro<TB>13,450<TB>0,00<TB>1,36<TB>2,95<TB>

Bankia Emergentes<TB>12,260<TB>0,41<TB>3,11<TB>9,99<TB> Bankia Fondtesoro C.P.<TB>1.447,370<TB>0,02<TB>0,61<TB>1,91<TB> Bankia Gobiernos Euro LP<TB>10,340<TB>0,10<TB>0,00<TB>5,40<TB> Bankia Mixto R.F.30<TB>10,050<TB>0,00<TB>1,11<TB>1,53<TB> Bankia Renta Fija C.P.<TB>6,770<TB>0,00<TB>-0,44<TB>3,34<TB> Bankia Renta Fija C.P.II<TB>13,090<TB>0,00<TB>0,54<TB>2,60<TB> Bankia Rentab.Objet.M.P.<TB>15,110<TB>0,07<TB>1,75<TB>13,71<TB> Caja Madrid 2 Euro Stoxx<TB>130,410<TB>0,41<TB>1,45<TB>10,65<TB> Fondmadrid<TB>1.749,300<TB>0,00<TB>0,64<TB>2,20<TB> Inverban Fonbolsa<TB>14,820<TB>-0,13<TB>1,86<TB>9,56<TB> Madrid Bolsa 50<TB>11,240<TB>0,00<TB>1,81<TB>0,64<TB> Madrid Bolsa Europea<TB>5,810<TB>-0,17<TB>1,57<TB>18,92<TB> Madrid Bolsa Japonesa<TB>3,330<TB>1,83<TB>15,63<TB>19,01<TB> Madrid Bolsa Latin.<TB>157,070<TB>1,58<TB>2,87<TB>2,73<TB> Madrid Bolsa New York<TB>4,160<TB>0,48<TB>10,64<TB>7,43<TB> Madrid Bolsa Oportunidad<TB>11,980<TB>-0,66<TB>2,57<TB>-2,42<TB> Madrid Cesta Europea<TB>7,020<TB>0,00<TB>1,74<TB>2,68<TB> Madrid Cesta Mundial<TB>116,520<TB>0,40<TB>1,46<TB>11,21<TB> Madrid Dolar<TB>7,230<TB>0,42<TB>1,69<TB>-1,25<TB> Madrid Euroacción G<TB>8,560<TB>0,12<TB>1,30<TB>2,18<TB> Madrid Euroamerica<TB>8,350<TB>0,36<TB>1,46<TB>4,57<TB> Madrid Fond Oro<TB>894,550<TB>0,01<TB>0,60<TB>2,83<TB> Madrid Memoria Gtzdo.<TB>8,370<TB>0,12<TB>1,95<TB>2,88<TB> Madrid Premiere<TB>16,200<TB>0,12<TB>1,25<TB>4,58<TB> Madrid Telecom.Global<TB>2,360<TB>1,29<TB>8,26<TB>3,81<TB> Madrid Tesorería<TB>10,140<TB>0,00<TB>0,90<TB>5,35<TB> Plusmadrid<TB>21,870<TB>-0,41<TB>1,72<TB>-1,29<TB> Plusmadrid 15<TB>11,140<TB>0,09<TB>1,36<TB>3,68<TB> Plusmadrid 75<TB>5,890<TB>0,00<TB>1,20<TB>12,14<TB> Rentmadrid 2<TB>10,980<TB>0,00<TB>0,92<TB>6,04<TB> <HR0,0.3,3,100><LG8,3,4,0,0,0FONGAESCO,7,0,176.1,37.2,6> [BOLFONTIT][BOLFONNOM]<HR0,0.3,12,0><TSL74.6,R+26,R+26,R+23.5,R+26><EM><EL-12.4> GVC GAESCO GESTION[/BOLFONNOM]<TH>933662727<QL>[/BOLFONTIT] Cahispa Emerg.Multif.<TB>174,990<TB>0,40<TB>2,00<TB>15,40<TB> Cahispa Eurovariable<TB>47,230<TB>-0,08<TB>0,32<TB>30,34<TB> Cahispa Multifondo<TB>75,450<TB>0,52<TB>5,88<TB>17,53<TB> Cahispa Renta<TB>11,280<TB>0,09<TB>1,53<TB>3,73<TB> Cahispa Small<TB>76,140<TB>0,01<TB>6,95<TB>15,38<TB> Catalunya Fons<TB>16,860<TB>0,30<TB>6,24<TB>6,37<TB> Compositum Gestión<TB>6,620<TB>0,91<TB>2,16<TB>3,85<TB> Creval Capital<TB>10,850<TB>0,00<TB>1,50<TB>3,69<TB> Financialfond<TB>17,900<TB>0,85<TB>1,24<TB>4,12<TB> Fondguissona<TB>12,650<TB>0,00<TB>0,64<TB>2,44<TB> Fondguissona Bolsa<TB>16,710<TB>-0,30<TB>5,96<TB>16,73<TB> Fonradar Internacional<TB>9,370<TB>0,21<TB>1,85<TB>13,44<TB> Fonsglobal Renta<TB>8,400<TB>0,12<TB>0,84<TB>4,91<TB> Fonsvila-Real<TB>5,610<TB>-0,18<TB>4,08<TB>21,40<TB> GVC Gaesco Europa<TB>3,320<TB>0,00<TB>1,22<TB>28,63<TB> GVC Gaesco Op.Emp.Inmob.<TB>12,760<TB>0,79<TB>4,85<TB>23,93<TB> GVC Gaesco Renta Fija<TB>21,340<TB>0,05<TB>1,04<TB>2,38<TB> GVC Gaesco Retorno Abs.<TB>123,970<TB>-0,04<TB>4,79<TB>7,87<TB> Gvcgaesco Bolsalider<TB>6,980<TB>-0,57<TB>4,49<TB>-7,61<TB> Gvcgaesco Bona Renda<TB>7,600<TB>0,40<TB>-1,81<TB>7,65<TB> Gvcgaesco Constantfons<TB>9,080<TB>0,00<TB>0,22<TB>0,44<TB> Gvcgaesco Emergentfond<TB>184,400<TB>0,37<TB>2,92<TB>14,43<TB> Gvcgaesco Fdo.de Fondos<TB>8,300<TB>0,97<TB>6,82<TB>15,45<TB> Gvcgaesco Fdo.Fondtesoro<TB>1.358,510<TB>0,00<TB>0,08<TB>0,12<TB> Gvcgaesco Foncuenta<TB>1.746,900<TB>-0,01<TB>0,00<TB>0,08<TB> Gvcgaesco Japón<TB>6,280<TB>1,45<TB>12,14<TB>14,05<TB> Gvcgaesco Multinacional<TB>45,740<TB>0,59<TB>3,67<TB>23,27<TB> Gvcgaesco Patrimonialista<TB>10,710<TB>-0,19<TB>1,71<TB>6,15<TB> Gvcgaesco Small Caps<TB>7,800<TB>-0,13<TB>7,29<TB>16,32<TB> Gvcgaesco T.F.T.<TB>6,950<TB>0,29<TB>8,76<TB>13,30<TB> I.M.93 Renta<TB>12,390<TB>0,00<TB>1,14<TB>17,34<TB> Moderado Renta Fija<TB>10,180<TB>0,00<TB>0,49<TB>--<TB> Novafondisa<TB>9,030<TB>-0,11<TB>0,33<TB>3,69<TB> P&G Master R.F.<TB>10,580<TB>0,00<TB>-1,21<TB>-3,34<TB> [BOLFONTIT][BOLFONNOM]<HR0,0.3,12,0><TSL74.6,R+26,R+26,R+23.5,R+26><EM><EL-12.4>

Memòria TFC-J2EE UOC 2012/13 Pàgina 71

IBERCAJA GESTION[/BOLFONNOM]<TH>976239484<QL>[/BOLFONTIT] Ibercaja Ahorro Dinam.A<TB>7,410<TB>0,00<TB>0,14<TB>2,64<TB> Ibercaja Alpha A<TB>6,650<TB>0,30<TB>-0,45<TB>2,30<TB> Ibercaja BP Gl. Bonds A<TB>6,490<TB>0,31<TB>1,09<TB>16,52<TB> Ibercaja BP Renta Fija A<TB>6,830<TB>0,00<TB>1,19<TB>6,13<TB> Ibercaja Bolsa A<TB>17,710<TB>-0,90<TB>3,15<TB>4,31<TB> Ibercaja Bolsa Europa A<TB>5,560<TB>-0,18<TB>3,54<TB>11,41<TB> Ibercaja Bolsa Usa A<TB>6,940<TB>0,87<TB>11,04<TB>7,76<TB> Ibercaja Capital<TB>19,230<TB>-0,57<TB>1,91<TB>3,45<TB> Ibercaja Capital Europa<TB>8,530<TB>0,00<TB>2,16<TB>9,44<TB> Ibercaja Din<TB>1.822,670<TB>0,02<TB>0,92<TB>3,52<TB> Ibercaja Dividendo A<TB>4,830<TB>0,00<TB>1,68<TB>8,20<TB> Ibercaja Emergentes A<TB>12,340<TB>0,49<TB>3,01<TB>15,75<TB> Ibercaja Financiero<TB>3,330<TB>-0,30<TB>3,74<TB>29,96<TB> Ibercaja High Yield A<TB>6,650<TB>0,15<TB>0,91<TB>22,72<TB> Ibercaja Japón A<TB>3,570<TB>1,71<TB>9,85<TB>9,80<TB> Ibercaja Latinoamer. A<TB>13,170<TB>0,61<TB>2,65<TB>5,83<TB> Ibercaja Mixto Flex.15 A<TB>6,450<TB>0,16<TB>0,78<TB>4,07<TB> Ibercaja Nvas.Oportun.<TB>7,750<TB>0,26<TB>2,38<TB>9,24<TB> Ibercaja Petroquímico<TB>11,110<TB>0,54<TB>4,91<TB>8,17<TB> Ibercaja Plus<TB>8,550<TB>0,00<TB>1,06<TB>4,44<TB> Ibercaja Sanidad<TB>6,380<TB>0,31<TB>9,81<TB>13,48<TB> Ibercaja Tecnológico<TB>1,740<TB>0,58<TB>8,75<TB>0,00<TB> Ibercaja Utilities<TB>9,970<TB>0,00<TB>0,71<TB>-3,88<TB> [BOLFONTIT][BOLFONNOM]<HR0,0.3,12,0><TSL74.6,R+26,R+26,R+23.5,R+26><EM><EL-12.4> INVERCAIXA GESTION[/BOLFONNOM]<TH>934047700<QL>[/BOLFONTIT] Europa Innovación<TB>12,250<TB>2,34<TB>2,85<TB>19,58<TB> FonCaixa 1 RF Corto \$<TB>0,370<TB>0,00<TB>2,78<TB>0,00<TB> FonCaixa 3 RF Largo \$<TB>1,010<TB>0,00<TB>0,00<TB>-1,94<TB> FonCaixa 67 RF Duración<TB>8,710<TB>-0,11<TB>-0,80<TB>7,33<TB> FonCaixa 75 Global<TB>6,170<TB>-0,16<TB>-0,16<TB>0,49<TB> FonCaixa Ahorro<TB>21,690<TB>0,00<TB>0,00<TB>0,60<TB> FonCaixa Asegurado<TB>6,620<TB>0,15<TB>1,69<TB>4,83<TB> FonCaixa B.Div.Eur.Est.<TB>4,840<TB>1,89<TB>4,54<TB>18,72<TB> FonCaixa B.Div.Eur.Plus<TB>6,990<TB>1,75<TB>4,48<TB>19,68<TB> FonCaixa B.Div.Eur.Prem.<TB>7,040<TB>1,73<TB>4,61<TB>20,18<TB> FonCaixa B.España 150<TB>4,300<TB>3,12<TB>6,17<TB>-2,64<TB> FonCaixa B.Euro<TB>23,610<TB>2,39<TB>2,08<TB>16,06<TB> FonCaixa B.Gest.Esp.Est.<TB>29,940<TB>2,29<TB>5,13<TB>7,43<TB> FonCaixa B.Gest.Esp.Plus<TB>6,930<TB>2,21<TB>5,16<TB>8,21<TB> FonCaixa B.Gest.Esp.Prem.<TB>6,980<TB>2,35<TB>5,44<TB>8,70<TB> FonCaixa B.Gest.Eur.Est.<TB>5,170<TB>1,97<TB>4,23<TB>16,71<TB> FonCaixa B.Gest.Eur.Plus.<TB>5,160<TB>-0,39<TB>1,38<TB>18,37<TB> FonCaixa B.Gest.Eur.Prem.<TB>5,320<TB>2,11<TB>4,52<TB>18,10<TB> FonCaixa B.Gest.Euro Est.<TB>16,130<TB>2,54<TB>1,45<TB>17,08<TB> FonCaixa B.Gest.Euro Plus<TB>9,360<TB>2,52<TB>1,63<TB>17,93<TB> FonCaixa B.Gest.Euro Prem<TB>11,130<TB>2,49<TB>1,83<TB>18,42<TB> FonCaixa B.Indice España<TB>6,260<TB>2,12<TB>4,33<TB>0,84<TB> FonCaixa B.Sel.Asia Est.<TB>8,290<TB>-1,19<TB>3,24<TB>14,39<TB> FonCaixa B.Sel.Asia Plus<TB>8,430<TB>-1,29<TB>3,31<TB>15,25<TB> FonCaixa B.Sel.Asia Prem.<TB>9,450<TB>-1,25<TB>3,39<TB>16,28<TB> FonCaixa B.Sel.Emer.Est.<TB>7,690<TB>-0,90<TB>1,85<TB>13,53<TB> FonCaixa B.Sel.Emer.Plus<TB>10,550<TB>0,57<TB>3,53<TB>13,73<TB> FonCaixa B.Sel.Emer.Prem.<TB>12,110<TB>-0,82<TB>2,11<TB>15,48<TB> FonCaixa B.Sel.Eur.Est.<TB>9,220<TB>0,33<TB>3,60<TB>17,41<TB> FonCaixa B.Sel.Eur.Plus<TB>9,230<TB>-0,54<TB>2,78<TB>18,94<TB> FonCaixa B.Sel.Eur.Prem.<TB>9,320<TB>-0,53<TB>2,87<TB>20,00<TB> FonCaixa B.Sel.Gl.Est.<TB>7,470<TB>0,13<TB>6,41<TB>10,20<TB> FonCaixa B.Sel.Gl.Plus<TB>7,570<TB>0,40<TB>5,43<TB>12,19<TB> FonCaixa B.Sel.Gl.Prem.<TB>7,580<TB>0,40<TB>5,57<TB>13,07<TB> FonCaixa B.Sel.Japón Est.<TB>4,170<TB>0,48<TB>7,75<TB>3,20<TB> FonCaixa B.Sel.Japón Plus<TB>4,250<TB>0,71<TB>7,87<TB>4,23<TB> FonCaixa B.Sel.Japón Prem<TB>4,510<TB>0,67<TB>8,41<TB>3,74<TB> FonCaixa B.Sel.Usa Est.<TB>7,870<TB>0,38<TB>9,76<TB>6,86<TB> FonCaixa B.Sel.Usa Plus<TB>7,960<TB>0,89<TB>6,99<TB>10,22<TB>
#### **RESULTAT DIARI FONS D'INVERSIÓ**

**A N N E X 4**

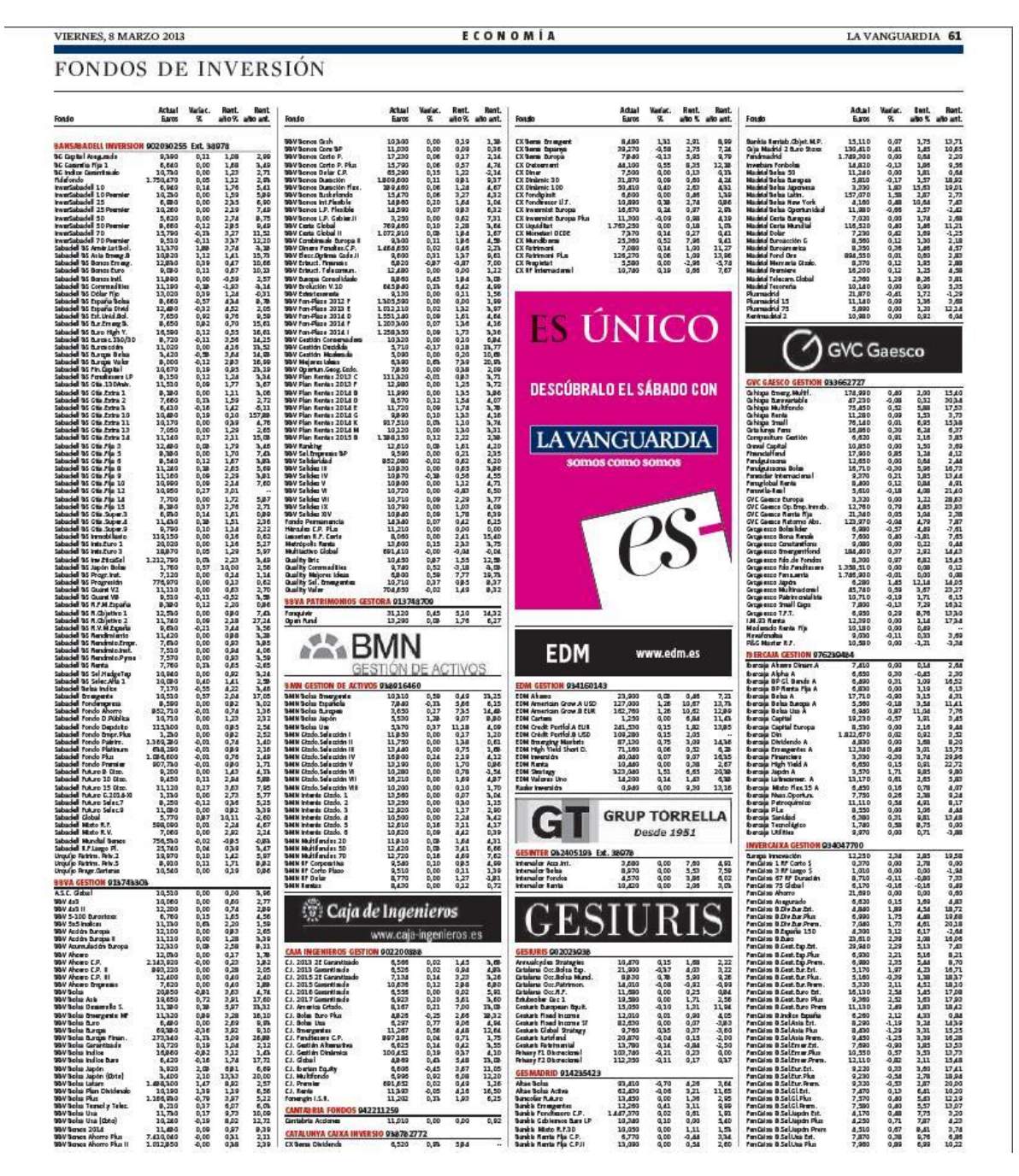

#### **EXEMPLE TEST1 I 2**

#### **A N N E X 5**

PACKAGE COM.GRUPOGODO.CORP.PROJECTS.OPTIMUS.SERVICE.PROCESSOR;

Memòria TFC-J2EE UOC 2012/13 Pàgina 73

...

IMPORT COM.GRUPOGODO.CORP.PROJECTS.OPTIMUS.SERVICES.PROCESSSERVICE;

IMPORT COM.GRUPOGODO.CORP.PROJECTS.OPTIMUS.SERVICES.PROCESSOR.PROCESSOREXECUTOR;

@RUNWITH(SPRINGJUNIT4CLASSRUNNER.CLASS)

@CONTEXTCONFIGURATION(CLASSES = SERVICECONFIG.CLASS)

PUBLIC CLASS PRNTEST {

/\*\*

**\* EXECUTOR ES LA CLASSE BÀSICA PER OPERAR AMB ELS PROCESSOS**

\*/

@AUTOWIRED

PRIVATE PROCESSOREXECUTOR EXECUTOR;

@AUTOWIRED

PRIVATE PROCESSSERVICE SERVICE;

/\*\*

 \* TEST PER A GUARDAR 3 ENTITATS PROCESS DEFINITION I EN EXECUTEM UNA, GUARDEM LA INFORMACIÓ A LA BBDD I EXECUTEM UN PROCESS, SIMULA QUE

 \* L'USUARI TRANSFORMADOR HA INSERIT LA INFORMACIÓ DE LA BORSA ECONÒMICA DESDE LA PANTALLA I L'HA EXECUTAT.

\* \*/

@TEST

```
PUBLIC VOID TEST1() {
```
ADDCOMMONPROCESSORS();

/\*\*

 \* **EXECUTA UNA PLANTILLA DE VELOCITY : DEMANA EL RESULTAT DEL FIPRNPROCESSOR E ITERA DAMUNT D'ELL PER ESCRIURE LES DADES**

\*/

PROCESSDEFINITION PROCESS = NEW PROCESSDEFINITION();

PROCESS = NEW PROCESSDEFINITION();

PROCESS.SETNAME("FIVELOCITYPROCESS");

PROCESS.SETBEAN("VELOCITYPROCESSOR");

PROCESS.SETPARAMETERS(ARRAYS.ASLIST(PAR("TEMPLATE",

 "#SET(\$RES = \${EXECUTOR.EXECUTE('FIPRNPROCESSOR')}) RESULT: #FOREACH(\$R IN \$RES) .\N #FOREACH(\$C IN \$R) \$C \T #END #END")));

SERVICE.SAVE(PROCESS);

/\*\*

 **\* FEM UN PREVIEW, EXECUTA EL PROCESS I DEL RESUTAT OBTENIM UN STRING (VELOCITY) I EL MOSTREM PER PANTALLA**

\*/

STRING RESULT = EXECUTOR.PREVIEW("FIVELOCITYPROCESS", NULL);

SYSTEM.OUT.PRINTLN(RESULT);

}

@TEST

```
 PUBLIC VOID TEST2() {
```
ADDCOMMONPROCESSORS();

 STRING TEMPLATE = GETSTRINGFROMFILE("SRC/TEST/RESOURCES/HERMESTEMPLATE.VM", "UTF-8");

/\*\*

 \* **EXECUTA UNA PLANTILLA DE VELOCITY : DEMANA EL RESULTAT DEL FIPRNPROCESSOR E ITERA DAMUNT D'ELL PER ESCRIURE LES DADES**

\*/

PROCESSDEFINITION PROCESS = NEW PROCESSDEFINITION();

PROCESS = NEW PROCESSDEFINITION();

PROCESS.SETNAME("VELOCITYHERMESPROCESS");

PROCESS.SETBEAN("VELOCITYPROCESSOR");

PROCESS.SETPARAMETERS(ARRAYS.ASLIST(PAR("TEMPLATE", TEMPLATE)));

SERVICE.SAVE(PROCESS);

/\*\*

 \* **FEM UN PREVIEW, EXECUTA EL PROCESS I DEL RESUTAT OBTENIM UN STRING (VELOCITY) I EL MOSTREM PER PANTALLA**

\*/

STRING RESULT = EXECUTOR.PREVIEW("VELOCITYHERMESPROCESS", NULL);

SYSTEM.OUT.PRINTLN(RESULT);

}

#### PRIVATE VOID ADDCOMMONPROCESSORS() {

#### /\*\* **\* OBTÈ UN FITXER A PARTIR DE LA SEVA RUTA RELATIVA** \*/

PROCESSDEFINITION PROCESS = NEW PROCESSDEFINITION();

PROCESS.SETNAME("FIFILEPROCESSOR");

PROCESS.SETBEAN("FILEPROCESSOR");

 PROCESS.SETPARAMETERS(ARRAYS.ASLIST(PAR("PATH", "MISC/EXEMPLEPROCES/FD10803\_ORIGEN.PRN")));

SERVICE.SAVE(PROCESS);

/\*\*

 **\* LLEGIR EL FITXER I CONVERTIR LES DADES DEL FITXER A UNA ESTRUCTURA MÉS MANIPULABLE (LIST DE ARRAY DE STRING)**

\*/

PROCESS = NEW PROCESSDEFINITION();

PROCESS.SETNAME("FIPRNPROCESSOR");

PROCESS.SETBEAN("PRNPROCESSOR");

PROCESS.SETPARAMETERS(ARRAYS.ASLIST(PAR("FILEPROCESSOR", "FIFILEPROCESSOR")));

SERVICE.SAVE(PROCESS);

}

PRIVATE PARAMETER PAR(STRING KEY, STRING VALUE) {

PARAMETER PAR = NEW PARAMETER();

PAR.SETKEY(KEY);

PAR.SETVALUE(VALUE);

RETURN PAR;

}

@SNEAKYTHROWS

PRIVATE STRING GETSTRINGFROMFILE(STRING FILENAME, STRING CHARSET) {

CHARSET CS = CHARSET.FORNAME(CHARSET);

BYTE[] BYTES = FILES.READALLBYTES(PATHS.GET(FILENAME));

BYTEBUFFER BB = BYTEBUFFER.WRAP(BYTES);

CHARBUFFER CB = CS.DECODE(BB);

RETURN CB.TOSTRING();

}

}

### **A N N E X 6**

## **EXEMPLE TEST BBDD ORACLE**

PACKAGE COM.GRUPOGODO.CORP.PROJECTS.OPTIMUS.SERVICE.PROCESSOR;

...

IMPORT COM.GRUPOGODO.CORP.PROJECTS.OPTIMUS.SERVICES.PROCESSOR.PROCESSOREXECUTOR;

@RUNWITH(SPRINGJUNIT4CLASSRUNNER.CLASS) @CONTEXTCONFIGURATION(CLASSES = SERVICECONFIG.CLASS) PUBLIC CLASS COLABTEST {

 @AUTOWIRED PRIVATE PROCESSOREXECUTOR EXECUTOR;

 @AUTOWIRED PRIVATE PROCESSSERVICE SERVICE;

#### // **OBTÉ DADES D'UNA BBDD D'ORACLE**

 @TEST PUBLIC VOID TEST() {

```
PROCESSDEFINITION PROCESSDEFINITION = NEW PROCESSDEFINITION();
    PROCESSDEFINITION.SETNAME("COLABPREDATASOURCE");
    PROCESSDEFINITION.SETBEAN("DATASOURCEPROCESSOR");
    PROCESSDEFINITION.SETPARAMETERS(ARRAYS
       .ASLIST(PAR(
           "URL",
           "JDBC:ORACLE:THIN:@(DESCRIPTION = (LOAD_BALANCE=ON)(ADDRESS_LIST =(ADDRESS
=(PROTOCOL = TCP)(HOST = 192.168.34.6)(PORT = 1521))(ADDRESS =(PROTOCOL = TCP)(HOST =
192.168.34.7)(PORT = 1521)))(CONNECT_DATA = (SERVICE_NAME = DGRIDDES)))"),
           PAR("USER", "COLAB"), PAR("PASSWORD", "COLAB")));
    SERVICE.SAVE(PROCESSDEFINITION);
```

```
 PROCESSDEFINITION = NEW PROCESSDEFINITION();
 PROCESSDEFINITION.SETNAME("COLABQUERYEXECUTOR");
 PROCESSDEFINITION.SETBEAN("SQLQUERYPROCESSOR");
 PROCESSDEFINITION.SETPARAMETERS(ARRAYS.ASLIST(PAR("DATASOURCE", "COLABPREDATASOURCE"),
   PAR("QUERY", "SELECT * FROM HERMESENTRY WHERE AUTHOR = : AUTHOR")));
```

```
 SERVICE.SAVE(PROCESSDEFINITION);
```

```
 //AMB AQUESTA PLANTILLA ET MOSTRA LES VEGADES QUE SURT L'AUTOR EVALLEJO A LA BASE DE DADES AMB 
UNA QUERY, QUE ES EL PARAMETRE QUE NECESSITA UN DATASOURCE PER FUNCIONAR
```
 PROCESSDEFINITION = NEW PROCESSDEFINITION(); PROCESSDEFINITION.SETNAME("COLABFINALPROCESS"); PROCESSDEFINITION.SETBEAN("VELOCITYPROCESSOR");

PROCESSDEFINITION.SETPARAMETERS(ARRAYS

.ASLIST(PAR(

"TEMPLATE",

 "#SET(\$RES = \${EXECUTOR.EXECUTE('COLABQUERYEXECUTOR', {'AUTHOR': 'EVALLEJO'})}) RESULT:\N#FOREACH(\$R IN \$RES) \$R.ID\T \$R.HERMESID\T \$R.PUBLICATIONDATE\N#END"))); SERVICE.SAVE(PROCESSDEFINITION);

```
 OBJECT RESULT = EXECUTOR.EXECUTE("COLABFINALPROCESS");
    SYSTEM.OUT.PRINTLN(RESULT);
  }
  PRIVATE PARAMETER PAR(STRING KEY, STRING VALUE) {
   PARAMETER PAR = NEW PARAMETER();
    PAR.SETKEY(KEY);
    PAR.SETVALUE(VALUE);
    RETURN PAR;
  }
}
```
**A N N E X 7**

# **MANUAL D'INSTAL·LACIÓ**

Mitjançant Jetty (servidor servlets) S'ha configurat el projecte per una senzilla execució.

Passos per la utilització de l'aplicació:

- 1. Descomprimir el ZIP en una carpeta
- 2. Executar el BAT per arrancar l'aplicació
- 3. Accedir a la direcció [http://localhost:8082](http://localhost:8082/) del nostre navegador amb java runtime environment incorporat, recomanat JDK 1.7.

**A N N E X 8**

## **REQUERIMENTS DE SOFTWARE**

El projecte "Optimus" conté diversos perfils segons l'estat del projecte, runnable, preproducció, producció i test, i està presentat en aquesta PAC amb **Jetty** en el perfil de preproducció, això significa que tant el servidor d'aplicacions com la base de dades i totes les llibreries estan incrustades en un fitxer WAR configurat amb unes propietats específiques per aquest perfil, per tant no s'ha d'instal·lar res , només cal tindre la versió JDK 1.7 de Java.

**Jetty** és un servidor HTTP 100% basat en Java i un contenidor de **Servlets** escrit també en Java. Jetty es publica com un projecte de programari lliure sota la llicència Apache 2.0.

És utilitzat per altres projectes, com per exemple els servidors d'aplicació JBoss i Geronimo, i pel plug-in Google Web Toolkit per a Eclipse. Altres servidors d'aplicacions propietaris també el fan servir, com ara My webMethods (de Programari AG).

El desenvolupament de Jetty s'enfoca a crear un servidor web senzill, eficient, encastable i pluggable. La mida tan petit de Jetty el fa apropiat per oferir serveis web en una aplicació Java encastada.

Els components o llibreries més importants del projecte són:

- Jpa2, hibernate-jpa-2.0-api:1.0.0.Final------Api de persistència de dades
- Spring, ----- Framework Model-Vista-Controlador
- o spring-context: 3.1.4
- o spring-core: 3.1.3 RELEASE
- o spring-data-jpa: 1.3.0
- o spring-security-web: 3.1.3
- o spring-webmvc: 3.1.4
- Velocity-------Execució de plantilles i preview
- o Velocity: 1.7
- o Velocity-tools: 2.0
- ZK----- Framework Aplicació web
- o ZK: 6.5.1.1
- o Zkspring-security: 3.1.1
- o Zkspring-core: 3.1.1
- o Zul:6.5.1.1
- H2, h2:1.3.170-----Base de dades
- Jetty, Jetty 7.0.0.pre5-----Contenidor de servlets, presentació del projecte

Totes aquestes llibreries es poden veure en el fitxer optimus/porn.xml a les dependencies (Dependency Hierarchy).